# **Designing with Application Adapters**

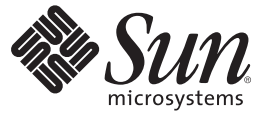

Sun Microsystems, Inc. 4150 Network Circle Santa Clara, CA 95054 U.S.A.

Part No: 820–4390 June 2008

Copyright 2008 Sun Microsystems, Inc. 4150 Network Circle, Santa Clara, CA 95054 U.S.A. All rights reserved.

Sun Microsystems, Inc. has intellectual property rights relating to technology embodied in the product that is described in this document. In particular, and without limitation, these intellectual property rights may include one or more U.S. patents or pending patent applications in the U.S. and in other countries.

U.S. Government Rights – Commercial software. Government users are subject to the Sun Microsystems, Inc. standard license agreement and applicable provisions of the FAR and its supplements.

This distribution may include materials developed by third parties.

Parts of the product may be derived from Berkeley BSD systems, licensed from the University of California. UNIX is a registered trademark in the U.S. and other countries, exclusively licensed through X/Open Company, Ltd.

Sun, Sun Microsystems, the Sun logo, the Solaris logo, the Java Coffee Cup logo, docs.sun.com, Java, and Solaris are trademarks or registered trademarks of Sun Microsystems, Inc. or its subsidiaries in the U.S. and other countries. All SPARC trademarks are used under license and are trademarks or registered trademarks of SPARC International, Inc. in the U.S. and other countries. Products bearing SPARC trademarks are based upon an architecture developed by Sun Microsystems, Inc.

The OPEN LOOK and SunTM Graphical User Interface was developed by Sun Microsystems, Inc. for its users and licensees. Sun acknowledges the pioneering efforts of Xerox in researching and developing the concept of visual or graphical user interfaces for the computer industry. Sun holds a non-exclusive license from Xerox to the Xerox Graphical User Interface, which license also covers Sun's licensees who implement OPEN LOOK GUIs and otherwise comply with Sun's written license agreements.

Products covered by and information contained in this publication are controlled by U.S. Export Control laws and may be subject to the export or import laws in other countries. Nuclear, missile, chemical or biological weapons or nuclear maritime end uses or end users, whether direct or indirect, are strictly prohibited. Export or reexport to countries subject to U.S. embargo or to entities identified on U.S. export exclusion lists, including, but not limited to, the denied persons and specially designated nationals lists is strictly prohibited.

DOCUMENTATION IS PROVIDED "AS IS" AND ALL EXPRESS OR IMPLIED CONDITIONS, REPRESENTATIONS AND WARRANTIES, INCLUDING ANY IMPLIED WARRANTY OF MERCHANTABILITY, FITNESS FOR A PARTICULAR PURPOSE OR NON-INFRINGEMENT, ARE DISCLAIMED, EXCEPT TO THE EXTENT THAT SUCH DISCLAIMERS ARE HELD TO BE LEGALLY INVALID.

## Contents

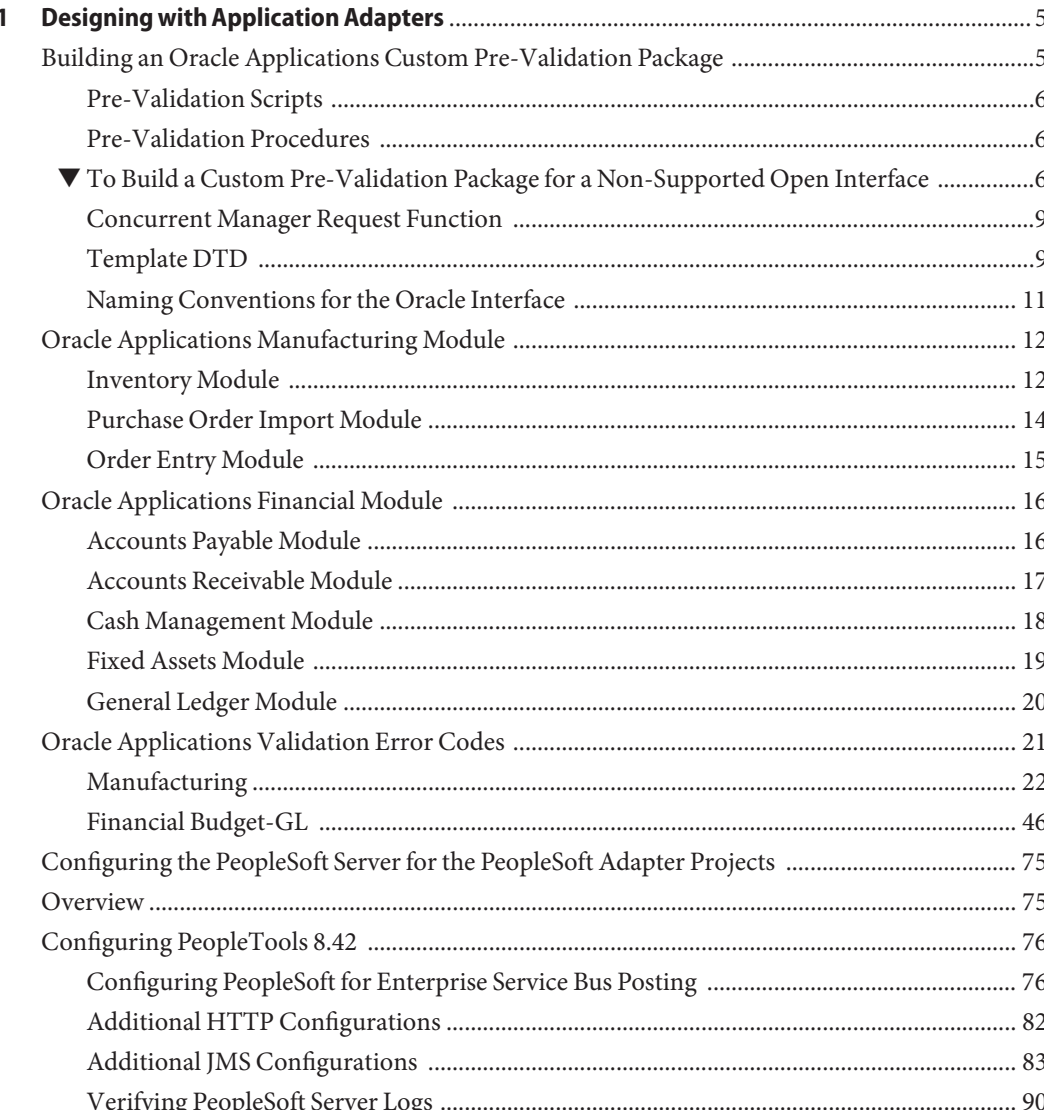

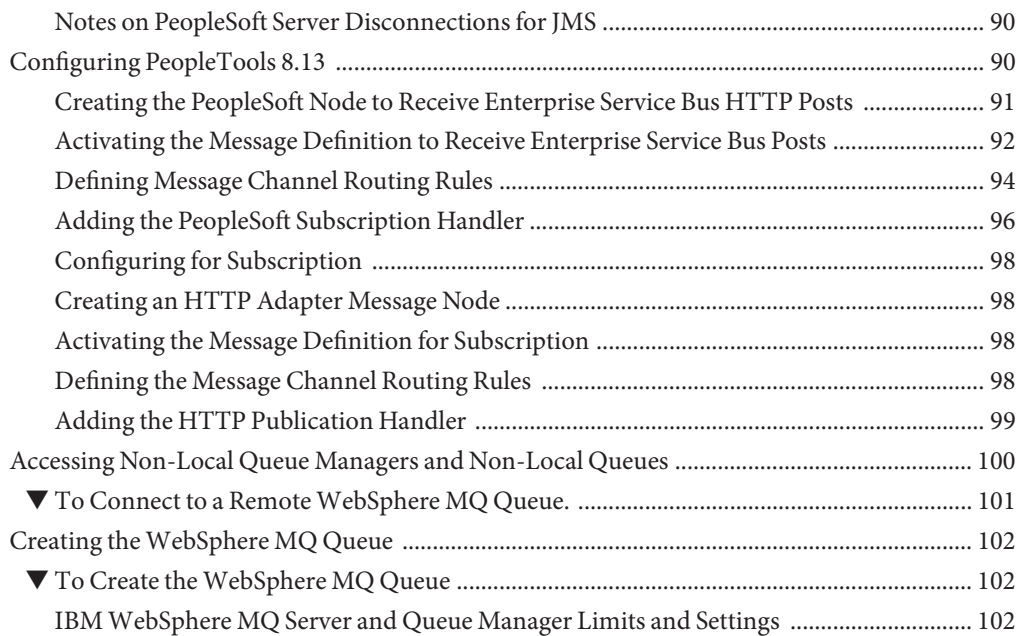

<span id="page-4-0"></span>CHAP **CHAPTER 1**

## Designing with Application Adapters

The following section provides information on designing with certain Application Adapters. If you have any questions or problems, see the Java CAPS web site at <http://goldstar.stc.com/support>.

This section covers the following topics:

- "Building an Oracle Applications Custom Pre-Validation Package" on page 5.
- ["Oracle Applications Manufacturing Module" on page 12.](#page-11-0)
- ["Oracle Applications Financial Module" on page 16.](#page-15-0)
- ["Oracle Applications Validation Error Codes" on page 21.](#page-20-0)
- ["Configuring the PeopleSoft Server for the PeopleSoft Adapter Projects" on page 75.](#page-74-0)
- ["Accessing Non-Local Queue Managers and Non-Local Queues" on page 100.](#page-99-0)
- ["Creating the WebSphere MQ Queue" on page 102.](#page-101-0)

## **Building an Oracle Applications Custom Pre-Validation Package**

The Sun Oracle Application scripts provided are intended to be used as a template or skeleton. You may need to modify these scripts to satisfy your own environment or requirements. These scripts have been tested successfully in the Sun environment.

This section covers the following information for building a custom Pre-Validation Package:

- ["Pre-Validation Scripts" on page 6.](#page-5-0)
- ["Pre-Validation Procedures" on page 6.](#page-5-0)
- ["Concurrent Manager Request Function" on page 9.](#page-8-0)
- ["Template DTD" on page 9.](#page-8-0)
- ["Naming Conventions for the Oracle Interface" on page 11.](#page-10-0)

To view corresponding tables and scripts used for the Pre-Validation packages, refer to the following modules:

- <span id="page-5-0"></span>■ ["Oracle Applications Manufacturing Module" on page 12.](#page-11-0)
- ["Oracle Applications Financial Module" on page 16.](#page-15-0)

## **Pre-Validation Scripts**

For Open Interfaces for which pre-validation scripts have been supplied, the SQL files shipped with the Adapter are sufficient for you to create a working Project. For Open Interfaces for which pre-validation scripts are not currently available, a template XML file (**templateXml.xml**) is supplied. Use this file to build your own pre-validation package. The procedure for you to follow is given in "To Build a Custom Pre-Validation Package for a Non-Supported Open Interface" on page 6.

#### **Disclaimer**

The pre-validation scripts packaged with the Adapter for the supported modules are rudimentary and do not cover all possible scenarios. Since the requirements from Oracle occasionally change and evolve, you may be required to provide additional data and/or parameters to ensure that the Concurrent Manager request completes successfully and without errors. Pre-validation scripts have been tested in 11.5.3 only.

## **Pre-Validation Procedures**

All pre-validation script packages (\*\_pkg.sql) contain the following procedures.

| Procedure             | Purpose                                                                                                    |
|-----------------------|----------------------------------------------------------------------------------------------------|
| Initialize<br>Profile | Initializes the table for sharing to avoid running multiple instances by different users.                                                                 |
| TidyUp                | Updates sb_pass_or_fail columns in the staging table from INTERMEDIATE to PASS for<br>records that were not marked as failed by the pre-validation rules. |
| Validate              | The main validation procedure which calls the procedures that perform the<br>pre-validations for the Interface Table.                                     |

**TABLE 1–1** Common Procedures

## ▼ **To Build a Custom Pre-Validation Package for a Non-Supported Open Interface**

**Modify the Oracle Applications master configuration file in the following location to add a new module: 1**

```
<CAPS_Dir>/appserver/userdir/modules/ext/oracleappsadapter/
wizard/configs/Applications.xml
```
When adding a new business function, assign the business section a new name and entry for the new open interface. Spaces are acceptable when creating a module name.

<Module Name="Module\_Name"Definition="moduleDefinition.xml"> </Module>

Notice that the name attribute is an English description which appears in the OTD wizard where the definition attribute locates the open interface XML definition file (this attribute cannot have spaces).

**Copy and rename the template.xml file from the path to the appropriate directory: 2**

```
<CAPS_Dir>/appserver/userdir/modules/ext/oracleappsadapter/
wizard/configs/templateXml.xml
```
Appropriate directory:

<CAPS\_Dir>/appserver/userdir/modules/ext/oracleappsadapter/wizard/ configs/business\_function\_name/moduleDefinition.xml

where business function name is the name attribute value (for example, either **Manufacturing** or **Financial).**

While the template XML file does not have an error package or error table entries, you can look at any existing module to create these entries. If you choose to modify the common sb\_install.sql file to append more errors for the new module, the SB\_ERRORS table needs to be removed from the database so the wizard can recreate it with new error values the next time the wizard is run.

**Replace the path with the correct open interface name. 3**

<%%ORACLE\_INTERFACE\_NAME%%>

Do not use spaces when creating an ORACLE\_INTERFACE\_NAME.

**Replace the path with the correct business suite name. 4**

<%%ORACLE\_APPLICATION\_SUITE NAME%%>

**Replace the path with the correct module name. 5**

<%%MODULE\_NAME%%>

Do not use spaces when creating a MODULE\_NAME.

- **The initialize and request\_status scripts are already specified in the XML file. If you do not need these, simply remove them from the XML file. If you need to customize these scripts: 6**
	- **a. Copy the SQL file to the desired directory.**
	- **b. Rename the file—the package name must be the same as the SQL file name (which is true for all entries in this XML file).**
- **c. Modify the scripts as needed for your own implementation.**
- **d. In the XML file, refer to these new customized SQL files instead of the shipped SQL script.**

**Note –** Do not change either the Initialize\_Profile stored procedure name, nor its location as the entry point for the initialization packages.

- **Replace <%%VALIDATION\_PACKAGE\_SQL\_FILE\_NAME%%> with the correct path and file name for the validation package.This validation package file name must be sql/business\_function\_name/<%%MODULE\_NAME%%>/ <%%ORACLE\_INTERFACE\_NAME%%>/sb\_validate\_interfaceNameAbbreviation\_pkg.sql, this path is relative from <CAPS\_Dir>/edesigner/userdir/modules/ext/oracleappsadapter/wizard/** This package contains the VALIDATE procedure which eventually invokes all the VALIDATE procedures for all the tables. **7**
- **Replace <%%UTILITY\_PACKAGE\_SQL\_FILE\_NAME%%> with the correct path and file name for the utility package.This utility package file name must be sql/business\_function\_name/<%%MODULE\_NAME%%>/ <%%ORACLE\_INTERFACE\_NAME%%>/sb\_interfaceNameAbbreviation\_utils\_pkg.sql, this path is relative from <CAPS\_Dir>/edesigner/userdir/modules/ext/oracleappsadapter/wizard/ 8**

This package contains the procedures to move, delete, and function count all interface tables and the OTD level.

- **Replace <%%CONCURRENT\_MANAGER\_FUNCTION\_SQL\_FILE\_NAME%%> with the correct path and file name for the concurrent file.This concurrent manager file name must be sql/business\_function\_name/<%%MODULE\_NAME%%>/ <%%ORACLE\_INTERFACE\_NAME%%>/fn\_request\_<%%ORACLE\_INTERFACE\_NAME%%>.sql relative from <CAPS\_Dir>/edesigner/userdir/modules/ext/oracleappsadapter/wizard/** This function eventually invokes the concurrent manager. **9**
- **Replace <%%INTERFACE\_TABLE\_NAME%%> with the correct interface table name. Create more entries as needed for each interface table, either in the same level or as a child. For example, in manufacturing, order import has two interface tables with child-parent relationships, where as item import has two interface tables with sibling relationships. 10**
- **Replace <%%INTERFACE\_TABLE\_VALIDATION\_PACKAGE\_SQL\_FILE\_NAME%%> with the correct path and file name for the validation package for this particular interface table.This validation package file name must be sql/business\_function\_name/<%%MDULE\_NAME%%>/<%%ORACLE\_INTERFACE\_NAME%%> /sb\_validate\_interface\_TablenameAbbreviation\_pkg.sql 11**

This path is relative from **<CAPS\_Dir>/edesigner/userdir/modules/ext/oracleappsadapter/wizard/**. This package has the VALIDATE procedure for these interface tables.

- <span id="page-8-0"></span>**Restart the Java CAPS IDE so the OTDWizard can load the new changes. 12**
- **Create and compile the SQL scripts defined in the XML definition files.When creating SQL files, make sure that they begin with CREATE AND REPLACE. 13**

**Note –** The new Applications.xml, moduleDefinition.xml, and SQL scripts are stored only in the Java CAPS IDE directory. It is recommended to back them up periodically.

## **Concurrent Manager Request Function**

The default SQL script template for Concurrent Manager Request has 100 identical input parameters for FND\_REQUEST.SUBMIT\_REQUEST. If you need to customize the input parameters for your generated script, the following tags can be used to specify the input parameters.

```
<Concurrent_Manager>path/file_name.sql</Concurrent_Manager>
<Request_Param>parameter1</Request_Param>
<Request_Param>parameter2</Request_Param>
<Request_Param>parameter3</Request_Param>
```
## **Template DTD**

The Data Type Definition (DTD) associated with the template XML file is shown:

```
<!ELEMENT OPEN_INTERFACE (Initialize_Script?,
Validation Script?, Utility Script, Concurrent Manager,
Request Param*, Concurrent Manager Status?, Interface Table+,
Error Handle?,
Pre Required Script*)>
<!-- Open interface name -->
<!ATTLIST OPEN_INTERFACE
    Name CDATA #REQUIRED
>
<!-- Oracle Manufacturing Version -->
<!ATTLIST OPEN_INTERFACE
    Version CDATA #REQUIRED
>
<!-- Application Suite -->
<!ATTLIST OPEN_INTERFACE
    Application-Suite CDATA #REQUIRED
>
```

```
<!-- Module Name -->
<!ATTLIST OPEN_INTERFACE
   Module CDATA #REQUIRED
>
<!-- utiltiy store procedure name at root level, this attribute is optional
   if this attribute is specified, it overrides the default
   name convention, which is derived from Name attribute of OPEN_INTERFACE
-->
<!ATTLIST OPEN_INTERFACE
   Util_Name CDATA #IMPLIED
>
<!-- relative path to the sql script file for initialize package-->
<!ELEMENT Initialize_Script (#PCDATA)>
<!-- relative path to the sql script file for validation package -->
<!ELEMENT Validation_Script (#PCDATA)>
<!-- relative path to the sql script file for Utility package -->
<!ELEMENT Utility_Script (#PCDATA)>
<!-- relative path to the sql script file for concurrent manager
request function -->
<!ELEMENT Concurrent_Manager (#PCDATA)>
<!-- parameter description for concurrent manager request function -->
<!ELEMENT Request_Param (#PCDATA)>
<!-- relative path to the sql script file for function to retrieve
concurrent manager request status -->
<!ELEMENT Concurrent_Manager_Status (#PCDATA)>
<!-- Oracle Open Interface table definition -->
<!ELEMENT Interface_Table (Validation_Script?, Interface_Table*)>
<!-- name for the oracle open interface table -->
<!ATTLIST Interface_Table
   Name CDATA #REQUIRED
>
<!-- name for SB staging table, this attribute is optional
    if this attribute is set, the program directly uses
   its value as the SB staging table for this specific
    interface
-->
<!ATTLIST Interface_Table
    SB_Name CDATA #IMPLIED
\ddot{\phantom{1}}<!-- utility store procedure name at specific interface level,
this attribute is optional
   if this attribute is specified, it overrides the default name convention,
which is
   derived from the specific interface name
-->
<!ATTLIST Interface_Table
   Util_Name CDATA #IMPLIED
>
```

```
<!-- Error handling definition -->
<!ELEMENT Error_Handle (Error_Table?, Error_PKG?)>
<!-- relative path to the sql script for creating error table -->
<!ELEMENT Error_Table (#PCDATA)>
<!-- relative path to the sql script for error handling -->
<!ELEMENT Error_PKG (#PCDATA)>
<!-- relative path to the sql script that needs to be compiled in order for
other stored procedure to be compiled successfully -->
```
## **Naming Conventions for the Oracle Interface**

The specific name for the Open Interface, which is specified in the XML file.

### **Short Table Name**

The name used for the generated utility stored procedures, for each interface table. It is derived from the corresponding Oracle Interface Table name as follows:

If the Oracle Interface Table name is longer than 23 characters, replace INTERFACE or IFACE\_ALL with INT to form the short table name.

(Since there is a limitation of 30 characters placed on the function/stored procedure name in Oracle, the Open Interface name specified in the XML file must be no more than 23 characters).

### **Stored Procedures**

The utility stored procedure names are derived from the Short Table name, according to the following convention:

Sb\_XXX\_<SHORT\_TABLE\_NAME>

### **Staging Table Node**

The name of the staging table node is derived from the corresponding Oracle Interface Table name by adding the prefix **SB\_** and truncating it to 30 characters, if necessary.

## **SQL File Name**

If the SQL file is used to create a packaged stored procedure, the file name must be the same as the package name. The file name is case sensitive and must be less than or equal to 30 character due to the rules of Oracle procedure/function name.

### **Concurrent Manager Request Function**

The function name is derived from the Open Interface name specified in the XML, and has the form: FN\_REQUEST\_<ORACLE\_INTERFACE\_NAME>.

## <span id="page-11-0"></span>**Oracle Applications Manufacturing Module**

The Manufacturing module is divided into the following sub-modules:

- "Inventory Module" on page 12.
- ["Purchase Order Import Module" on page 14.](#page-13-0)
- ["Oracle Interface Tables" on page 15.](#page-14-0)

## **Inventory Module**

The Oracle Inventory module works with other Oracle Manufacturing modules to provide a complete set of transactions and reports for maintaining inventory control.

## **Customer Items**

- **Oracle Interface Table** Oracle provides the following Interface Table for Customer Items: mtl\_ci\_interface
- **Sun Staging Table** The Oracle Applications Adapter sets up the following staging table, corresponding to the Oracle Open Interface Tables listed above: sb\_mtl\_ci\_interface
- **Pre-Validation Script** The scripts corresponding to the Sun Staging Tables listed above are packaged within the following file: sb\_validate\_cust\_items\_pkg.sql

## **Customer Items Cross-Reference**

- **Oracle Interface Table** Oracle provides the following Interface Table for Customer Item Cross-References: mtl\_ci\_xrefs\_interface
- **Sun Staging Table** The Oracle Applications Adapter sets up the following staging table, corresponding to the Oracle Open Interface Tables listed above:sb\_mtl\_ci\_xrefs\_interface
- **Pre-Validation Script** The scripts corresponding to the Sun Staging Tables listed above are packaged within the following file: sb\_validate\_ci\_xrefs\_pkg.sql

## **Cycle Count Entries**

- **Oracle Interface Table** Oracle provides the following Interface Table for Cycle Count Entries: mtl\_cc\_entries\_interface
- **Sun Staging Table** The Oracle Applications Adapter sets up the following staging table, corresponding to the Oracle Open Interface Table listed above: sb mtl cc entries interface
- **Pre-Validation Script** The scripts corresponding to the Sun Staging Table listed above are packaged within the following file: sb\_validate\_cc\_entries\_pkg.sql

### **Items and Item Revisions**

- **Oracle Interface Tables** Oracle provides the following Interface Tables for items: mtl system items interface and mtl item revisions interface
- **Sun Staging Tables** The Oracle Applications Adapter sets up the following staging tables, corresponding to the Oracle Open Interface Tables listed above: sb mtl system items interface and

sb\_mtl\_item\_revisions\_int

■ **Pre-Validation Scripts** — The scripts corresponding to the Sun Staging Tables listed above are packaged within the following files: sb\_validate\_items\_pkg.sql and sb\_validate\_invrev\_pkg.sql

## **Replenishment**

- **Oracle Interface Tables** Oracle provides the following Interface Tables for Item Replenishment: mtl replenish headers int and mtl replenish lines int
- **Sun Staging Tables** The Oracle Applications Adapter sets up the following staging tables, corresponding to the Oracle Open Interface Tables listed above: sb mtl replenish headers int and

sb mtl replenish lines int

■ **Pre-Validation Scripts** — The scripts corresponding to the Sun Staging Tables listed above are packaged within the following files: sb\_validate\_rep\_headers\_pkg.sql and sb validate rep lines pkg.sql

These files are controlled by the following master validation file:

sb\_validate\_rep\_pkg.sql

### **Transactions**

- **Oracle Interface Tables** Oracle provides the following Interface Tables for Transactions:
	- mtl transactions interface
	- mtl transaction lots interface
	- mtl serial numbers interface
- **Sun Staging Tables** The Oracle Applications Adapter sets up the following staging tables, corresponding to the Oracle Open Interface Tables listed above:
	- sb mtl transactions interface
	- sb mtl transaction lots inter
	- sb mtl serial numbers interface
- **Pre-Validation Scripts** The scripts corresponding to the Sun Staging Tables listed above are packaged within the following files:
	- sb\_validate\_trans\_pkg.sql
- <span id="page-13-0"></span>■ sb\_validate\_trans\_lots\_pkg.sql
- sb\_validate\_serial\_nos\_pkg.sql

These files are controlled by the following master validation file:

sb\_validate\_tran\_all\_pkg.sql

## **Purchase Order Import Module**

The Oracle Purchase Order Import module works with other Oracle Manufacturing modules to provide a complete set of transactions and reports for maintaining inventory control.

#### **Purchase Order Import**

- **Oracle Interface Tables** Oracle provides the following Interface Tables for Purchase Order Import:
	- po\_headers\_interface
	- po lines interface
- **Sun Staging Tables** The Oracle Applications Adapter sets up the following staging tables, corresponding to the Oracle Open Interface Tables listed above:
	- sb po headers interface
	- sb po lines interface
- **Pre-Validation Scripts** The scripts corresponding to the Sun Staging Tables listed above are packaged within the following files:
	- sb\_validate\_poi\_hdrs\_pkg.sql
	- sb\_validate\_poi\_lines\_pkg.sql

These files are controlled by the following master validation file:

sb\_validate\_poi\_pkg.sql

#### **Purchase Order Receiving**

- **Oracle Interface Tables** Oracle provides the following Interface Tables for Receiving:
	- rcv\_headers\_interface
	- rcv\_transactions\_interface
- **Sun Staging Tables** The Oracle Applications Adapter sets up the following staging tables, corresponding to the Oracle Open Interface Tables listed above:
	- sb\_rcv\_headers\_interface
	- sb rcv transactions interface
- **Pre-Validation Scripts** The scripts corresponding to the Sun Staging Tables listed above are packaged within the following files:
- <span id="page-14-0"></span>■ sb\_validate\_rcv\_hdr\_pkg.sql
- sb\_validate\_rcv\_trans\_pkg.sql

These files are controlled by the following master validation file:

sb\_validate\_rcv\_pkg.sql

### **Purchase Order Requisitions**

- **Oracle Interface Table** Oracle provides the following Interface Table for Requisitions: po requisitions interface all
- **Sun Staging Table** The Oracle Applications Adapter sets up the following staging table, corresponding to the Oracle Open Interface Table listed above: sb po requisitions interface a
- **Pre-Validation Script** The scripts corresponding to the Sun Staging Table listed above are packaged within the following file: sb\_validate\_por\_req\_pkg.sql

## **Order Entry Module**

The Oracle Order Entry module works with other Oracle Manufacturing modules to provide a complete set of transactions and reports for maintaining order entry control.

### **Oracle Interface Tables**

Oracle provides the following Interface Table for Order Entry:

- oe headers interface
- oe lines interface
- oe actions interface
- oe credits interface
- oe price adjs interface
- oe\_lotserials\_interface
- oe\_reservtns\_interface

#### **Sun StagingTables**

- sb\_oe\_headers\_interface
- sb\_oe\_lines\_interface
- sb\_oe\_actions\_interface
- sb\_oe\_credits\_interface
- sb\_oe\_price\_adjs\_interface
- sb\_oe\_lotserials\_interface
- sb\_oe\_reservtns\_interface

### <span id="page-15-0"></span>**Pre-Validation Scripts**

The scripts corresponding to the Sun Staging Tables listed above are packaged within the following file:

sb\_validate\_oe\_pkg.sql

This file is controlled by the following master validation file:

sb\_validate\_oi\_pkg.sql

## **Oracle Applications Financial Module**

The Financial module is divided into the following sub-modules:

- "Accounts Payable Module" on page 16.
- ["Accounts Receivable Module" on page 17.](#page-16-0)
- ["Cash Management Module" on page 18.](#page-17-0)
- ["Fixed Assets Module" on page 19.](#page-18-0)
- ["General Ledger Module" on page 20.](#page-19-0)

## **Accounts Payable Module**

The Oracle Accounts Payable module works with other Oracle Financial modules to provide a complete set of transactions and reports for maintaining accounts payable control.

## **Accounts Payable Module**

- **Oracle Interface Tables** Oracle provides the following Interface Table for Requisitions:
	- ap\_invoices\_interface
	- ap\_invoice lines\_interface
- **Sun Staging Tables** The Oracle Applications Adapter sets up the following staging table, corresponding to the Oracle Open Interface Table listed above:
	- sb ap invoices interface
	- sb ap invoice lines interface
- **Pre-Validation Scripts** The scripts corresponding to the Sun Staging Tables listed above are packaged within the following files:
	- sb\_validate\_ap\_inv\_pkg.sql
	- sb validate ap inv lines pkg.sql

These files are controlled by the following master validation file:

sb\_validate\_payable\_pkg.sql

## <span id="page-16-0"></span>**Accounts Receivable Module**

The Oracle Accounts Receivable module works with other Oracle Financial modules to provide a complete set of transactions and reports for maintaining accounts receivable control.

## **Auto Invoice**

- **Oracle Interface Tables** Oracle provides the following Interface Table for Requisitions:
	- ra\_interface\_distributions
	- ra\_interface lines all
	- ra\_interface\_salescredits\_all
- **Sun Staging Tables** The Oracle Applications Adapter sets up the following staging table, corresponding to the Oracle Open Interface Table listed above:
	- sb ra interface distributions
	- sb ra interface lines all
	- sb ra interface salescredits all
- **Pre-Validation Scripts** The scripts corresponding to the Sun Staging Tables listed above are packaged within the following files:
	- sb\_validate\_ra\_dist\_pkg.sql
	- sb\_validate\_ra\_lines\_pkg.sql
	- sb\_validate\_ra\_sales\_cr\_pkg.sql

This file is controlled by the following master validation file:

sb\_validate\_auto\_inv\_pkg.sql

## **Auto Lock**

- **Oracle Interface Tables** Oracle provides the following Interface Table for Requisitions:
	- ar\_payments\_interface\_all
- **Sun Staging Tables** The Oracle Applications Adapter sets up the following staging table, corresponding to the Oracle Open Interface Table listed above:
	- sb\_ar\_payments\_interface\_all
- **Pre-Validation Scripts** The scripts corresponding to the Sun Staging Tables listed above are packaged within the following file:
	- sb\_validate\_ar\_payments\_pkg.sql

This file is controlled by the following master validation file:

sb\_validate\_auto\_lock\_pkg.sql

### <span id="page-17-0"></span>**Customers**

- **Oracle Interface Tables** Oracle provides the following Interface Table for Requisitions:
	- ra\_customers\_interface
	- ra\_contact\_phones\_int all
	- ra cust pay method interface
	- ra\_customer\_banks\_int\_all
	- ra customer profiles interface
- **Sun Staging Tables** The Oracle Applications Adapter sets up the following staging table, corresponding to the Oracle Open Interface Table listed above:
	- sb ra customers interface
	- sb ra contact phones int all
	- sb\_ra\_cust\_pay\_method\_interface
	- sb ra customer banks int all
	- sb ra customer profiles interface
- **Pre-Validation Scripts** The scripts corresponding to the Sun Staging Tables listed above are packaged within the following files:
	- sb\_validate\_cust\_pkg.sql
	- sb\_validate\_contact\_phones\_pkg.sql
	- sb\_validate\_cust\_pay\_mtd\_pkg.sql
	- sb\_validate\_cust\_banks\_pkg.sql
	- sb validate cust profiles pkg.sql

This file is controlled by the following master validation file:

sb\_validate\_customers\_pkg.sql

## **Cash Management Module**

The Oracle Cash Management module works with other Oracle Financial modules to provide a complete set of transactions and reports for maintaining cash management control.

## **Bank Statement**

- **Oracle Interface Tables** Oracle provides the following Interface Table for Requisitions:
	- ce statement headers int all
	- ce statement lines interface
- **Sun Staging Tables** The Oracle Applications Adapter sets up the following staging table, corresponding to the Oracle Open Interface Table listed above:
	- sb ce statement headers int all
	- sb ce statement lines interface
- <span id="page-18-0"></span>■ **Pre-Validation Scripts** — The scripts corresponding to the Sun Staging Tables listed above are packaged within the following files:
	- sb\_validate\_stmt\_headers\_pkg.sql
	- sb\_validate\_stmt\_lines\_pkg.sql

These files are controlled by the following master validation file:

sb\_validate\_bank\_stmt\_pkg.sql

## **Fixed Assets Module**

The Oracle Fixed Assets module works with other Oracle Financial modules to provide a complete set of transactions and reports for maintaining fixed asset control.

### **Categories**

- **Oracle Interface Tables** Oracle provides the following Interface Table for Requisitions:
	- fa categories b
- **Sun Staging Tables** The Oracle Applications Adapter sets up the following staging table, corresponding to the Oracle Open Interface Table listed above:
	- sb fa categories b
- **Pre-Validation Scripts** The scripts corresponding to the Sun Staging Tables listed above are packaged within the following file:
	- sb\_validate\_cat\_pkg.sql

This file is controlled by the following master validation file:

sb\_validate\_fa\_categories\_pkg.sql

#### **Locations**

- **Oracle Interface Tables** Oracle provides the following Interface Table for Requisitions:
	- fa locations
- **Sun Staging Tables** The Oracle Applications Adapter sets up the following staging table, corresponding to the Oracle Open Interface Table listed above:
	- sb\_fa\_locations
- **Pre-Validation Scripts** The scripts corresponding to the Sun Staging Tables listed above are packaged within the following files:
	- sb\_validate\_loc\_pkg.sql

These files are controlled by the following master validation file:

<span id="page-19-0"></span>sb\_validate\_fa\_locations\_pkg.sql

### **Mass Additions**

- **Oracle Interface Tables** Oracle provides the following Interface Table for Requisitions:
	- fa\_mass\_additions
- **Sun Staging Tables** The Oracle Applications Adapter sets up the following staging table, corresponding to the Oracle Open Interface Table listed above:
	- sb fa mass additions
- **Pre-Validation Scripts** The scripts corresponding to the Sun Staging Tables listed above are packaged within the following files:
	- sb validate additions pkg.sql

These files are controlled by the following master validation file:

sb\_validate\_fa\_mass\_add\_pkg.sql

## **General Ledger Module**

The Oracle General Ledger module works with other Oracle Financial modules to provide a complete set of transactions and reports for maintaining general ledger control.

## **Budget**

- **Oracle Interface Tables** Oracle provides the following Interface Table for Requisitions:
	- gl\_budget\_interface
- **Sun Staging Tables** The Oracle Applications Adapter sets up the following staging table, corresponding to the Oracle Open Interface Table listed above:
	- sb\_gl\_budget\_interface
- **Pre-Validation Scripts** The scripts corresponding to the Sun Staging Tables listed above are packaged within the following files:
	- sb\_validate\_gl\_budget\_pkg.sql

These files are controlled by the following master validation file:

sb\_validate\_budget\_pkg.sql

## **Daily Rates**

- **Oracle Interface Tables** Oracle provides the following Interface Table for Requisitions:
	- gl\_daily\_rates\_interface
- <span id="page-20-0"></span>■ **Sun Staging Tables** — The Oracle Applications Adapter sets up the following staging table, corresponding to the Oracle Open Interface Table listed above:
	- sb gl daily rates interface
- **Pre-Validation Scripts** The scripts corresponding to the Sun Staging Tables listed above are packaged within the following files:
	- sb\_validate\_gl\_daily\_rates\_pkg.sql

These files are controlled by the following master validation file:

sb\_validate\_dailyrates\_pkg.sql

#### **Journal**

- **Oracle Interface Tables** Oracle provides the following Interface Table for Requisitions:
	- gl\_interface
- **Sun Staging Tables** The Oracle Applications Adapter sets up the following staging table, corresponding to the Oracle Open Interface Table listed above:
	- sb ql interface
- **Oracle Applications Adapter** The scripts corresponding to the Sun Staging Tables listed above are packaged within the following files:
	- sb\_validate\_gl\_int\_pkg.sql

These files are controlled by the following master validation file:

sb\_validate\_journal\_pkg.sql

## **Oracle Applications Validation Error Codes**

This section provides a description of each of the following error code types returned by the validation scripts:

- ["Manufacturing" on page 22.](#page-21-0)
- ["Financial Budget-GL" on page 46.](#page-45-0)

**Note –** If new Error Codes are needed, you must drop the current sb\_errors table and either manually or automatically (through the OTD builder) re-run the sb\_install.sql script so that a new sb\_errors table is created with new entries.hi.

A description of the validation process is found in ["Building an Oracle Applications Custom](#page-4-0) [Pre-Validation Package" on page 5.](#page-4-0)

## <span id="page-21-0"></span>**Manufacturing**

This section provides a description of each of the following Manufacturing error codes:

- "Inventory" on page 22.
- ["Import" on page 33.](#page-32-0)

#### **Inventory**

This section provides a description of each of the Inventory error codes.

#### **Customer Items**

The Customer Items are listed in the table.

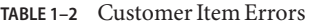

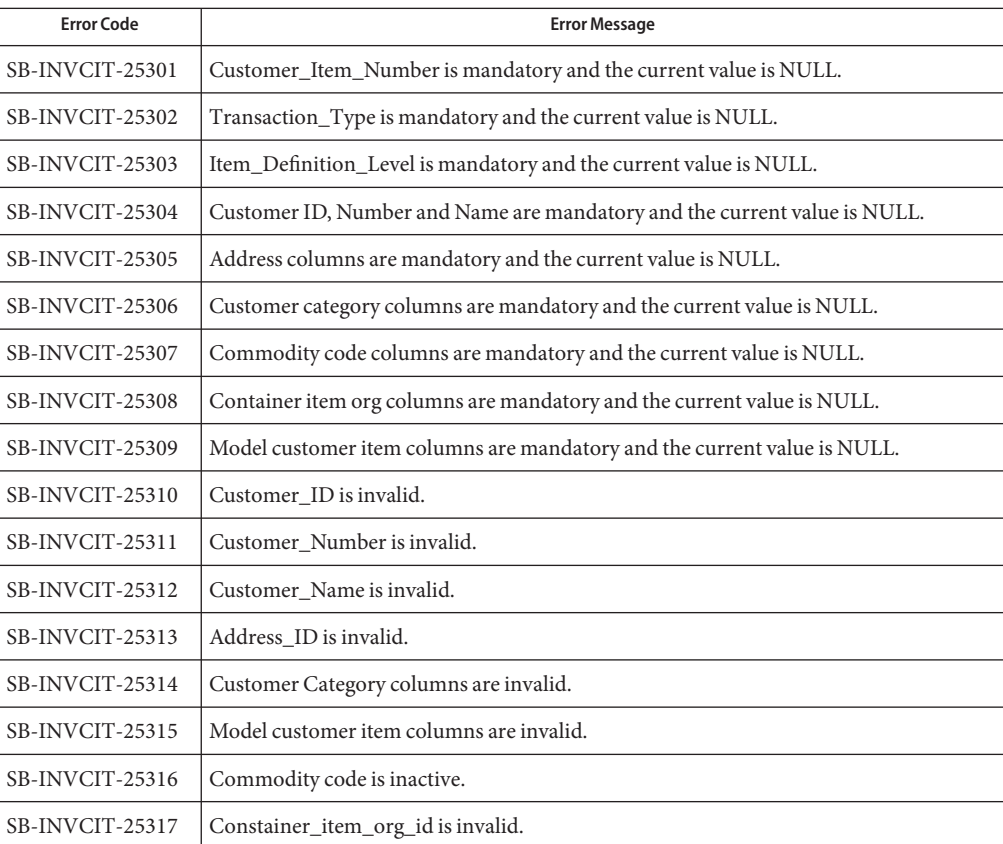

| <b>Error Code</b> | <b>Error Message</b>                         |
|-------------------|----------------------------------------------|
| SB-INVCIT-25318   | Inactive flag has invalid value.             |
| SB-INVCIT-25319   | Container_org_code is invalid.               |
| SB-INVCIT-25320   | Container org name is invalid.               |
| SB-INVCIT-25321   | Demand tolerance positive value is invalid.  |
| SB-INVCIT-25322   | Demand tolerance negative value is invalid.  |
| SB-INVCIT-25323   | Min_Fill_Percentage is invalid.              |
| SB-INVCIT-25324   | Departure plan required flag is invalid.     |
| SB-INVCIT-25325   | Departure plan build flag is invalid.        |
| SB-INVCIT-25326   | Departure plan flags combination is invalid. |

**TABLE 1–2** Customer Item Errors *(Continued)*

### **Customer Item Cross-Reference**

The Customer Item Cross-Reference is listed in the table.

**TABLE 1–3** Customer Item Cross-Reference Errors

| <b>Error Code</b> | <b>Error Message</b>                                          |
|-------------------|---------------------------------------------------------------|
| SB-INVCCR-22601   | Process_flag is mandatory and the current value is NULL.      |
| SB-INVCCR-22602   | Process_mode is mandatory and the current value is NULL.      |
| SB-INVCCR-22603   | Last_update_date is mandatory and the current value is NULL.  |
| SB-INVCCR-22604   | Last_updated_by is mandatory and the current value is NULL.   |
| SB-INVCCR-22605   | Creation_date is mandatory and the current value is NULL.     |
| SB-INVCCR-22606   | Created_by is mandatory and the current value is NULL.        |
| SB-INVCCR-22607   | Transaction_Type is mandatory and the current value is NULL.  |
| SB-INVCCR-22608   | Cust_Item_Number is mandatory and the current value is NULL.  |
| SB-INVCCR-22609   | Preference_Number is mandatory and the current value is NULL. |
| SB-INVCCR-22610   | Inactive_flag is mandatory and the current value is NULL.     |
| SB-INVCCR-22611   | Lock_flag is mandatory and the current value is NULL.         |
| SB-INVCCR-22612   | Cust_Category is mandatory and the current value is NULL.     |
| SB-INVCCR-22613   | Address is mandatory and the current value is NULL.           |

|                   | TABLE 1-3 Customer Item Cross-Reference Errors<br>(Continued) |
|-------------------|---------------------------------------------------------------|
| <b>Error Code</b> | <b>Error Message</b>                                          |
| SB-INVCCR-22614   | Item_Def_Level is mandatory and the current value is NULL.    |
| SB-INVCCR-22615   | Customer is mandatory and the current value is NULL.          |
| SB-INVCCR-22616   | Customer ID is invalid.                                       |
| SB-INVCCR-22617   | Customer No is invalid.                                       |
| SB-INVCCR-22618   | Customer Name is invalid.                                     |
| SB-INVCCR-22619   | Address Valid is invalid.                                     |
| SB-INVCCR-22620   | Cust Cat Code is invalid.                                     |
| SB-INVCCR-22621   | Customer item id is invalid.                                  |
| SB-INVCCR-22622   | Master_Organization_id is invalid.                            |
| SB-INVCCR-22623   | Inventory_Item_id is invalid.                                 |
| SB-INVCCR-22624   | Inactive_Flag is invalid.                                     |

### **Cycle Count Entries**

The Cycle Count Entries are listed in the table.

**TABLE 1–4** Cycle Count Entry Errors

| <b>Error Code</b>      | <b>Error Message</b>                                              |
|------------------------|-------------------------------------------------------------------|
| <b>SB-INVCCE-23301</b> | CC_ENTRY_INTERFACE_ID is mandatory and the current value is NULL. |
| SB-INVCCE-23302        | ORGANIZATION_ID is mandatory and the current value is NULL.       |
| SB-INVCCE-23303        | ACTION_CODE is mandatory and the current value is NULL.           |
| SB-INVCCE-23304        | EMPLOYEE_ID is mandatory and the current value is NULL.           |
| SB-INVCCE-23310        | ADJUSTMENT ACCOUNT ID is invalid.                                 |
| SB-INVCCE-23311        | CYCLE COUNT ENTRY ID is invalid.                                  |
| SB-INVCCE-23312        | CYCLE COUNT HEADER ID is invalid.                                 |
| SB-INVCCE-23313        | LOCATOR ID is invalid.                                            |
| SB-INVCCE-23314        | REVISION is invalid.                                              |
| SB-INVCCE-23315        | LOT NUMBER is invalid.                                            |
| <b>SB-INVCCE-23316</b> | ORGANIZATION_ID is invalid.                                       |

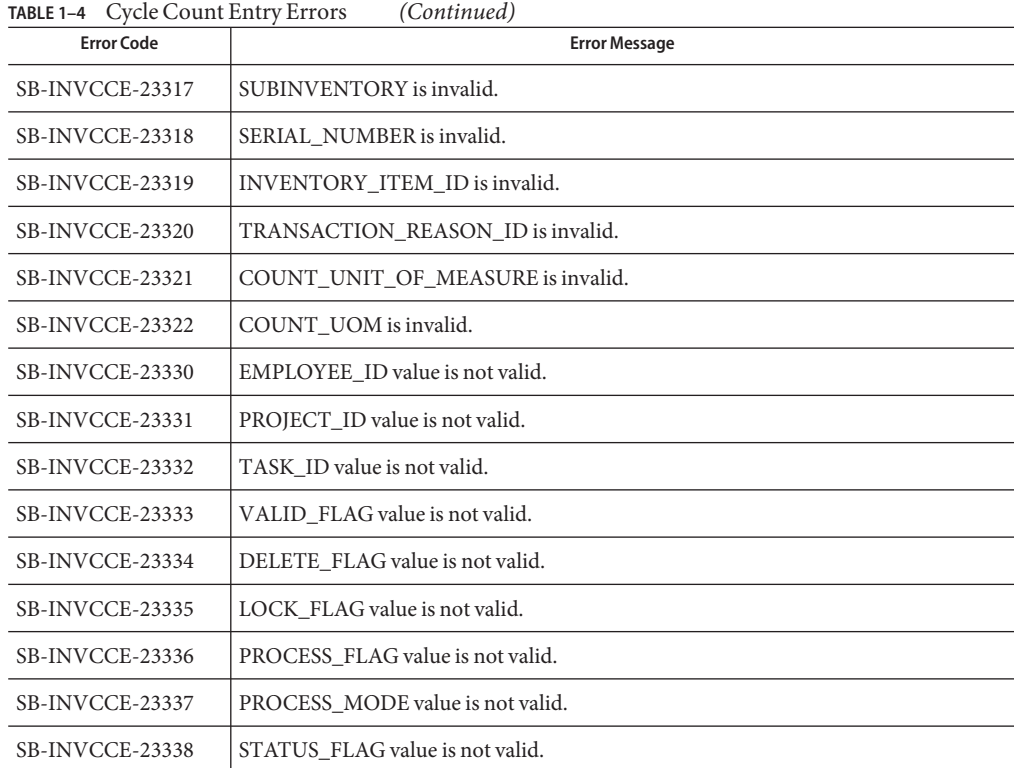

### **Item Entries**

The Item Entries are listed in the table.

#### **TABLE 1–5** Item Errors

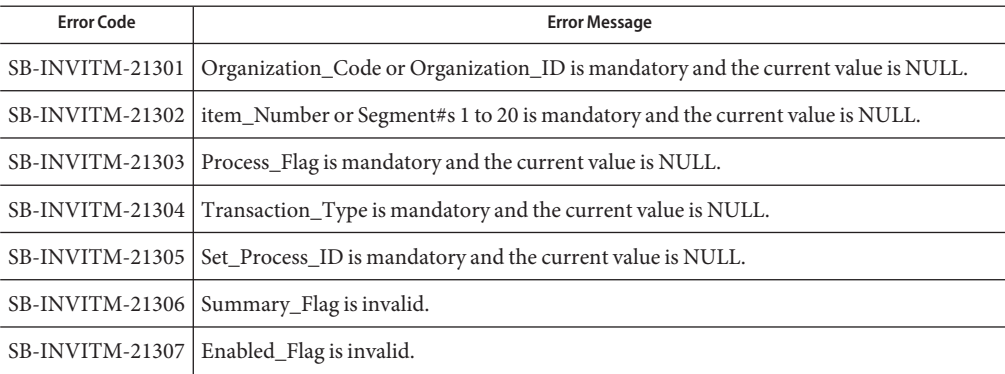

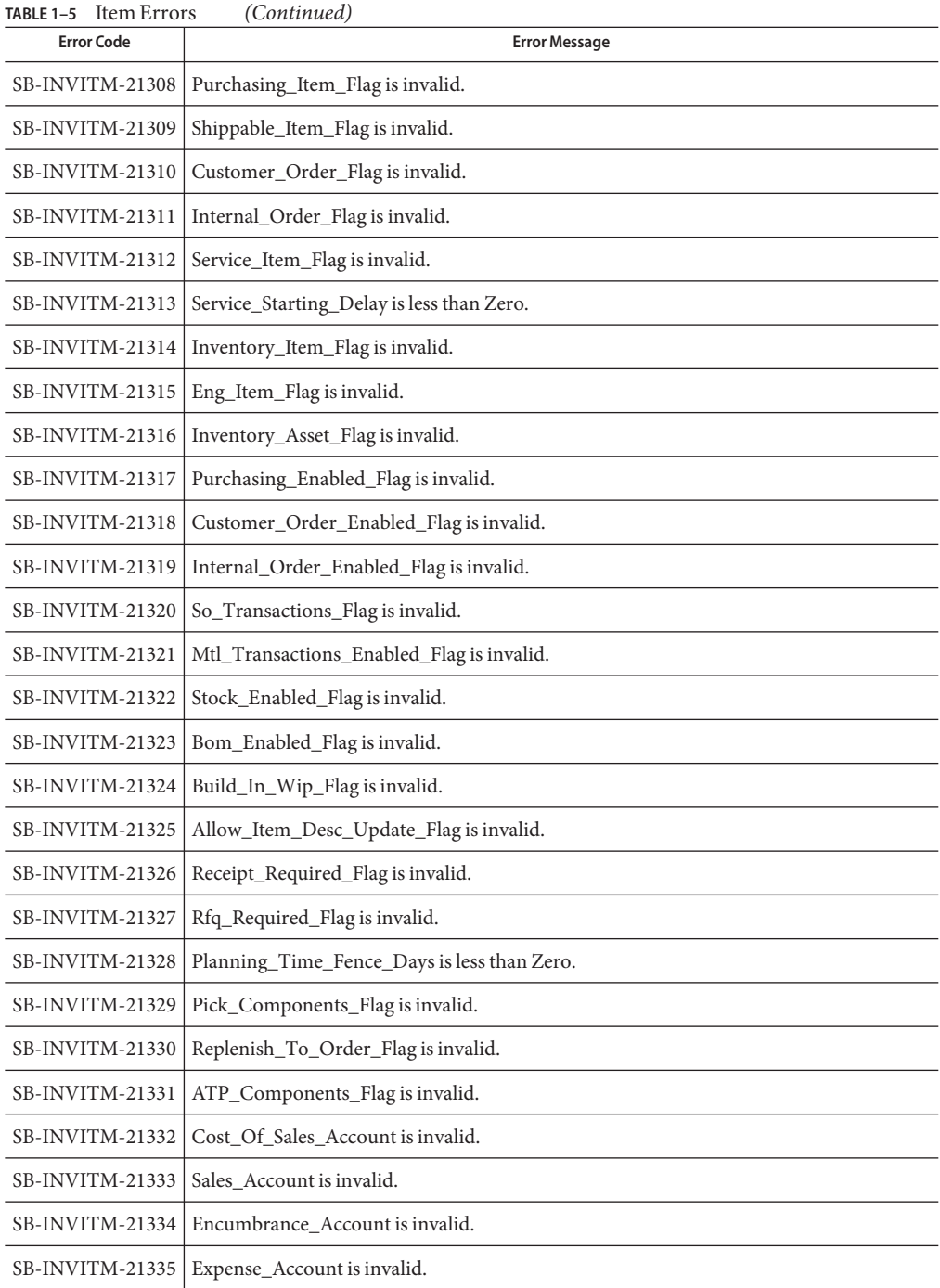

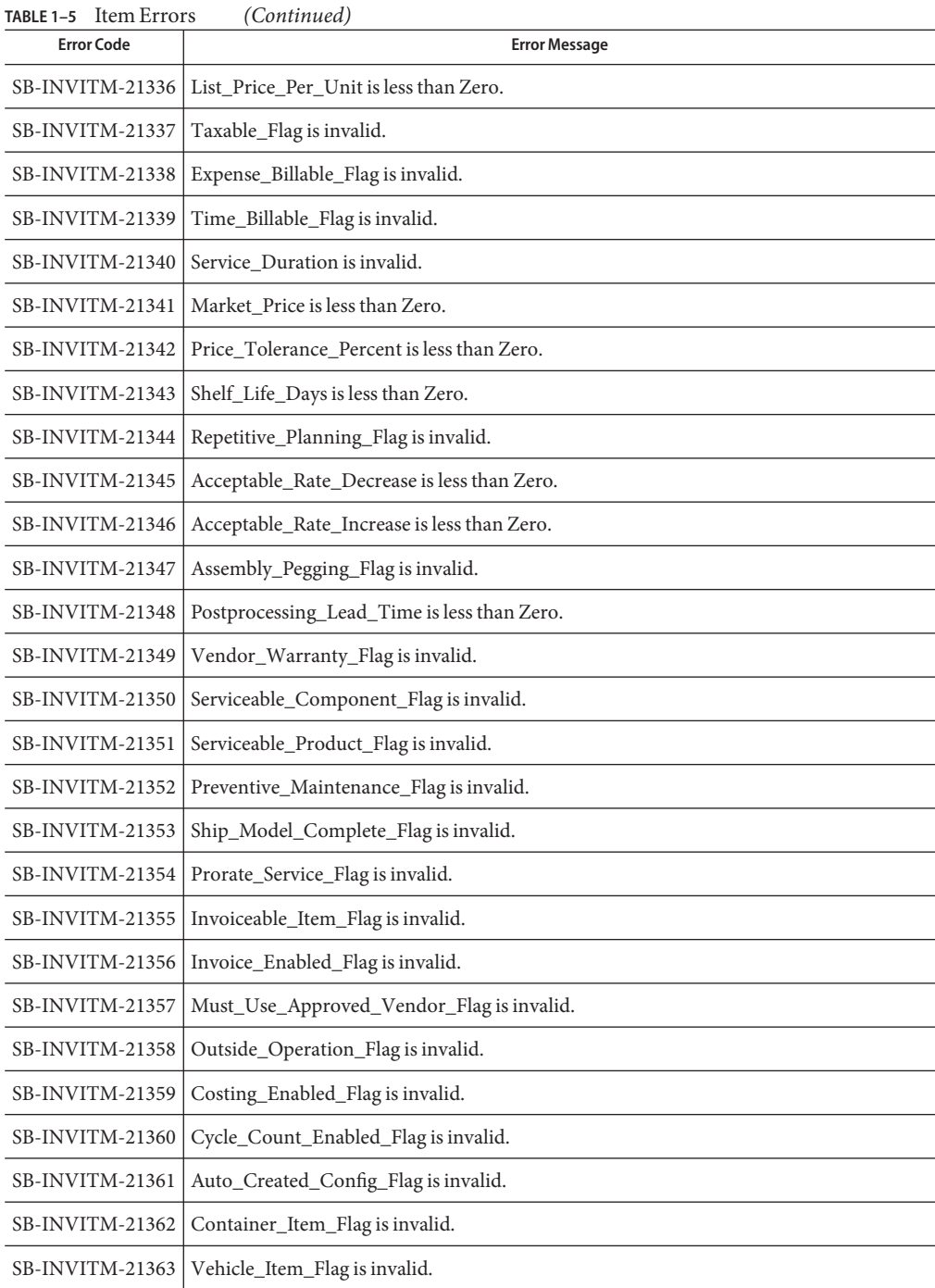

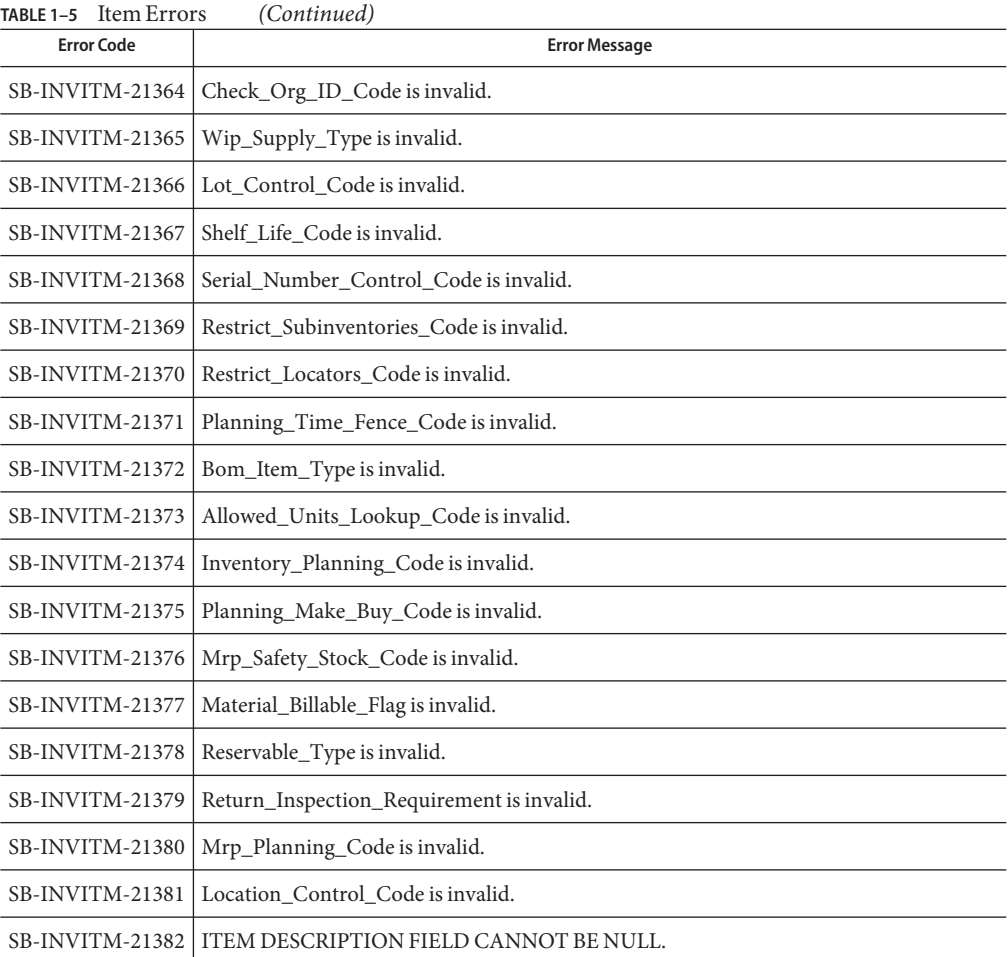

### **Item Revisions**

The Item Revisions are listed in the table.

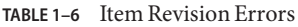

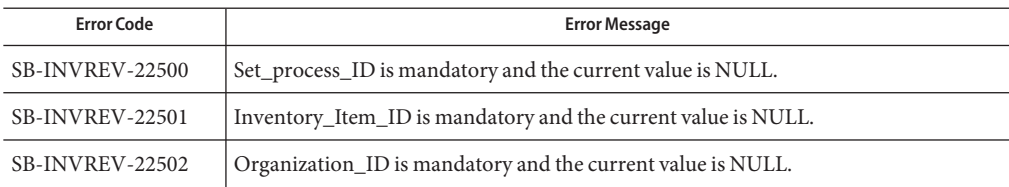

| <b>TABLE 1-6</b> Item Revision Errors<br>(Continued) |                                                      |  |
|------------------------------------------------------|------------------------------------------------------|--|
| <b>Error Code</b>                                    | <b>Error Message</b>                                 |  |
| SB-INVREV-22503                                      | Revision is mandatory and the current value is NULL. |  |
| SB-INVREV-22504                                      | Change_Notice is invalid.                            |  |
| <b>SB-INVREV-22505</b>                               | Organization id is invalid.                          |  |
| SB-INVREV-22506                                      | Inventory_item_id is invalid.                        |  |
| <b>SB-INVREV-22507</b>                               | Primary_key is invalid.                              |  |
| SB-INVREV-22508                                      | Process_flag is invalid.                             |  |
| <b>SB-INVREV-22509</b>                               | Item Number is invalid.                              |  |

### **ReplenishmentTypes**

#### **Master**

The Replenishment Master Errors are listed in the table.

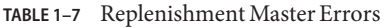

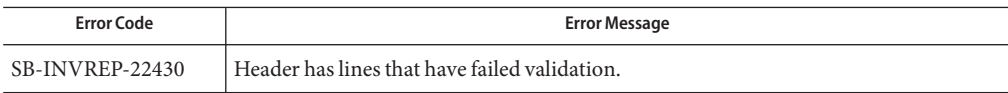

#### **Headers**

The Replenishment Header Errors are listed in the table.

**TABLE 1–8** Replenishment Header Errors

| <b>Error Code</b>      | <b>Error Message</b>                                                 |
|------------------------|----------------------------------------------------------------------|
| SB-INVREP-22301        | Replenishment_Header_ID is mandatory and the current value is NULL.  |
| SB-INVREP-22302        | Replenishment_Count_Name is mandatory and the current value is NULL. |
| <b>SB-INVREP-22303</b> | Count_Date is mandatory and the current value is NULL.               |
| <b>SB-INVREP-22304</b> | Last_Update_Date is mandatory and the current value is NULL.         |
| <b>SB-INVREP-22305</b> | Creation_Date is mandatory and the current value is NULL.            |
| <b>SB-INVREP-22306</b> | Created_By is mandatory and the current value is NULL.               |
| <b>SB-INVREP-22307</b> | Last_Updated_By is mandatory and the current value is NULL.          |
| <b>SB-INVREP-22308</b> | Organization_ID is mandatory and the current value is NULL.          |

| <b>Error Code</b>      | <b>Error Message</b>                                          |
|------------------------|---------------------------------------------------------------|
| <b>SB-INVREP-22309</b> | SubInventory_Code is mandatory and the current value is NULL. |
| SB-INVREP-22310        | Process_Status is mandatory and the current value is NULL.    |
| SB-INVREP-22311        | Process_Mode is mandatory and the current value is NULL.      |
| SB-INVREP-22312        | Organization_ID is invalid.                                   |
| SB-INVREP-22313        | SubInventory_Code is invalid.                                 |
| SB-INVREP-22314        | Error_Flag is invalid.                                        |
| SB-INVREP-22315        | Process_Mode is invalid.                                      |
| SB-INVREP-22316        | Process Status is invalid.                                    |
| SB-INVREP-22317        | Replenish_Header is invalid.                                  |
| SB-INVREP-22318        | Replenish_Count is invalid.                                   |
| SB-INVREP-22319        | Last_Update is invalid.                                       |
| SB-INVREP-22320        | Lines is invalid.                                             |

#### **Lines**

The Replenishment Line Errors are listed in the table.

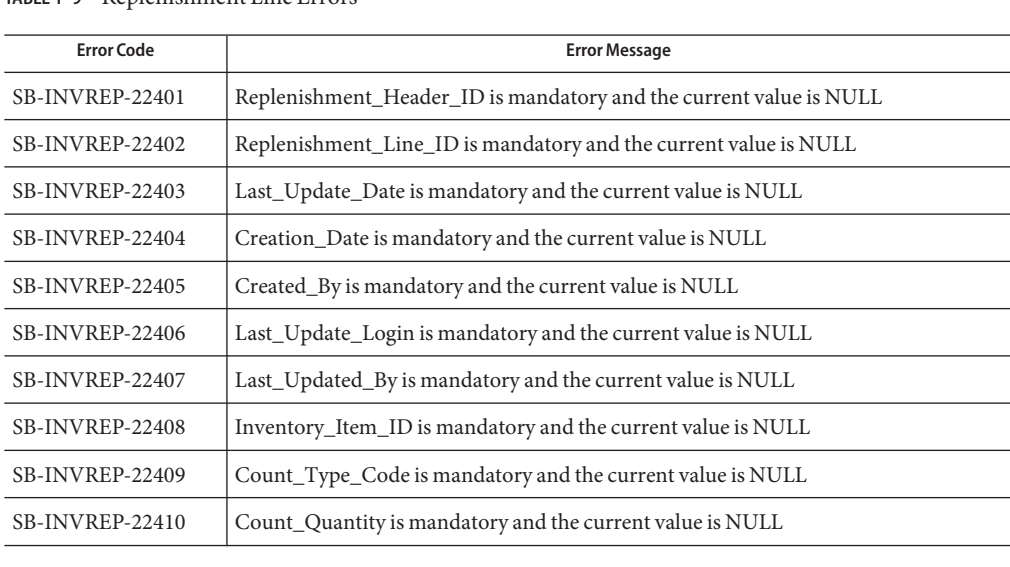

**TABLE 1–9** Replenishment Line Errors

| <b>Error Code</b>      | <b>Error Message</b>                                      |
|------------------------|-----------------------------------------------------------|
| <b>SB-INVREP-22411</b> | Count_UOM is mandatory and the current value is NULL      |
| SB-INVREP-22412        | Count_UOM_Code is mandatory and the current value is NULL |
| SB-INVREP-22413        | Organization_ID is invalid.                               |
| SB-INVREP-22414        | Rep_Header_ID is invalid.                                 |
| SB-INVREP-22415        | Inventory_Item_ID is invalid.                             |
| SB-INVREP-22416        | Count Uom is invalid.                                     |
| SB-INVREP-22417        | Count_Uom_Code is invalid.                                |
| SB-INVREP-22418        | Segment is invalid.                                       |
| SB-INVREP-22419        | Count_Type_Code is invalid.                               |
| SB-INVREP-22420        | Organization_ID is invalid.                               |
| <b>SB-INVREP-22421</b> | Count_Type_Tracked is invalid.                            |
| SB-INVREP-22421        | Count_Type_Tracked23 is invalid.                          |
| <b>SB-INVREP-22422</b> | Inventory_item is invalid.                                |
| <b>SB-INVREP-22423</b> | MinMAx_Plan is invalid.                                   |
| SB-INVREP-22424        | Count_Uom_Primary is invalid.                             |

**TABLE 1–9** Replenishment Line Errors *(Continued)*

## **TransactionTypes**

#### **Transactions**

The Transaction Errors are listed in the table.

**TABLE 1–10** Transaction Errors

| <b>Error Code</b>      | <b>Error Message</b>                                                 |
|------------------------|----------------------------------------------------------------------|
| <b>SB-INVTXN-20301</b> | Source Code is mandatory and the current value is NULL.              |
| <b>SB-INVTXN-20302</b> | Source Line ID is mandatory and the current value is NULL.           |
| <b>SB-INVTXN-20303</b> | Source Header ID is mandatory and the current value is NULL.         |
| SB-INVTXN-20304        | Process Flag is mandatory and the current value is NULL.             |
| <b>SB-INVTXN-20305</b> | Transaction Mode is mandatory and the current value is NULL.         |
| <b>SB-INVTXN-20306</b> | Transaction Interface ID is mandatory and the current value is NULL. |

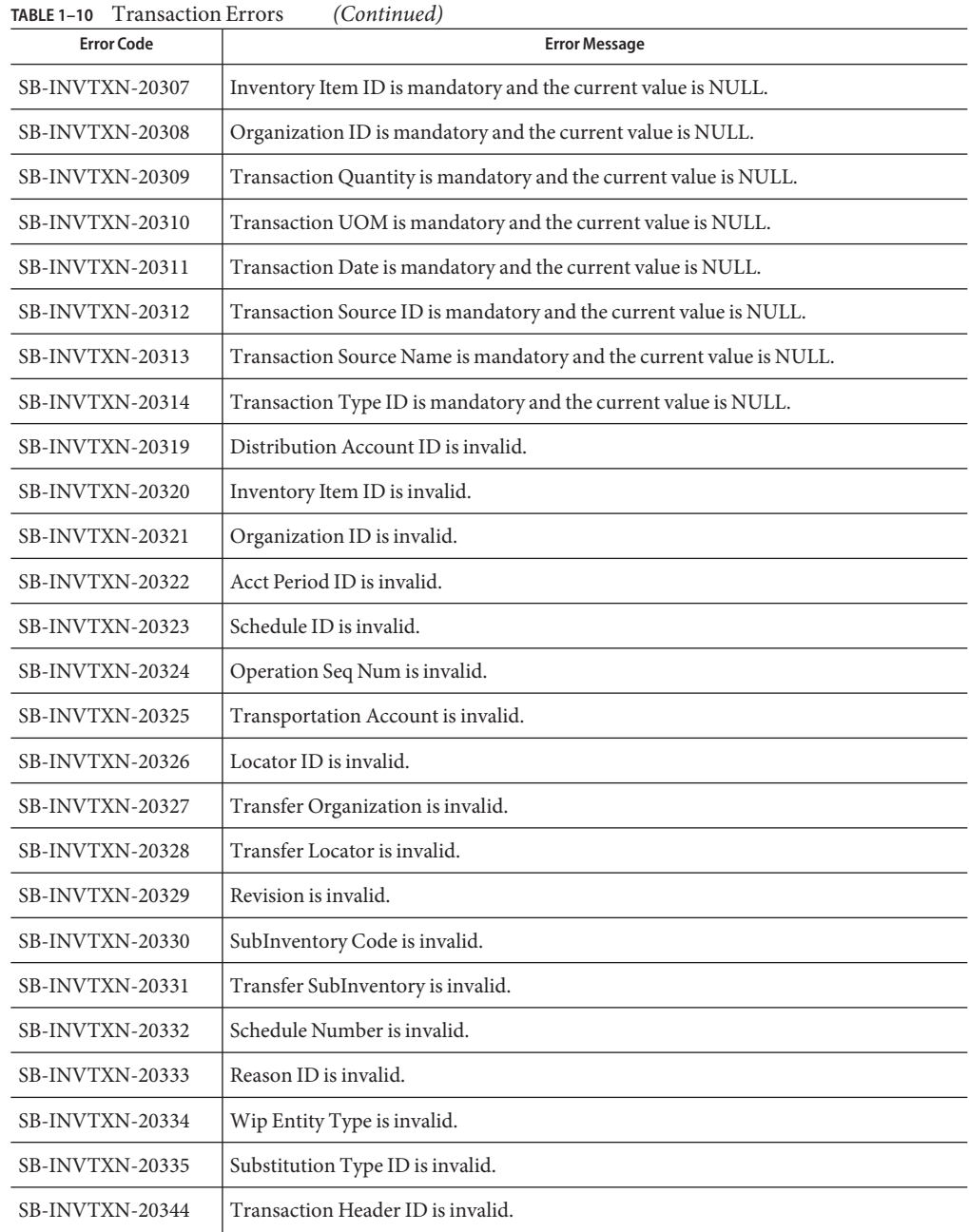

#### <span id="page-32-0"></span>**Lots**

The Transaction Lots Errors are listed in the table.

**TABLE 1–11** Transaction Lots Errors

| <b>Error Code</b> | <b>Error Message</b>                                                 |
|-------------------|----------------------------------------------------------------------|
| SB-INVTXN-20336   | Transaction Interface ID is mandatory and the current value is NULL. |
| SB-INVTXN-20337   | Lot Number is mandatory and the current value is NULL.               |
| SB-INVTXN-20338   | Transaction Quantity is mandatory and the current value is NULL.     |
| SB-INVTXN-20339   | Transaction Temp ID is invalid.                                      |
| SB-INVTXN-20340   | Transaction Interface ID is invalid.                                 |

#### **Serial Numbers**

The Transaction Serial Number Errors are listed in the table.

**TABLE 1–12** Transaction Serial Number Errors

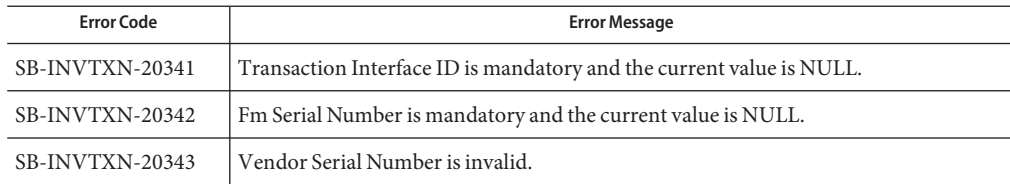

### **Purchase Order Error Codes**

This section provides a description of each of the Purchase Order error codes.

#### **Import**

#### **Master**

The Import Master Errors are listed in the table.

**TABLE 1–13** Import Master Errors

| <b>Error Code</b> | <b>Error Message</b>                           |
|-------------------|------------------------------------------------|
| $SB-POIMP-20001$  | Header record does not exist for Po Header ID. |
| SB-POIMP-25006    | Header has lines that have failed validation.  |

#### **Headers**

The Import Header Errors are listed in the table.

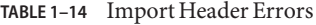

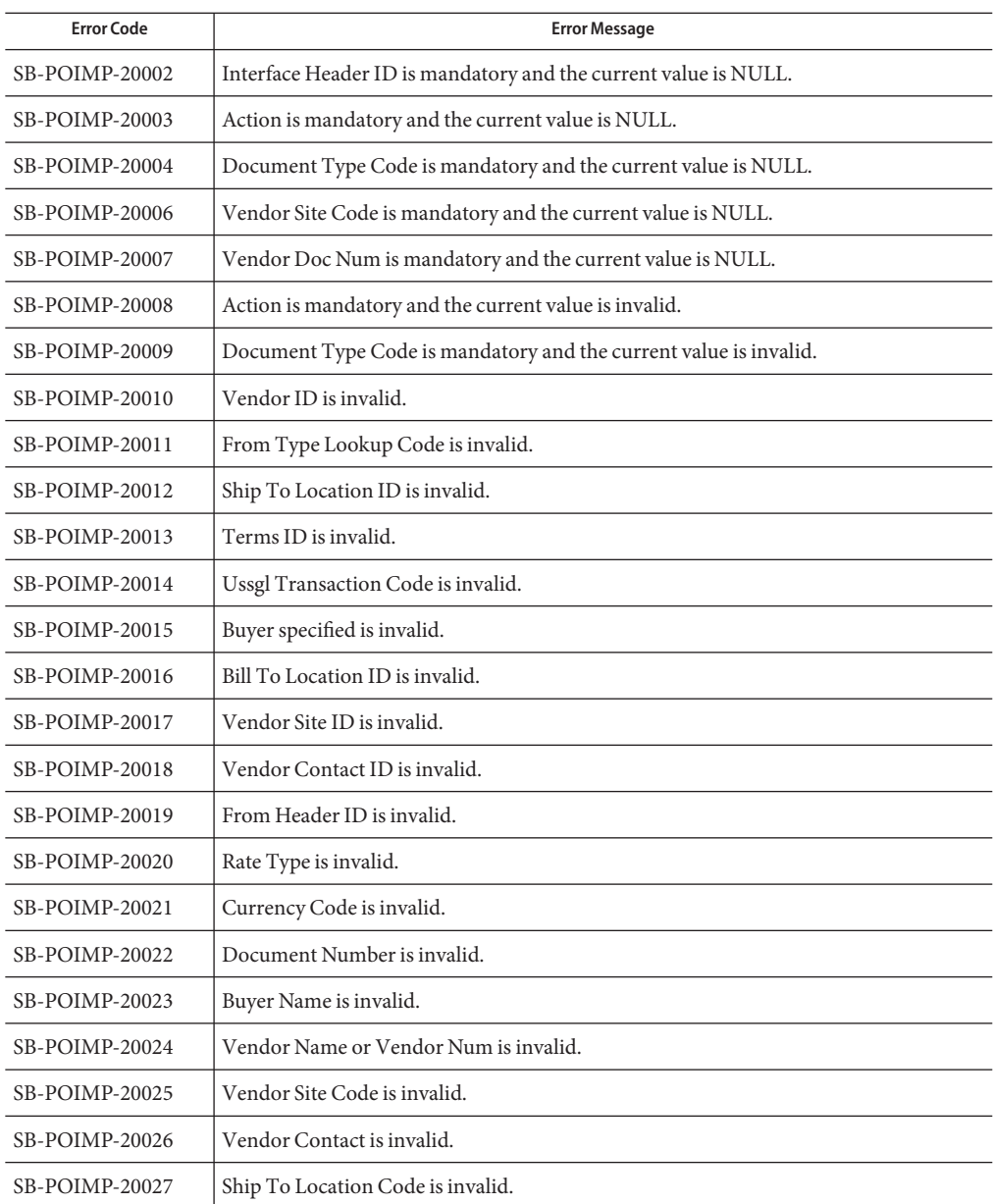

| TABLE 1-14 Import Header Errors<br><b>Error Code</b> | <b>Error Message</b>                                                 |
|------------------------------------------------------|----------------------------------------------------------------------|
| SB-POIMP-20028                                       | Bill To Location Code is invalid.                                    |
| SB-POIMP-20029                                       | Payment Terms is invalid.                                            |
| SB-POIMP-20030                                       | Rfq Num is invalid.                                                  |
| SB-POIMP-20031                                       | Amount Limit is less than Amount Agreed.                             |
| SB-POIMP-20032                                       | Amount Limit is less than Min Release Amount.                        |
| SB-POIMP-20033                                       | Amount Limit is less than Zero.                                      |
| SB-POIMP-20088                                       | Release Number is invalid.                                           |
| SB-POIMP-25007                                       | Document Type is Standard, so Action cannot be Update or Replace.    |
| SB-POIMP-25008                                       | Document Type is Standard, so Approval Status must be Incomplete.    |
| SB-POIMP-25009                                       | Vendor Doc Num does not exist.                                       |
| SB-POIMP-25010                                       | Vendor Doc Num already exists.                                       |
| SB-POIMP-25011                                       | Release Date is reserved for future use and must be NULL.            |
| SB-POIMP-25012                                       | Document Num must have a unique value, Current value already exists. |
| SB-POIMP-25013                                       | There must be at least one line per header document.                 |
| SB-POIMP-25014                                       | Fob_Active is invalid.                                               |
| SB-POIMP-25015                                       | Freight_Terms_Active is invalid.                                     |
| SB-POIMP-25016                                       | Document_Sub_Type is invalid.                                        |
| SB-POIMP-25017                                       | Num Of Lines is invalid.                                             |

#### **Lines**

The Import Line Errors are listed in the table.

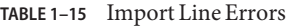

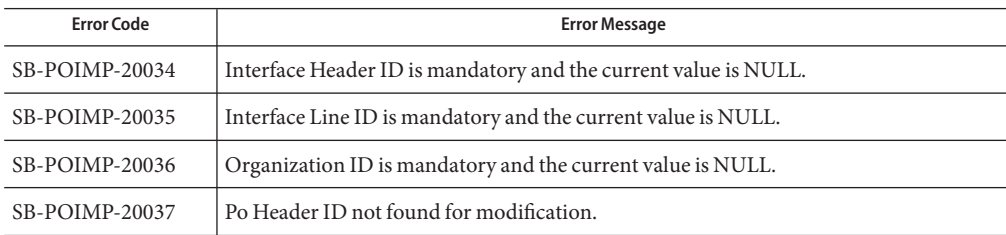

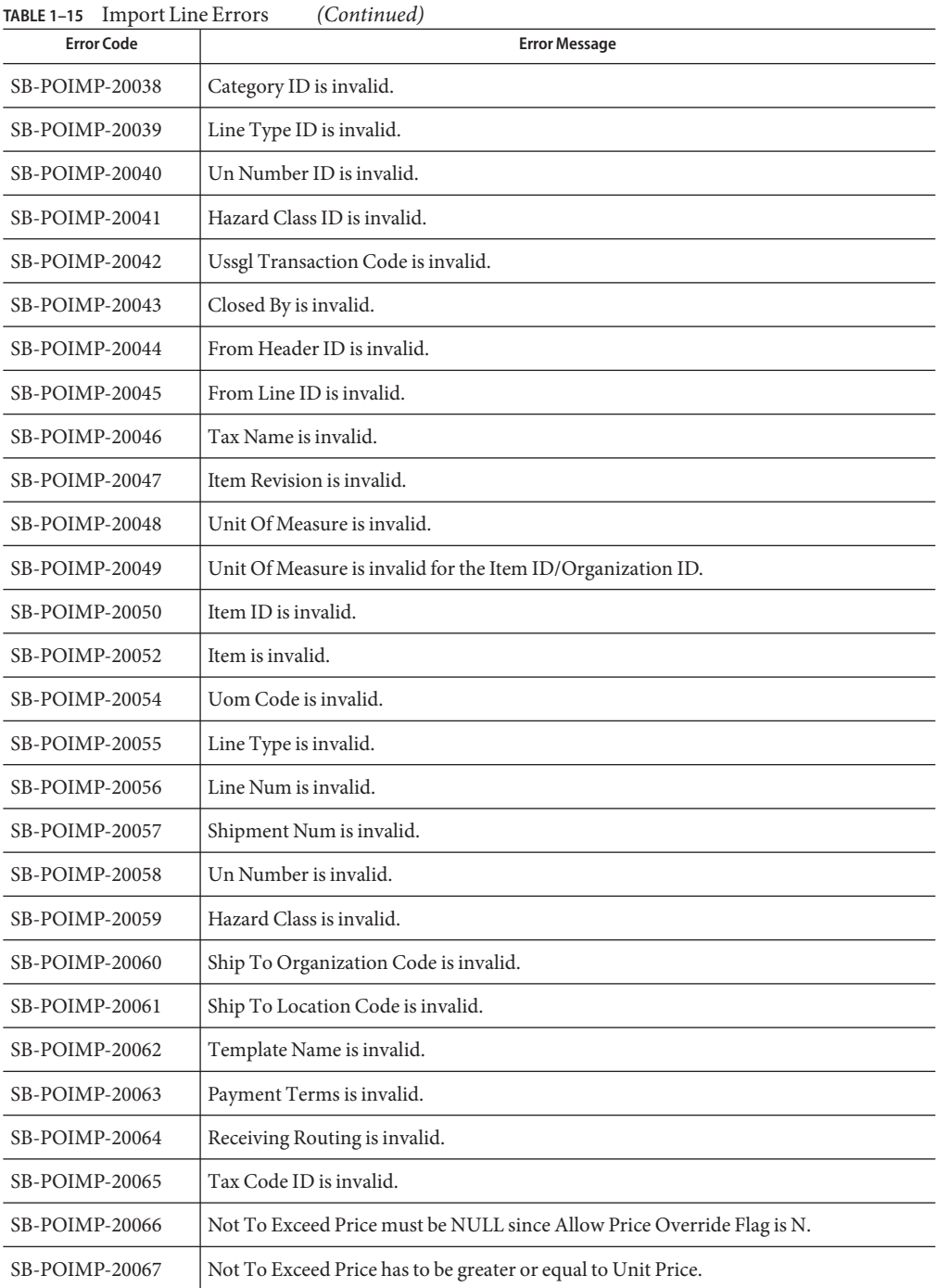
| <b>Error Code</b> | <b>Error Message</b>                                                  |
|-------------------|-----------------------------------------------------------------------|
| SB-POIMP-20068    | Max Order Quantity must be greater than Min Order Quantity.           |
| SB-POIMP-20069    | Closed Code must be null for QUOTATION Document Type.                 |
| SB-POIMP-20070    | Committed Amount must be null for QUOTATION Document Type.            |
| SB-POIMP-20071    | Market Price must be null for QUOTATION Document Type.                |
| SB-POIMP-20072    | Allow Price Override Flag must be null for QUOTATION Document Type.   |
| SB-POIMP-20073    | Not To Exceed Price must be null for QUOTATION Document Type.         |
| SB-POIMP-20074    | Negotiated By Preparer Flag must be null for QUOTATION Document Type. |
| SB-POIMP-20075    | Capital Expense Flag must be null for QUOTATION Document Type.        |
| SB-POIMP-20076    | Min Release Amount for QUOTATION/BLANKET Document Type.               |
| SB-POIMP-20077    | Min Order Quantity is less than 0.                                    |
| SB-POIMP-20078    | Max Order Quantity is less than 0.                                    |
| SB-POIMP-20079    | Over Tolerance Error Flag must be either Y or N.                      |
| SB-POIMP-20080    | Qty Rcv Tolerance must be NULL for BLANKET Document Type.             |
| SB-POIMP-20081    | Qty Rcv Exception Code must be NULL for BLANKET Document Type.        |
| SB-POIMP-20082    | Freight Carrier must be NULL for BLANKET Document Type.               |
| SB-POIMP-20083    | Fob must be NULL for BLANKET Document Type.                           |
| SB-POIMP-20084    | Freight Terms must be NULL for BLANKET Document Type.                 |
| SB-POIMP-20085    | Receipt Required Flag must be NULL for BLANKET Document Type.         |
| SB-POIMP-20086    | Inspection Required Flag must be NULL for BLANKET Document Type.      |
| SB-POIMP-20087    | Unit Price must not be NULL or < 0.                                   |
| SB-POIMP-20088    | Release Num is reserved for future use and must be NULL.              |
| SB-POIMP-20089    | Po Release ID is reserved for future use and must be NULL.            |
| SB-POIMP-20090    | Source Shipment ID is reserved for future use and must be NULL.       |
| SB-POIMP-20091    | Contract Num is reserved for future use and must be NULL.             |
| SB-POIMP-20092    | Type 1099 must be NULL.                                               |
| SB-POIMP-20093    | Receipt Days Exception Code must be NULL.                             |
| SB-POIMP-20094    | Need By Date must be NULL.                                            |
| SB-POIMP-20095    | Promised Date must be NULL.                                           |

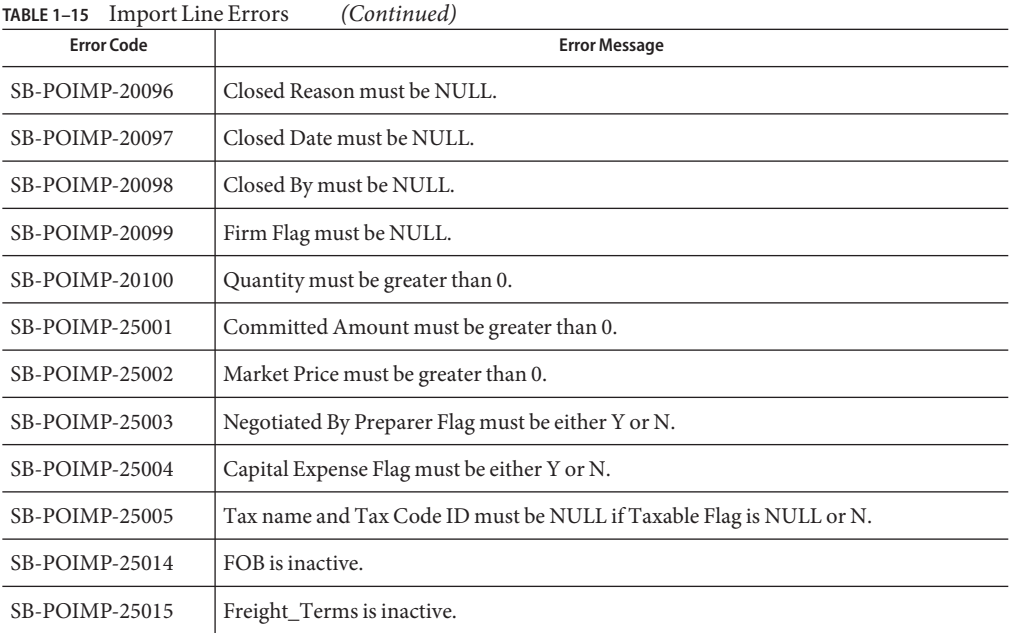

#### **Receiving**

#### **Master**

The Receiving Master Errors are listed in the table.

**TABLE 1–16** Receiving Master Errors

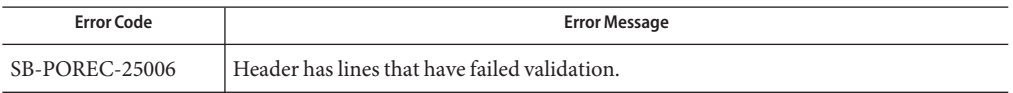

#### **Headers**

The Receiving Header Errors are listed in the table.

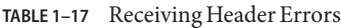

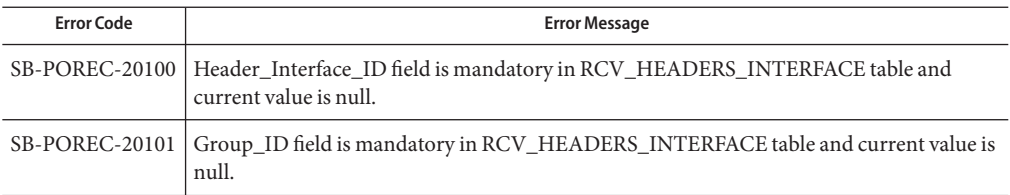

| <b>Error Code</b>     | <b>Error Message</b>                                                                                           |
|-----------------------|----------------------------------------------------------------------------------------------------|
| SB-POREC-20102        | Processing_Status_Code field is mandatory in RCV_HEADERS_INTERFACE table and<br>current value is null.         |
| SB-POREC-20103        | Receipt_Source_Code field is mandatory in RCV_HEADERS_INTERFACE table and<br>current value is null.            |
| SB-POREC-20104        | Transaction_Type field is mandatory in RCV_HEADERS_INTERFACE table and current<br>value is null.               |
| <b>SB-POREC-20105</b> | Value Required in Vendor_Name or Vendor_Num field in<br>RCV HEADERS INTERFACE table and current value is null. |
| <b>SB-POREC-20106</b> | Validation_Flag is mandatory in RCV_HEADERS_INTERFACE table and current value<br>is null.                      |
| <b>SB-POREC-20107</b> | ASN TYPE field in RCV HEADERS INTERFACE must be ASN or ASBN.                                                   |
| <b>SB-POREC-20108</b> | Processing_Status_Code field in RCV_HEADERS_INTERFACE must be PENDING.                                         |
| SB-POREC-20109        | Receipt_Source_Code field in RCV_HEADERS_INTERFACE must be VENDOR.                                             |
| SB-POREC-20110        | Transaction_Type field in RCV_HEADERS_INTERFACE must be NEW or CANCEL.                                         |
| SB-POREC-20111        | Validation_Flag field in RCV_HEADERS_INTERFACE must be Y or N.                                                 |
| SB-POREC-20112        | Auto_Transact_Code field in RCV_HEADERS_INTERFACE must be SHIP or RECEIVE<br>or DELIVER.                       |
| SB-POREC-20113        | Receipt_Num cannot be NULL when Auto_Transact_Code is SHIP.                                                    |
| SB-POREC-20114        | Shipped_Date cannot be NULL when Asn_Type is ASN or ASBN.                                                      |
| SB-POREC-20115        | Invoice_Num cannot be NULL when Asn_Type is ASBN.                                                              |
| <b>SB-POREC-20116</b> | Invoice_Date cannot be NULL when Asn_Type is ASBN.                                                             |
| SB-POREC-20117        | Total_Invoice_Amount cannot be NULL or negative when Asn_Type is ASBN.                                         |
| SB-POREC-20118        | Both Employee_ID and Employee_Name cannot be null when Auto_Transact_Code is<br>RECEIVE.                       |
| SB-POREC-20119        | Invalid Vendor Name.                                                                                           |
| SB-POREC20189         | Shipped_Date cannot be earlier than SYSDATE or EXPECTED_RECEIPT_DATE.                                          |
| SB-POREC20190         | Invalid Employee_name.                                                                                         |

**TABLE 1–17** Receiving Header Errors *(Continued)*

#### **Transactions**

The Receiving Transaction Errors are listed in the table.

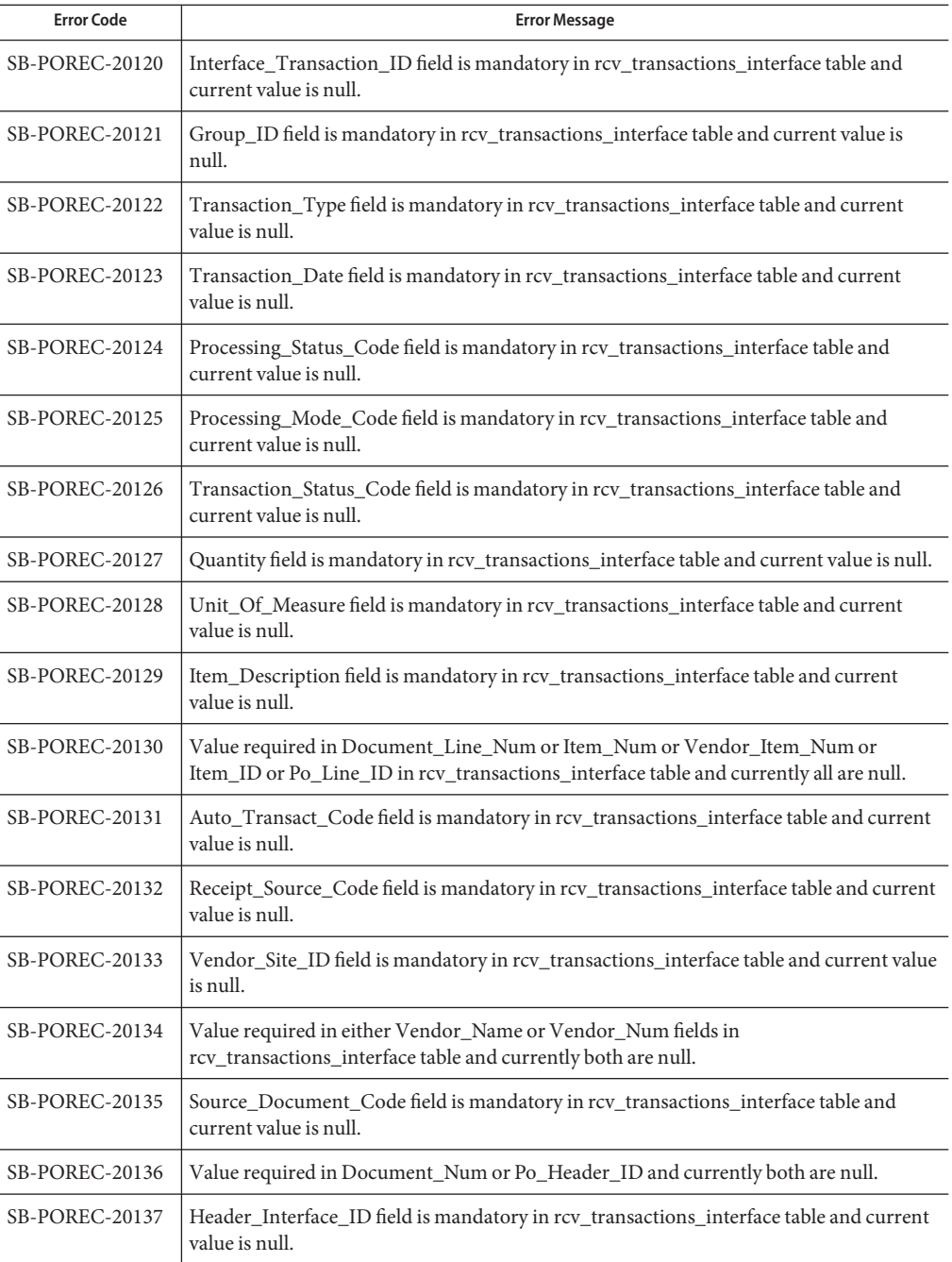

#### **TABLE 1–18** Receiving Transaction Errors

| <b>Error Code</b>     | <b>Error Message</b>                                                                                 |
|-----------------------|----------------------------------------------------------------------------------------------------|
| SB-POREC-20138        | Validation_Flag field is mandatory in rcv_transactions_interface table and current value<br>is null. |
| <b>SB-POREC-20139</b> | FK Validation. Invalid Routing_Header_ID.                                                            |
| SB-POREC-20140        | FK Validation. Invalid Routing_Step_ID.                                                              |
| SB-POREC-20141        | FK Validation. Invalid Parent_Transaction_ID.                                                        |
| SB-POREC-20142        | FK Validation. Invalid Po_Header_ID.                                                                 |
| SB-POREC-20143        | FK Validation. Invalid Po_Line_ID.                                                                   |
| SB-POREC-20144        | FK Validation. Invalid Po_Line_Location_ID.                                                          |
| SB-POREC-20145        | FK Validation. Invalid Inv_Transaction_ID.                                                           |
| SB-POREC-20146        | FK Validation. Invalid Po_Distribution_ID.                                                           |
| SB-POREC-20147        | FK Validation. Invalid Po_Release_ID.                                                                |
| SB-POREC-20148        | Foreign Key Validation. Invalid Requisition_Line_ID.                                                 |
| SB-POREC-20149        | FK Validation. Invalid Requisition_Distribution_ID.                                                  |
| <b>SB-POREC-20150</b> | FK Validation. Invalid Inspection_Quality_Code.                                                      |
| SB-POREC-20151        | FK Validation. Invalid Charge_Account_ID.                                                            |
| SB-POREC-20152        | FK Validation. Invalid Employee_ID.                                                                  |
| <b>SB-POREC-20153</b> | FK Validation. Invalid Wip_Entity_ID.                                                                |
| SB-POREC-20154        | FK Validation. Invalid Item_ID.                                                                      |
| <b>SB-POREC-20155</b> | FK Validation. Invalid Transportation_Account_ID.                                                    |
| <b>SB-POREC-20156</b> | FK Validation. Invalid Wip_Line_ID.                                                                  |
| <b>SB-POREC-20157</b> | FK Validation. Invalid Repetitive_Schedule_ID.                                                       |
| <b>SB-POREC-20158</b> | Foreign Key Validation. Invalid Wip_Entity_ID for wip_operations.                                    |
| <b>SB-POREC-20159</b> | FK Validation. Invalid Wip_Entity_ID for wip_operations_resources.                                   |
| <b>SB-POREC-20160</b> | FK Validation. Invalid Bom_Resource_ID.                                                              |
| SB-POREC-20161        | FK Validation. Invalid Department_Code.                                                              |
| SB-POREC-20162        | FK Validation. Invalid Freight_Carrier_Code.                                                         |
| SB-POREC-20163        | FK Validation. Invalid SubInventory.                                                                 |
| SB-POREC-20164        | FK Validation. Invalid Locator ID.                                                                   |
|                       |                                                                                                    |

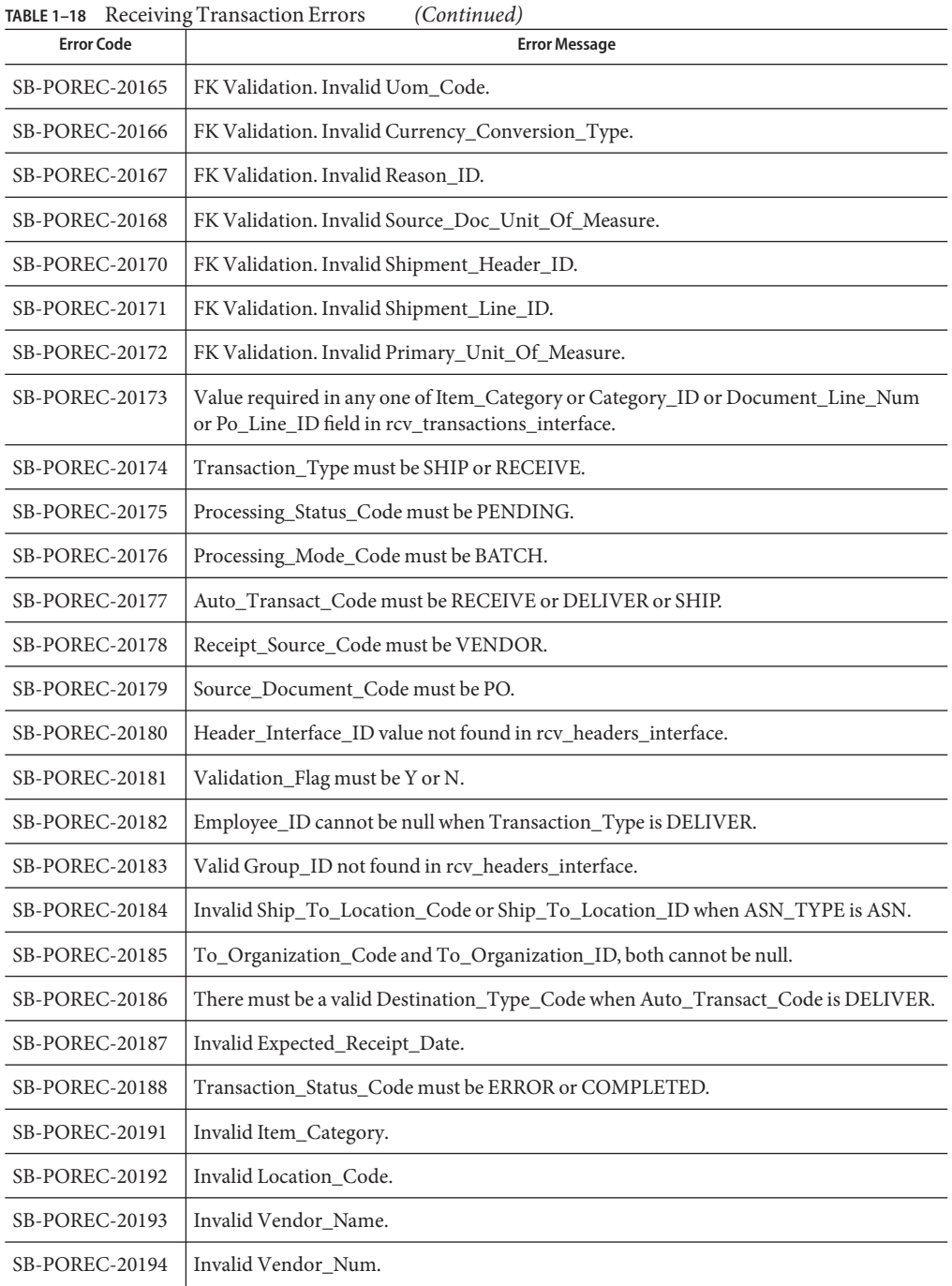

# **Requisitions**

The Requisition Errors are listed in the table.

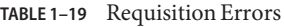

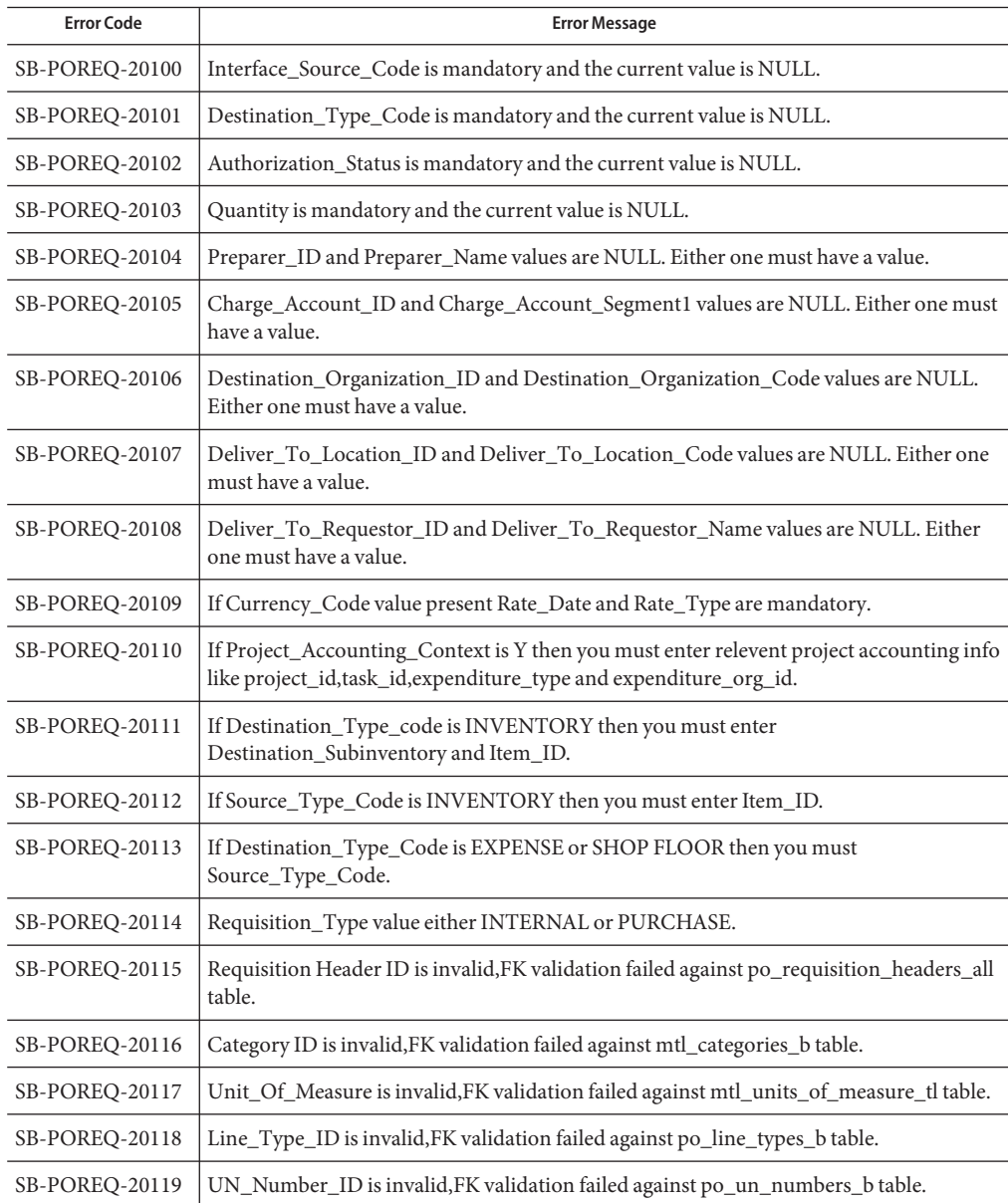

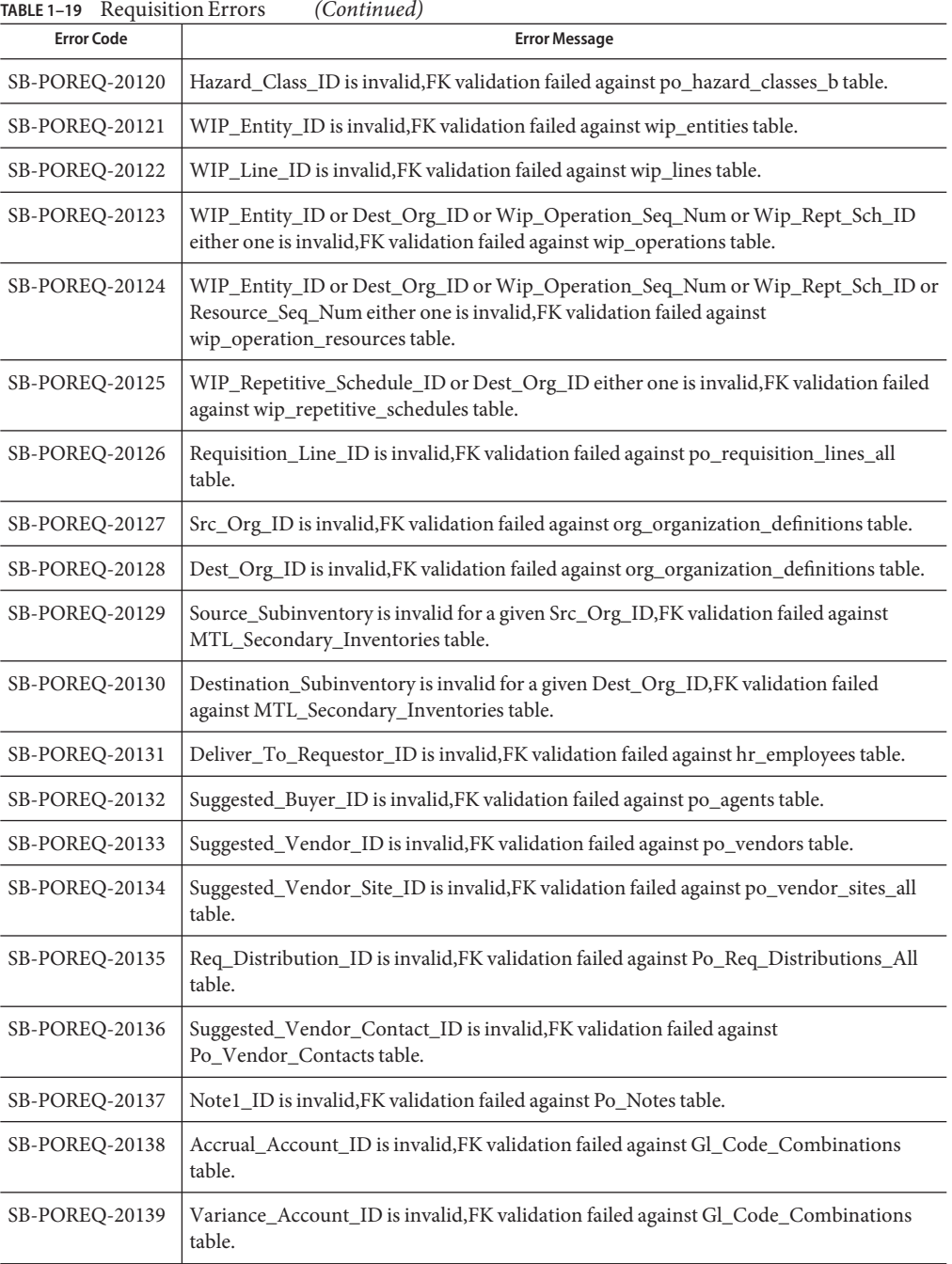

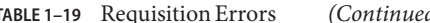

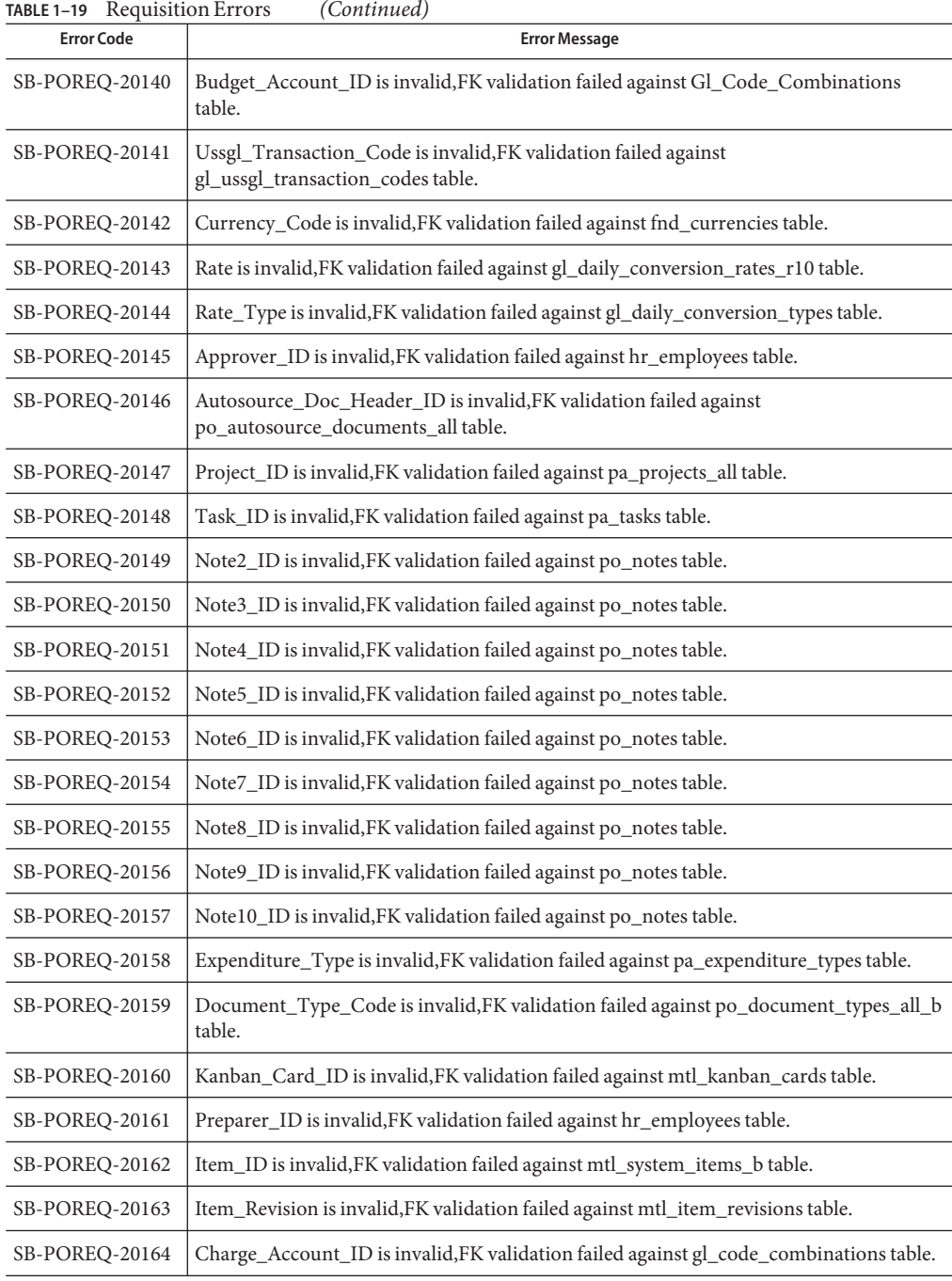

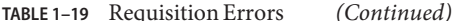

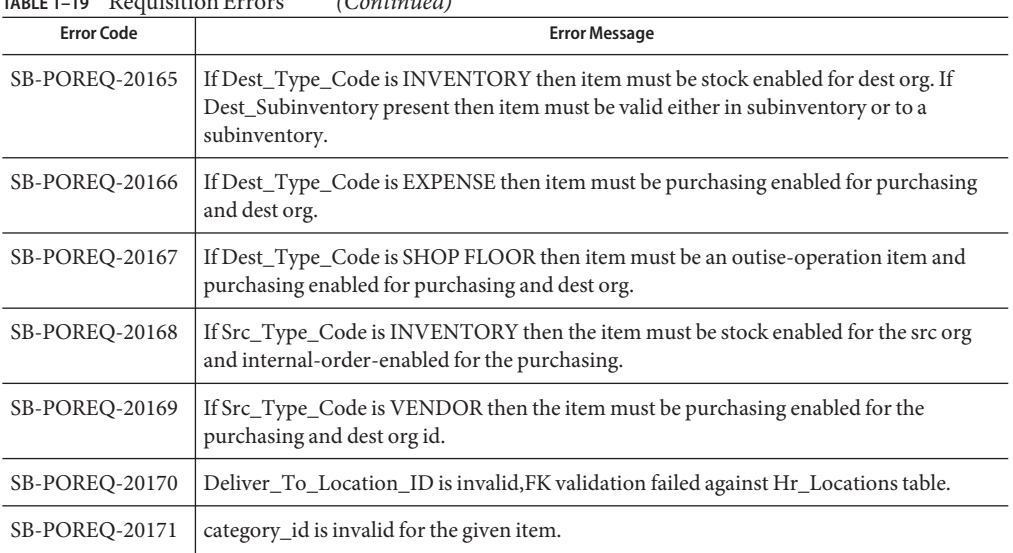

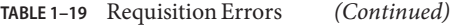

# **Financial Budget-GL**

This section provides a description of each of the following Financial Budget error codes.

- "Accounts Payable" on page 46.
- ["Accounts Receivable" on page 50.](#page-49-0)
- ["Cash Management" on page 65.](#page-64-0)
- ["Fixed Assets" on page 67.](#page-66-0)
- ["General Ledger" on page 71.](#page-70-0)

#### **Accounts Payable**

This section provides a description of each of the Accounts Payable error codes.

| <b>Error Code</b>       | <b>Error Message</b>                    |
|-------------------------|-----------------------------------------|
| SB-AP-INVOICE-<br>20000 | INVOICE ID cannot be NULL.              |
| SB-AP-INVOICE-<br>20001 | PO NUMBER does not exist in PO HEADERS. |
| SB-AP-INVOICE-<br>20002 | VENDOR ID does not exist in PO VENDORS. |

**TABLE 1–20** Accounts Payable Errors

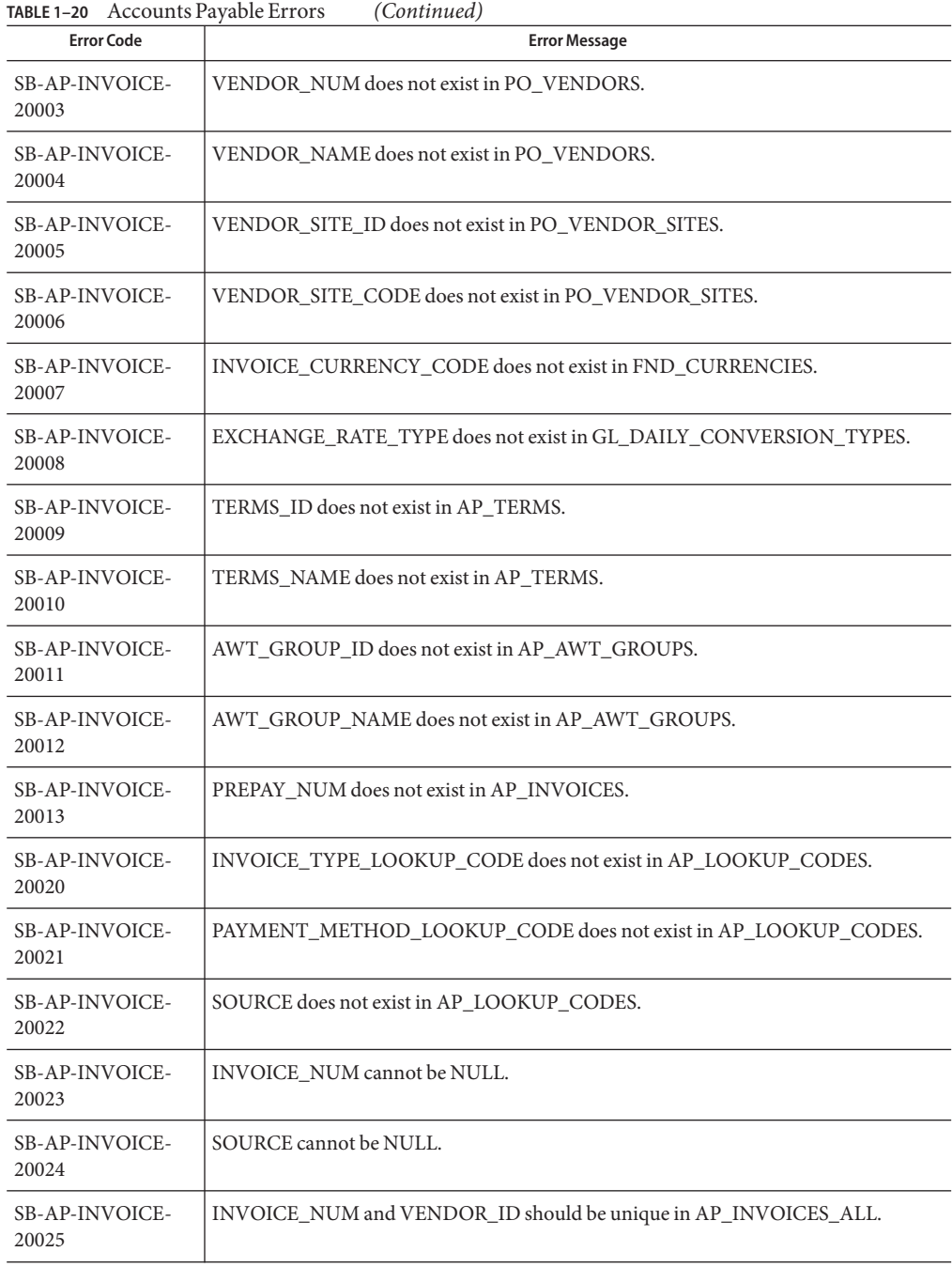

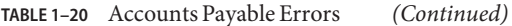

| TABLE 1-20 Accounts Payable Errors | (Continued)                                                                                   |
|------------------------------------|-----------------------------------------------------------------------------------------------|
| <b>Error Code</b>                  | <b>Error Message</b>                                                                          |
| SB-AP-INVOICE-<br>20026            | VENDOR_ID or VENDOR_NUM or VENDOR_NAME or PO_NUMBER should be<br>entered.                     |
| SB-AP-INVOICE-<br>20027            | VENDOR SITE ID or VENDOR SITE CODE or PO_NUMBER should be entered.                            |
| <b>SB-AP-INVOICE-</b><br>20028     | EXCHANGE_RATE required if INVOICE_CURRENCY_CODE is entered and<br>EXCHANGE_RATE_TYPE is User. |
| <b>SB-AP-INVOICE-</b><br>20029     | EXCHANGE_DATE required if INVOICE_CURRENCY_CODE is entered.                                   |
| SB-AP-INVOICE-<br>20030            | WORKFLOW_FLAG Should be in Y,S,D or NULL.                                                     |
| <b>SB-AP-INVOICE-</b><br>20031     | ACCTS_PAY_CODE_COMBINATION_ID does not exists in<br>GL_CODE_COMBINATIONS.                     |
| <b>SB-AP-INVOICE-</b><br>20032     | ORG_ID does not exists in HR_ORGANIZATION_UNITS_V.                                            |
| SB-AP-INVLIN-<br>20100             | INVOICE_ID is a required column. Enter a valid value.                                         |
| <b>SB-AP-INVLIN-</b><br>20101      | LINE_NUMBER is a required column. Enter a valid value.                                        |
| <b>SB-AP-INVLIN-</b><br>20102      | LINE_TYPE_LOOKUP_CODE is a required column. Enter a valid value.                              |
| SB-AP-INVLIN-<br>20103             | AMOUNT is a required column. Enter a valid value.                                             |
| SB-AP-INVLIN-<br>20111             | INVOICE_ID does NOT exist IN TABLE SB_AP_INVOICES_INTERFACE.                                  |
| SB-AP-INVLIN-<br>20112             | Valid values for LINE_TYPE_LOOKUP_CODE column are<br>ITEM, TAX, MISCELLANEOUS, FREIGHT.       |
| SB-AP-INVLIN-<br>20113             | LINE_GROUP_NUMBER value must be a positive whole number.                                      |
| <b>SB-AP-INVLIN-</b><br>20114      | PO_NUMBER does NOT exist IN TABLE PO_HEADERS.                                                 |
| SB-AP-INVLIN-<br>20115             | PO_HEADER_ID does NOT exist IN TABLE PO_HEADERS.                                              |
| SB-AP-INVLIN-<br>20116             | PO_LINE_ID does NOT exist IN TABLE PO_LINES.                                                  |

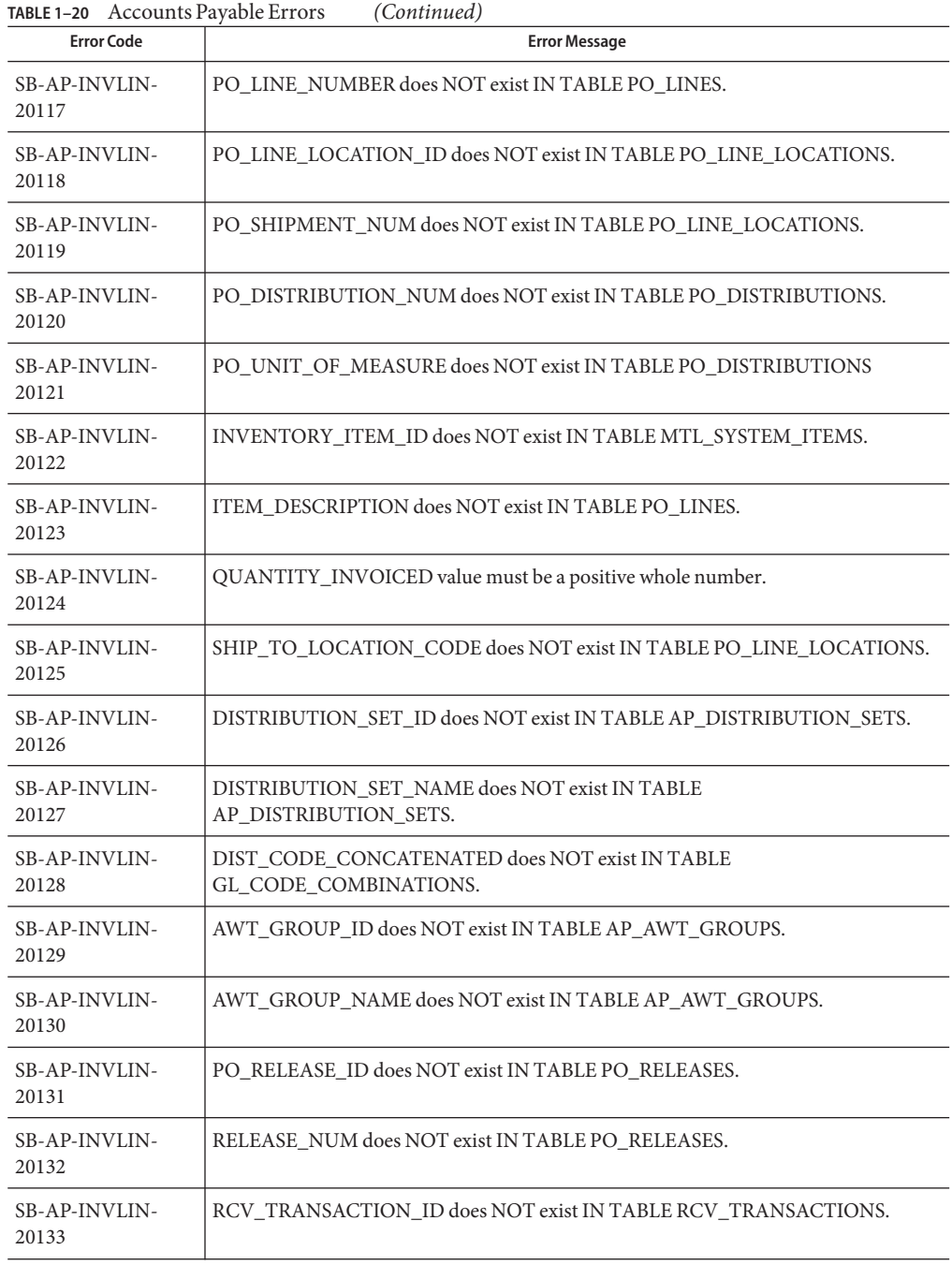

<span id="page-49-0"></span>

| <b>TABLE 1-20</b> Accounts Payable Errors<br>(Continued) |                                                                                        |  |
|----------------------------------------------------------|----------------------------------------------------------------------------------------|--|
| <b>Error Code</b>                                        | <b>Error Message</b>                                                                   |  |
| SB-AP-INVLIN-<br>20134                                   | ORG ID does NOT exist IN VIEW HR ORGANIZATION UNITS V.                                 |  |
| SB-AP-INVLIN-<br>20135                                   | DIST CODE COMBINATION ID does NOT exist IN TABLE<br>GL CODE COMBINATIONS.              |  |
| SB-AP-INVLIN-<br>20136                                   | ACCOUNTING_DATE, the date must be an open accounting period.                           |  |
| SB-AP-INVLIN-<br>20138                                   | Valid VALUES FOR PRORATE ACROSS FLAG are Y.N.                                          |  |
| SB-AP-INVLIN-<br>20139                                   | INCOME TAX REGION does NOT exist IN AP INCOME TAX TYPES TABLE<br>AND should be active. |  |
| SB-AP-INVLIN-<br>20140                                   | PO DISTRIBUTION_ID does NOT exist IN TABLE PO DISTRIBUTIONS.                           |  |
| SB-AP-INVLIN-<br>20141                                   | 'TYPE_1099 does NOT exist IN AP_INCOME_TAX_TYPES TABLE AND should be<br>active.        |  |
| SB-AP-INVLIN-<br>20142                                   | TAX CODE does NOT exist IN AP INCOME TAX TYPES TABLE AND should be<br>active.          |  |

**TABLE 1–20** Accounts Payable Errors *(Continued)*

#### **Accounts Receivable**

This section provides a description of each of the Accounts Receivable error codes.

#### **Auto Invoice**

The Auto Invoice Errors are listed in the table.

**TABLE 1–21** Auto Invoice Errors

| <b>Error Code</b>     | <b>Error Message</b>                                                               |
|-----------------------|------------------------------------------------------------------------------------|
| SB-AR-DIST-<br>10400  | ACCOUNT CLASS cannot be NULL.                                                      |
| SB-AR-DIST-<br>10401  | CODE COMBINATION ID does not exists in GL CODE COMBINATIONS table.                 |
| SB-AR-DIST-<br>10402  | ACCOUNT CLASS should be either REV, FREIGHT, TAX, REC, CHARGES, UNBILL,<br>UNEARN. |
| SB-AR-LINES-<br>10600 | CONVERSION_TYPE is a required column. Enter a valid value.                         |

| <b>Error Code</b>            | <b>Error Message</b>                                                                        |
|------------------------------|---------------------------------------------------------------------------------------------|
| SB-AR-LINES-<br>10601        | BATCH_SOURCE_NAME is a required column. Enter a valid value.                                |
| <b>SB-AR-LINES-</b><br>10602 | SET_OF_BOOKS_ID is a required column. Enter a valid value.                                  |
| <b>SB-AR-LINES-</b><br>10603 | LINE_TYPE is a required column. Enter a valid value.                                        |
| SB-AR-LINES-<br>10604        | DESCRIPTION is a required column. Enter a valid value.                                      |
| SB-AR-LINES-<br>10605        | CURRENCY_CODE is a required column. Enter a valid value.                                    |
| SB-AR-LINES-<br>10606        | LAST_UPDATED_BY is a required column. Enter a valid value.                                  |
| <b>SB-AR-LINES-</b><br>10607 | LAST_UPDATE_DATE is a required column. Enter a valid value.                                 |
| SB-AR-LINES-<br>10608        | CREATED_BY is a required column. Enter a valid value.                                       |
| SB-AR-LINES-<br>10609        | CREATION_DATE is a required column. Enter a valid value.                                    |
| SB-AR-LINES-<br>10625        | CONVERSION_TYPE does not exists in GL_DAILY_CONVERSION_TYPES table.                         |
| SB-AR-LINES-<br>10626        | SET_OF_BOOKS_ID does not exists in AR_SYSTEM_PARAMETERS table.                              |
| SB-AR-LINES-<br>10627        | CURRENCY_CODE does not exists in FND_CURRENCIES table.                                      |
| SB-AR-LINES-<br>10650        | Valid values for LINE_TYPE column are LINE, TAX, FREIGHT and CHARGES.                       |
| SB-AR-LINES-<br>10651        | ACCOUNTING_RULE_ID value should match with RULE_ID value of RA_RULES<br>Table.              |
| SB-AR-LINES-<br>10652        | ACCOUNTING_RULE_NAME        value should match with NAME        value of RA_RULES<br>Table. |
| SB-AR-LINES-<br>10653        | AGREEMENT_NAME value should match with NAME value of SO_AGREEMENTS<br>Table.                |
| SB-AR-LINES-<br>10654        | AGREEMENT_ID value should match with ID value of SO_AGREEMENTS Table.                       |
|                              |                                                                                             |

| <b>Error Code</b>            | <b>Error Message</b>                                                    |
|------------------------------|-------------------------------------------------------------------------|
| <b>SB-AR-LINES-</b>          | BATCH_SOURCE_NAME value should match with NAME value of                 |
| 10655                        | RA_BATCH_SOURCES_ALLTable.                                              |
| <b>SB-AR-LINES-</b><br>10656 | CONS_BILLING_NUMBER must not already exist in AR_CONS_INV_ALL table.    |
| <b>SB-AR-LINES-</b>          | CONVERSION_RATE should be not null if CONVERSION_TYPE is USER and       |
| 10657                        | CONVERSION_RATE should be null if CONVERSION_TYPE is not USER.          |
| <b>SB-AR-LINES-</b>          | Valid values for CREDIT_METHOD_FOR_ACCT_RULE column are                 |
| 10658                        | PRORATE, LIFO, UNIT.                                                    |
| SB-AR-LINES-                 | Valid values for CREDIT_METHOD_FOR_INSTALLMENTS column are              |
| 10659                        | PRORATE, LIFO, UNIT.                                                    |
| SB-AR-LINES-                 | CUST_TRX_TYPE_ID value should match with CUST_TRX_TYPE_ID value of      |
| 10660                        | RA_BATCH_SOURCES_ALL Table.                                             |
| <b>SB-AR-LINES-</b>          | CUST_TRX_TYPE_NAME value should match with NAME value of                |
| 10661                        | RA_BATCH_SOURCES_ALL Table.                                             |
| <b>SB-AR-LINES-</b>          | FOB_POINT value should match with LOOKUP_CODE value of AR_LOOKUPS Table |
| 10662                        | where LOOKUP_TYPE is FOB.                                               |
| <b>SB-AR-LINES-</b>          | INVENTORY_ITEM_ID value should match with INVENTORY_ITEM_ID value of    |
| 10663                        | MTL_SYSTEM_ITEMS Table.                                                 |
| <b>SB-AR-LINES-</b>          | MEMO_LINE_ID value should match with MEMO_LINE_ID value of              |
| 10664                        | AR_MEMO_LINES_ALL_B Table.                                              |
| <b>SB-AR-LINES-</b>          | MEMO_LINE_NAME value should match with NAME value of                    |
| 10665                        | AR_MEMO_LINES_ALL_B Table.                                              |
| SB-AR-LINES-<br>10666        | Enter the appropriate value in ORIG_SYSTEM_BILL_ADDRESS_ID.             |
| SB-AR-LINES-<br>10667        | Enter the appropriate value in ORIG_SYSTEM_BILL_ADDRESS_REF.            |
| SB-AR-LINES-<br>10668        | Enter the appropriate value in ORIG_SYSTEM_BILL_CONTACT_ID.             |
| SB-AR-LINES-<br>10669        | Enter the appropriate value in ORIG_SYSTEM_BILL_CONTACT_REF.            |
| SB-AR-LINES-                 | ORIG_SYSTEM_BILL_CUSTOMER_ID value should match with                    |
| 10670                        | CUST_ACCOUNT_ID value of HZ_CUST_ACCOUNTS Table.                        |
| SB-AR-LINES-                 | ORIG_SYSTEM_BILL_CUSTOMER_REF value should match with                   |
| 10671                        | ORIG_SYSTEM_REFERENCE value of HZ_CUST_ACCOUNTS Table.                  |

| <b>Error Code</b>     | <b>Error Message</b>                                                    |
|-----------------------|-------------------------------------------------------------------------|
| SB-AR-LINES-<br>10672 | Enter the appropriate value in ORIG_SYSTEM_SHIP_ADDRESS_ID.             |
| SB-AR-LINES-<br>10673 | Enter the appropriate value in ORIG_SYSTEM_SHIP_ADDRESS_REF.            |
| SB-AR-LINES-<br>10674 | Enter the appropriate value in ORIG_SYSTEM_SHIP_CONTACT_ID.             |
| SB-AR-LINES-<br>10675 | Enter the appropriate value in ORIG_SYSTEM_SHIP_CONTACT_REF.            |
| <b>SB-AR-LINES-</b>   | ORIG_SYSTEM_SHIP_CUSTOMER_ID value should match with                    |
| 10676                 | CUST_ACCOUNT_ID value of HZ_CUST_ACCOUNTS Table.                        |
| <b>SB-AR-LINES-</b>   | ORIG_SYSTEM_SHIP_CUSTOMER_REF value should match with                   |
| 10677                 | ORIG_SYSTEM_REFERENCE value of HZ_CUST_ACCOUNTS Table.                  |
| SB-AR-LINES-          | ORIG_SYSTEM_SOLD_CUSTOMER_ID value should match with                    |
| 10678                 | CUST_ACCOUNT_ID value of HZ_CUST_ACCOUNTS Table.                        |
| <b>SB-AR-LINES-</b>   | ORIG_SYSTEM_SOLD_CUSTOMER_REF value should match with                   |
| 10679                 | ORIG_SYSTEM_REFERENCE value of HZ_CUST_ACCOUNTS Table.                  |
| <b>SB-AR-LINES-</b>   | PRIMARY_SALESREP_ID value should match with SALESREP_ID value of        |
| 10680                 | RA_SALESREPS Table.                                                     |
| <b>SB-AR-LINES-</b>   | PRIMARY_SALESREP_NUMBER value should match with SALESREP_NUMBER         |
| 10681                 | value of RA SALESREPS Table.                                            |
| SB-AR-LINES-          | PRINTING_OPTION value should match with LOOKUP_CODE value of            |
| 10682                 | AR LOOKUPS Table.                                                       |
| <b>SB-AR-LINES-</b>   | REASON_CODE value should match with LOOKUP_CODE value of AR_LOOKUPS     |
| 10683                 | Table.                                                                  |
| <b>SB-AR-LINES-</b>   | REASON_CODE_MEANING value should match with MEANING value of            |
| 10684                 | AR LOOKUPS Table.                                                       |
| <b>SB-AR-LINES-</b>   | RECEIPT_METHOD_ID value should match with RECEIPT_METHOD_ID value of    |
| 10685                 | AR RECEIPT METHODS Table.                                               |
| SB-AR-LINES-          | RECEIPT_METHOD_NAME value should match with NAME value of               |
| 10686                 | AR_RECEIPT_METHODS Table.                                               |
| SB-AR-LINES-<br>10687 | Enter the appropriate value in REFERENCE_LINE_CONTEXT.                  |
| SB-AR-LINES-          | REFERENCE_LINE_ID value should match with CUSTOMER_TRX_LINE_ID value of |
| 10688                 | RA_CUSTOMER_TRX_LINES Table.                                            |

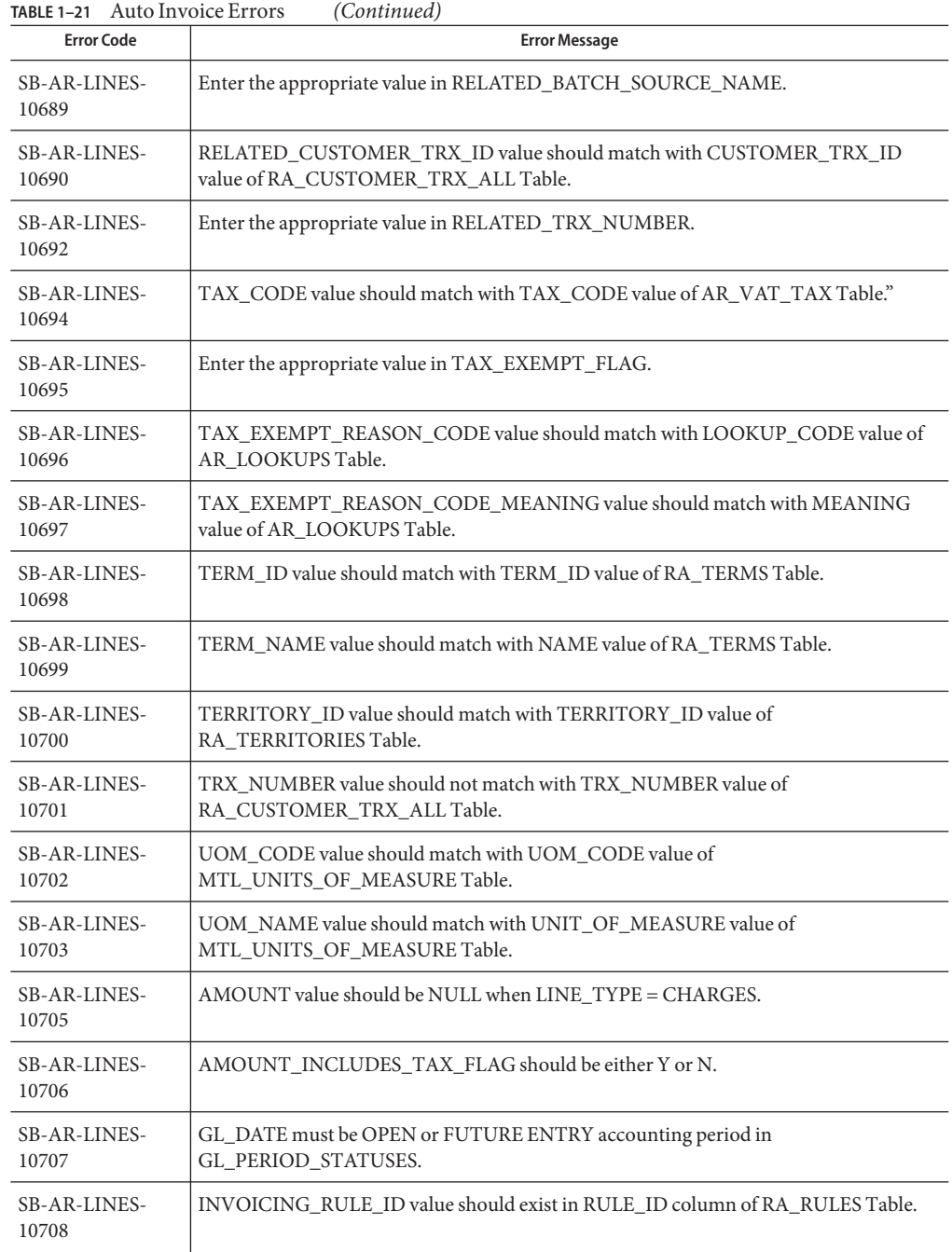

| <b>Error Code</b>     | <b>Error Message</b>                                                       |
|-----------------------|----------------------------------------------------------------------------|
| SB-AR-LINES-          | CUSTOMER_BANK_ACCOUNT_ID value should exist in BANK_ACCOUNT_ID             |
| 10709                 | column of AP BANK ACCOUNTS ALL Table.                                      |
| SB-AR-LINES-          | CUSTOMER_BANK_ACCOUNT_NAME value should exist in                           |
| 10710                 | BANK ACCOUNT NAME column of AP BANK ACCOUNTS ALL Table.                    |
| SB-AR-SALES-<br>10500 | INTERFACE SALESCREDIT ID cannot be NULL.                                   |
| SB-AR-SALES-          | SALES_CREDIT_AMOUNT_SPLIT AND SALES_CREDIT_PERCENT_SPLIT cannot            |
| 10530                 | be Null/Not Null.                                                          |
| SB-AR-SALES-<br>10531 | SALES CREDIT AMOUNT SPLIT cannot be Null and Should be between 0 and 100.  |
| SB-AR-SALES-          | SALES_CREDIT_TYPE_ID cannot be Null and does not exist in                  |
| 10532                 | SO SALES CREDIT TYPES Table.                                               |
| SB-AR-SALES-          | SALES_CREDIT_TYPE_NAME cannot be Null and SALES_CREDIT_TYPE_NAME           |
| 10533                 | does not exist in SO SALES CREDIT TYPES Table.                             |
| SB-AR-SALES-<br>10534 | SALESREP ID cannot be Null and SALESREP ID does not exist in RA SALESREPS. |
| SB-AR-SALES-<br>10535 | SALESREP NUMBER does not exist in RA SALESREPS.                            |

**TABLE 1–21** Auto Invoice Errors *(Continued)*

### **Auto Lock Box**

The Auto Lock Box Errors are as listed in the table.

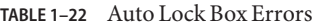

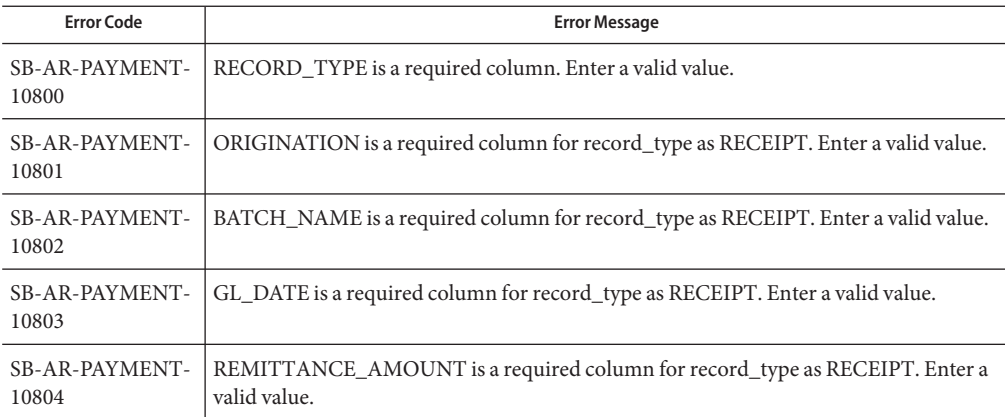

| TABLE 1-22 Auto Lock Box Errors<br>(Continued) |                                                                                                    |  |
|------------------------------------------------|----------------------------------------------------------------------------------------------------|--|
| <b>Error Code</b>                              | <b>Error Message</b>                                                                                                    |  |
| SB-AR-PAYMENT-                                 | RECEIPT_METHOD_ID is a required column for record_type as RECEIPT. Enter a                                               |  |
| 10805                                          | valid value.                                                                                                    |  |
| SB-AR-PAYMENT-<br>10815                        | TRANSMISSION_ID does not exists in AR_TRANSMISSIONS_ALL table.                                                           |  |
| SB-AR-PAYMENT-<br>10816                        | RECEIPT_METHOD_ID does not exists in AR_RECEIPT_METHODS table.                                                           |  |
| SB-AR-PAYMENT-<br>10817                        | CUSTOMER SITE_USE_ID does not exists in HZ_CUST_SITE_USES_ALL table.                                                     |  |
| SB-AR-PAYMENT-                                 | CUSTOMER_BANK_ACCOUNT_ID does not exists in                                                                              |  |
| 10818                                          | AP_BANK_ACCOUNTS_ALL table.                                                                                              |  |
| SB-AR-PAYMENT-<br>10819                        | CUSTOMER_ID does not exists in HZ_CUST_ACCOUNTS table.                                                                   |  |
| <b>SB-AR-PAYMENT-</b>                          | RECORD_TYPE value should match with RECORD_IDENTIFIER value of                                                           |  |
| 10850                                          | AR_TRANS_RECORD_FORMATS Table.                                                                                           |  |
| SB-AR-PAYMENT-                                 | TRANSMISSION_ID value should match with TRANSMISSION_ID value of                                                         |  |
| 10851                                          | AR_TRANSMISSIONS_ALLTable.                                                                                               |  |
| SB-AR-PAYMENT-<br>10852                        | CUSTOMER_BANK_ACCOUNT_ID value should match with<br>EXTERNAL BANK_ACCOUNT_ID value of AP_BANK_ACCOUNT_USES_ALL<br>Table. |  |
| SB-AR-PAYMENT-<br>10853                        | Valid value for the STATUS field is either NULL or AR_PLB_NEW_RECORD.                                                    |  |
| SB-AR-PAYMENT-                                 | ORIGINATION value should match with BANK_ORIGINATION_NUMBER value of                                                     |  |
| 10854                                          | AR LOCKBOXES ALL Table.                                                                                                  |  |
| SB-AR-PAYMENT-                                 | EXCHANGE_RATE_TYPE value should match with LOOKUP_CODE value of                                                          |  |
| 10855                                          | AR_LOOKUPS Table.                                                                                                    |  |
| SB-AR-PAYMENT-                                 | CUSTOMER_BANK_NAME value should match with the BANK_NAME value of                                                        |  |
| 10856                                          | AP_BANK_BRANCHES table.                                                                                                  |  |
| SB-AR-PAYMENT-                                 | REMITTANCE_BANK_NAME value should match with the BANK_NAME value of                                                      |  |
| 10857                                          | AP_BANK_BRANCHES table.                                                                                                  |  |
| SB-AR-PAYMENT-                                 | CUSTOMER_BANK_BRANCH_NAME value should match with the                                                                    |  |
| 10858                                          | BANK_BRANCH_NAME value of AP_BANK_BRANCHES table.                                                                        |  |
| SB-AR-PAYMENT-                                 | CURRENCY_CODE value should match with the CURRENCY_CODE value of                                                         |  |
| 10859                                          | FND CURRENCIES table.                                                                                                    |  |
| SB-AR-PAYMENT-                                 | TRANSIT_ROUTING_NUMBER value should match with BANK_NUM value of                                                         |  |
| 10860                                          | AP_BANK_BRANCHESTable.                                                                                                   |  |

| <b>Error Code</b>       | <b>Error Message</b>                                                   |
|-------------------------|------------------------------------------------------------------------|
| SB-AR-PAYMENT-          | ACCOUNT value should match with BANK ACCOUNT NUM value of              |
| 10861                   | AP BANK ACCOUNTS ALL Table.                                            |
| SB-AR-PAYMENT-          | CUSTOMER BANK ACCOUNT ID value should match with                       |
| 10862                   | BANK ACCOUNT ID value of AP BANK ACCOUNTS ALL.                         |
| SB-AR-PAYMENT-          | LOCKBOX NUMBER value should match with LOCKBOX NUMBER value of         |
| 10863                   | AR LOCKBOXES ALL table.                                                |
| SB-AR-PAYMENT-<br>10864 | BATCH NAME value should match with NAME value of AR BATCHES ALL table. |

**TABLE 1–22** Auto Lock Box Errors *(Continued)*

### **Customer Interface**

The Customer Interface Errors are as listed in the table.

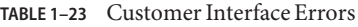

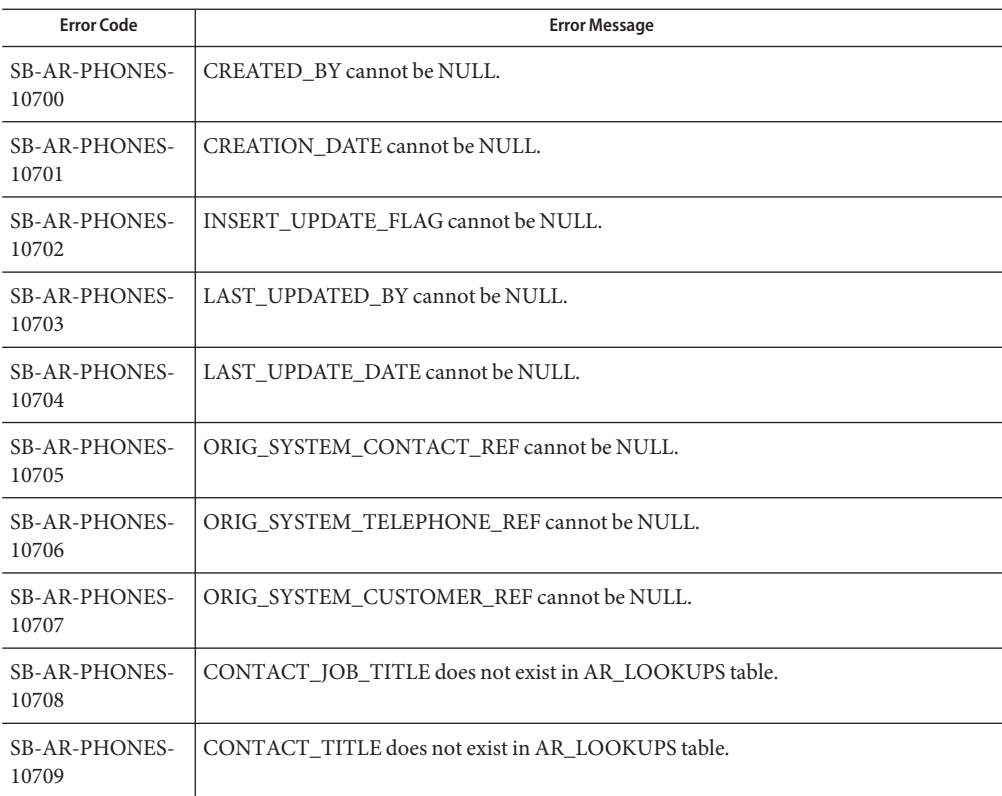

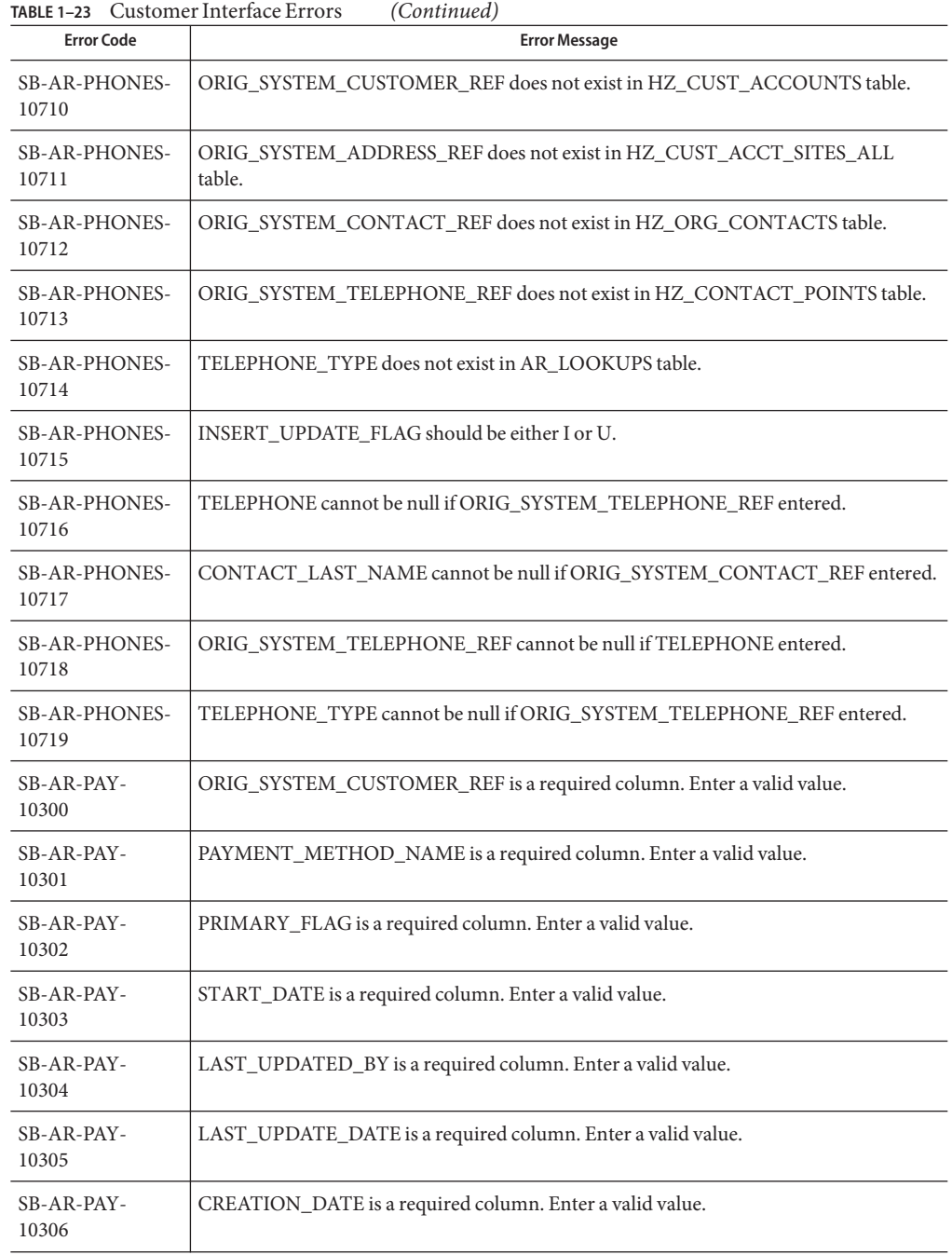

| <b>Error Code</b>            | <b>Error Message</b>                                                                            |
|------------------------------|-------------------------------------------------------------------------------------------------|
| SB-AR-PAY-<br>10307          | CREATED_BY is a required column. Enter a valid value.                                           |
| SB-AR-PAY-<br>10315          | Valid values for PRIMARY_FLAG column are Y,N.                                                   |
| SB-AR-PAY-<br>10316          | Valid values for VALIDATED_FLAG column are Y,N.                                                 |
| SB-AR-PAY-<br>10317          | PAYMENT_METHOD_NAME does not exist in table AR_RECEIPT_METHODS.                                 |
| SB-AR-PAY-<br>10318          | ORIG_SYSTEM_CUSTOMER_REF does not exist in table RA_CUSTOMERS and<br>SB_RA_CUSTOMERS_INTERFACE. |
| SB-AR-PAY-<br>10319          | ORIG_SYSTEM_ADDRESS_REF does not exist in table RA_ADDRESSES and<br>SB_RA_CUSTOMERS_INTERFACE.  |
| SB-AR-PAY-<br>10320          | ORG_ID does not exist IN VIEW HR_ORGANIZATION_UNITS_V.                                          |
| SB-AR-BANKS-<br>10200        | ORIG_SYSTEM_CUSTOMER_REF cannot be NULL.                                                        |
| SB-AR-BANKS-<br>10201        | BANK_ACCOUNT_NAME cannot be NULL.                                                               |
| SB-AR-BANKS-<br>10202        | PRIMARY_FLAG cannot be NULL.                                                                    |
| <b>SB-AR-BANKS-</b><br>10203 | START_DATE cannot be NULL.                                                                      |
| SB-AR-BANKS-<br>10204        | LAST_UPDATE_DATE cannot be NULL.                                                                |
| SB-AR-BANKS-<br>10205        | LAST_UPDATED_BY cannot be NULL.                                                                 |
| SB-AR-BANKS-<br>10206        | CREATION_DATE cannot be NULL.                                                                   |
| SB-AR-BANKS-<br>10207        | CREATED_BY cannot be NULL.                                                                      |
| SB-AR-BANKS-<br>10208        | BANK_ACCOUNT_CURRENCY_CODE cannot be NULL.                                                      |
| SB-AR-BANKS-<br>10209        | BANK_ACCOUNT_NUM cannot be NULL.                                                                |

| <b>Error Code</b>            | <b>Error Message</b>                                                                                                    |
|------------------------------|----------------------------------------------------------------------------------------------------|
| SB-AR-BANKS-<br>10210        | BANK_BRANCH_NAME cannot be NULL.                                                                                                    |
| SB-AR-BANKS-<br>10211        | ORIG_SYSTEM_ADDRESS_REF cannot be NULL if the bank details are entered. Also it<br>should be equal to BILL_TO address.                                                     |
| SB-AR-BANKS-<br>10212        | BANK_ACCOUNT_CURRENCY_CODE does not exist in FND_CURRENCIES table.                                                                                                    |
| SB-AR-BANKS-<br>10213        | BANK ACCOUNT NAME does not exist in AP BANK ACCOUNTS table.                                                                                                    |
| <b>SB-AR-BANKS-</b><br>10214 | BANK_NUMBER does not exist in AP_BANK_BRANCHES table.                                                                                                    |
| <b>SB-AR-BANKS-</b><br>10215 | BANK_NUM should be unique in AP_BANK_BRANCHES table.                                                                                                    |
| <b>SB-AR-BANKS-</b><br>10216 | BANK_BRANCH_COUNTRY does not exist in FND_TERRITORIES table.                                                                                                    |
| SB-AR-BANKS-<br>10217        | END_DATE should be greater than START_DATE.                                                                                                    |
| SB-AR-BANKS-<br>10218        | ORIG_SYSTEM_CUSTOMER_REF does not exist in HZ_CUST_ACCOUNTS table.                                                                                                    |
| <b>SB-AR-BANKS-</b><br>10219 | PRIMARY_FLAG should be either Y or N.                                                                                                    |
| <b>SB-AR-BANKS-</b><br>10220 | BANK_NAME, BANK_BRANCH_NAME should be unique in AP_BANK_BRANCHES<br>table.                                                                                                 |
| <b>SB-AR-BANKS-</b><br>10221 | BANK NAME cannot be NULL.                                                                                                    |
| <b>SB-AR-BANKS-</b><br>10222 | ORIG SYSTEM ADDRESS REF does not exist in HZ CUST ACCT SITES ALL or<br>SB_RA_CUSTOMERS_INTERFACE table. The address specified must have an active<br>BILL_TO site defined. |
| SB-AR-CUST-<br>10000         | ORIG_SYSTEM_CUSTOMER_REF cannot be NULL.                                                                                                    |
| SB-AR-CUST-<br>10001         | SITE_USE_CODE cannot be NULL.                                                                                                    |
| SB-AR-CUST-<br>10002         | ORIG_SYSTEM_ADDRESS_REF cannot be NULL.                                                                                                    |
| SB-AR-CUST-<br>10003         | INSERT_UPDATE_FLAG cannot be NULL.                                                                                                    |

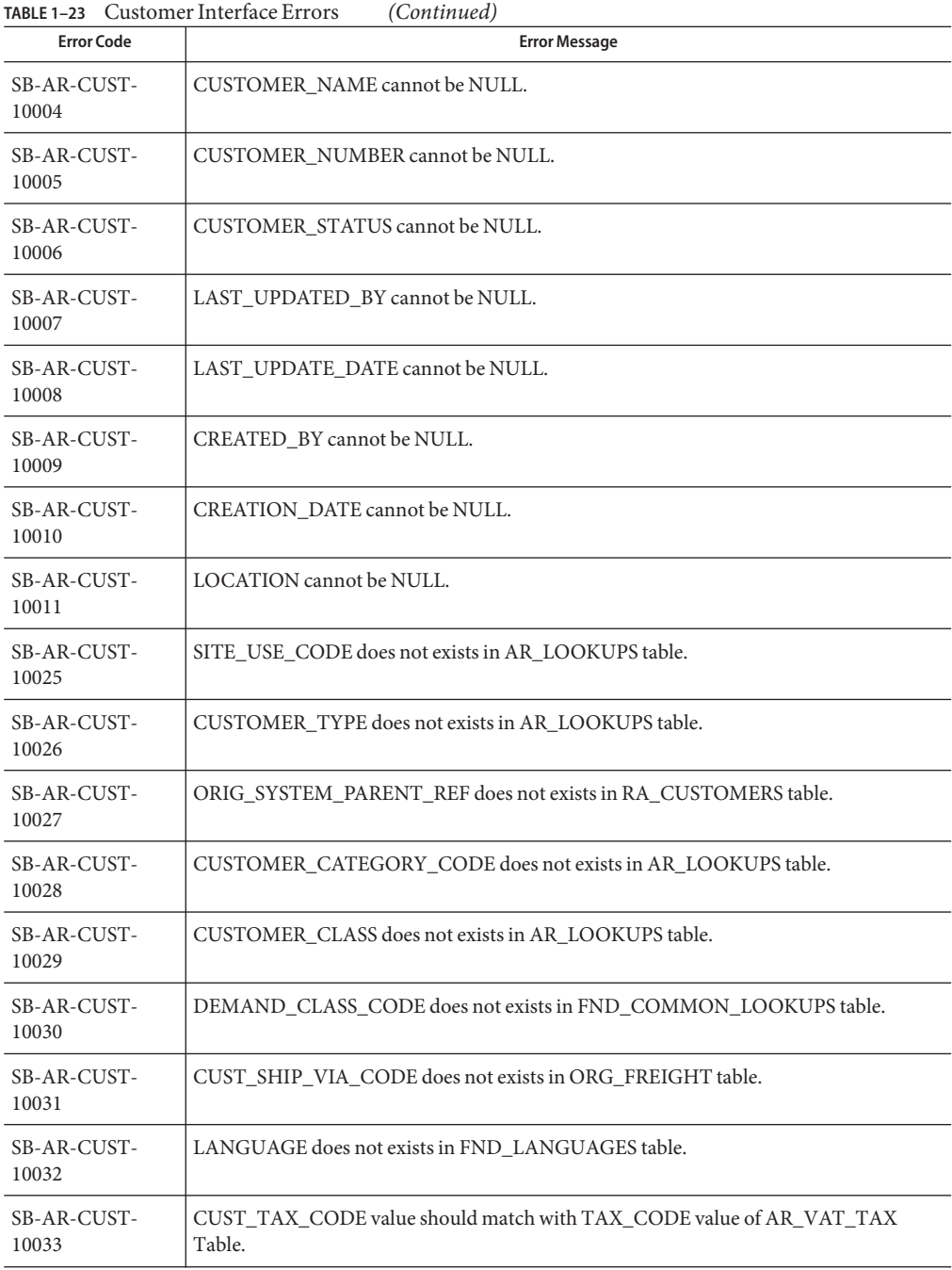

| TABLE 1-23 Customer Interface Errors<br>(Continued) |                                                                                                    |
|-----------------------------------------------------|----------------------------------------------------------------------------------------------------|
| <b>Error Code</b>                                   | <b>Error Message</b>                                                                                                    |
| SB-AR-CUST-<br>10034                                | SITE_USE_TAX_CODE value should match with TAX_CODE value of AR_VAT_TAX<br>Table.                                                    |
| SB-AR-CUST-<br>10050                                | ADDRESS cannot be NULL.                                                                                                    |
| SB-AR-CUST-<br>10051                                | INSERT_UPDATE_FLAG should be either I - Insert or U - Update.                                                                       |
| SB-AR-CUST-<br>10052                                | CUSTOMER_STATUS should be either A - Active or I - Inactive.                                                                        |
| SB-AR-CUST-<br>10053                                | CUSTOMER_TYPE should be either I - Internal or R - External.                                                                        |
| SB-AR-CUST-<br>10054                                | PRIMARY_SITE_USE_FLAG should be either Y - Yes or N - No or NULL.                                                                   |
| SB-AR-CUST-<br>10055                                | BILL_TO_ORIG_ADDRESS_REFP cannot be NULL.                                                                                           |
| SB-AR-CUST-<br>10056                                | ORIG_SYSTEM_ADDRESS_REF does not exist in RA_ADDRESSES table.                                                                       |
| SB-AR-CUST-<br>10057                                | ORIG_SYSTEM_CUSTOMER_REF Value should be validated against the<br>RA_CUSTOMERS Table based on Insert_Update_Flag Value.             |
| SB-AR-CUST-<br>10058                                | CITY, PROVINCE, STATE, COUNTY, POSTAL CODE, and COUNTRY fields should<br>not be null and have valid data when ADDRESS1 is Not Null. |
| SB-AR-CUST-<br>10059                                | PRIMARY SITE USE FLAG Should not be null when ADDRESS1 is not null.                                                                 |
| <b>SB-AR-PROFILE-</b><br>10100                      | INSERT_UPDATE_FLAG is a required column. Enter a valid value.                                                                       |
| <b>SB-AR-PROFILE-</b><br>10101                      | ORIG_SYSTEM_CUSTOMER_REF is a required column. Enter a valid value.                                                                 |
| <b>SB-AR-PROFILE-</b><br>10102                      | CREDIT_HOLD is a required column. Enter a valid value.                                                                              |
| SB-AR-PROFILE-<br>10103                             | LAST_UPDATED_BY is a required column. Enter a valid value.                                                                          |
| SB-AR-PROFILE-<br>10104                             | LAST_UPDATE_DATE is a required column. Enter a valid value.                                                                         |
| SB-AR-PROFILE-<br>10105                             | CREATION_DATE is a required column. Enter a valid value.                                                                            |

| <b>Error Code</b>              | <b>Error Message</b>                                                                                                    |
|--------------------------------|----------------------------------------------------------------------------------------------------|
| SB-AR-PROFILE-<br>10106        | CREATED_BY is a required column. Enter a valid value.                                                                                             |
| SB-AR-PROFILE-<br>10108        | Valid values for CREDIT_BALANCE_STATEMENTS column are Y,N.                                                                                        |
| SB-AR-PROFILE-<br>10109        | CREDIT_BALANCE_STATEMENTS must be N when STATEMENTS = N.Mandatory<br>when STATEMENTS = Y. Must be null when STATEMENTS is null.                   |
| SB-AR-PROFILE-<br>10111        | Valid VALUES FOR CREDIT_CHECKING COLUMN are Y,N.                                                                                                  |
| <b>SB-AR-PROFILE-</b><br>10112 | Valid VALUES FOR CREDIT_HOLD COLUMN are Y,N.                                                                                                    |
| <b>SB-AR-PROFILE-</b><br>10113 | Valid VALUES FOR DISCOUNT_TERMS COLUMN are Y,N.                                                                                                   |
| <b>SB-AR-PROFILE-</b><br>10114 | Valid VALUES FOR DUNNING_LETTERS COLUMN are Y,N.                                                                                                  |
| SB-AR-PROFILE-<br>10115        | Valid VALUES FOR INTEREST_CHARGES COLUMN are Y,N.                                                                                                 |
| SB-AR-PROFILE-<br>10116        | Valid VALUES FOR STATEMENTS COLUMN are Y,N.                                                                                                    |
| <b>SB-AR-PROFILE-</b><br>10117 | Valid VALUES FOR OVERRIDE_TERMS COLUMN are Y,N.                                                                                                   |
| SB-AR-PROFILE-<br>10118        | Valid VALUES FOR CHARGE_ON_FINANCE_CHARGE_FLAG COLUMN are<br>Y, N. Required IF INTEREST_CHARGES IS SET TO Y AND no PROFILE class IS<br>specified. |
| <b>SB-AR-PROFILE-</b><br>10120 | CHARGE_ON_FINANCE_CHARGE_FLAG not required IF INTEREST_CHARGES IS<br>SET TO N OR NULL.                                                            |
| SB-AR-PROFILE-<br>10121        | Valid VALUES FOR AUTO_REC_INCL_DISPUTED_FLAG COLUMN are Y,N.                                                                                      |
| <b>SB-AR-PROFILE-</b><br>10122 | Valid VALUES FOR CONS_INV_FLAG COLUMN are Y,N.                                                                                                    |
| SB-AR-PROFILE-<br>10123        | Valid VALUES FOR CONS_INV_TYPE COLUMN are SUMMARY, DETAIL, WHEN<br>CON_INV_FLAG IS Y.                                                             |
| SB-AR-PROFILE-<br>10124        | CURRENCY_CODE required IF ANY one OF the following COLUMNS have VALUES.                                                                           |
| SB-AR-PROFILE-<br>10125        | CURRENCY_CODE does not exist IN TABLE FND_CURRENCIES.                                                                                             |

| TABLE 1-23 Customer Interface Errors<br>(Continued) |                                                                                                    |  |
|-----------------------------------------------------|----------------------------------------------------------------------------------------------------|--|
| <b>Error Code</b>                                   | <b>Error Message</b>                                                                                                    |  |
| SB-AR-PROFILE-                                      | CUSTOMER_PROFILE_CLASS_NAME does not exist IN TABLE                                                                                                    |  |
| 10126                                               | HZ_CUST_PROFILE_CLASSES.                                                                                                    |  |
| <b>SB-AR-PROFILE-</b><br>10127                      | IF COLUMN CUSTOMER PROFILE CLASS NAME IS NULL, THEN enter the<br>following COLUMNS COLLECTOR_NAME, CREDIT_BALANCE_STATEMENTS,<br>CREDIT_CHECKING,'   'AUTO_REC_INCL_DISPUTED_FLAG,<br>DISCOUNT_TERMS, DUNNING_LETTER, DUNNING_LETTER_SET_NAME,<br>INTEREST_CHARGES, INTEREST_PERIOD_DAYS,<br>CHARGE_ON_FINANCE_CHARGE_FLAG;    'STATEMENTS,<br>STATEMENT_CYCLE_NAME, TOLERANCE, TAX_PRINTING_OPTION,<br>OVERRIDE_TERMS, GROUPING_RULE_NAME, STATEMENTS,<br>CHARGE_ON_FINANCE_CHARGE_FLAG, AUTOCASH_HIERARCHY_NAME. |  |
| <b>SB-AR-PROFILE-</b><br>10128                      | ACCOUNT_STATUS does not exist IN TABLE AR_LOOKUPS.                                                                                                    |  |
| SB-AR-PROFILE-                                      | AUTOCASH_HIERARCHY_NAME does not exist IN TABLE                                                                                                    |  |
| 10129                                               | AR_AUTOCASH_HIERARCHIES.                                                                                                    |  |
| <b>SB-AR-PROFILE-</b><br>10130                      | COLLECTOR_NAME does not exist IN TABLE AR_COLLECTORS.                                                                                                    |  |
| SB-AR-PROFILE-<br>10131                             | CREDIT_RATING does not exist IN TABLE AR_LOOKUPS.                                                                                                    |  |
| SB-AR-PROFILE-                                      | DISCOUNT_GRACE_DAYS Must be greater than OR equal TO 0 AND, must be NULL                                                                                                    |  |
| 10132                                               | WHEN DISCOUNT_TERMS IS NULL OR No.                                                                                                    |  |
| <b>SB-AR-PROFILE-</b>                               | DUNNING_LETTER_SET_NAME does not exist IN TABLE                                                                                                    |  |
| 10133                                               | AR_DUNNING_LETTER_SETS.                                                                                                    |  |
| <b>SB-AR-PROFILE-</b>                               | DUNNING LETTER SET NAME mandatory WHEN DUNNING LETTERS IS                                                                                                    |  |
| 10134                                               | Yes. Must be NULL WHEN DUNNING LETTERS IS No OR NULL.                                                                                                    |  |
| <b>SB-AR-PROFILE-</b><br>10135                      | GROUPING_RULE_NAME does not exist IN TABLE RA_GROUPING_RULES.                                                                                                    |  |
| SB-AR-PROFILE-<br>10136                             | INTEREST_PERIOD_DAYS must be greater than OR equal TO zero, mandatory when<br>INTEREST_CHARGES value is Y. Must be NULL when INTEREST_CHARGES value is<br>N OR NULL.                                                                                                    |  |
| SB-AR-PROFILE-                                      | ORIG_SYSTEM_CUSTOMER_REF does not exist IN TABLE RA_CUSTOMERS AND                                                                                                    |  |
| 10137                                               | SB_RA_CUSTOMERS_INTERFACE.                                                                                                    |  |
| <b>SB-AR-PROFILE-</b>                               | ORIG_SYSTEM_ADDRESS_REF does not exist IN TABLE RA_ADDRESSES AND                                                                                                    |  |
| 10138                                               | SB_RA_CUSTOMERS_INTERFACE.                                                                                                    |  |
| <b>SB-AR-PROFILE-</b>                               | TRX_CREDIT_LIMIT AND OVERALL_CREDIT_LIMIT must both be filled IN, OR                                                                                                    |  |
| 10139                                               | both be NULL.                                                                                                    |  |

<span id="page-64-0"></span>

| <b>Error Code</b>              | <b>Error Message</b>                                                                                  |
|--------------------------------|----------------------------------------------------------------------------------------------------|
| <b>SB-AR-PROFILE-</b><br>10140 | RISK CODE does not exist IN TABLE AR LOOKUPS.                                                         |
| <b>SB-AR-PROFILE-</b><br>10141 | STANDARD_TERM_NAME does not exist IN TABLE RA_TERMS.                                                  |
| <b>SB-AR-PROFILE-</b><br>10142 | STATEMENT_CYCLE_NAME does not exist IN TABLE AR_STATEMENT_CYCLES.                                     |
| <b>SB-AR-PROFILE-</b><br>10143 | STATEMENT CYCLE NAME must be NULL WHEN STATEMENTS IS No OR NULL.<br>Mandatory WHEN STATEMENTS IS Yes. |
| <b>SB-AR-PROFILE-</b><br>10144 | TAX_PRINTING_OPTION does not exist IN TABLE AR_LOOKUPS.                                               |
| <b>SB-AR-PROFILE-</b><br>10145 | CLEARING_DAYS must be greater than OR equal TO zero.                                                  |
| <b>SB-AR-PROFILE-</b><br>10146 | PAYMENT_GRACE_DAYS must be greater than OR equal TO zero.                                             |
| <b>SB-AR-PROFILE-</b><br>10147 | TOLERANCE must be BETWEEN -100 AND 100.                                                               |
| <b>SB-AR-PROFILE-</b><br>10148 | ORG_ID does not exist IN VIEW HR_ORGANIZATION_UNITS_V.                                                |

### **Cash Management**

This section provides a description of each of the Cash Management error codes.

**TABLE 1–24** Cash Management Errors

| <b>Error Code</b>     | <b>Error Message</b>                                                                                                  |
|-----------------------|----------------------------------------------------------------------------------------------------|
| SB-CE-STHDR-<br>30100 | STATEMENT_NUMBER is a required column. Enter a valid value.                                                           |
| SB-CE-STHDR-<br>30101 | BANK ACCOUNT NUM is a required column. Enter a valid value.                                                           |
| SB-CE-STHDR-<br>30102 | STATEMENT_DATE is a required column. Enter a valid value.                                                             |
| SB-CE-STHDR-<br>30103 | CURRENCY_CODE is a required column. Enter a valid value.                                                              |
| SB-CE-STHDR-<br>30107 | CURRENCY_CODE should be the same as the currency code defined for the bank<br>account in AP Banks Accounts All table. |

| <b>Error Code</b>     | <b>Error Message</b>                                                                                                |
|-----------------------|----------------------------------------------------------------------------------------------------|
| SB-CE-STHDR-<br>30108 | CURRENCY_CODE does not exist IN TABLE FND_CURRENCIES.                                                               |
| SB-CE-STHDR-<br>30109 | CONTROL_END_BALANCE should be equal to (CONTROL_BEGIN_BALANCE -<br>CONTROL TOTAL DR+CONTROL TOTAL CR).              |
| SB-CE-STHDR-<br>30110 | Valid values for RECORD_STATUS_FLAG column are E,N.                                                                 |
| SB-CE-STHDR-<br>30111 | BANK_ACCOUNT_NUM does not exist IN TABLE AP_Banks_Accounts_All.                                                     |
| SB-CE-STHDR-<br>30112 | BANK_NAME does not exist IN TABLE AP_Bank_Branches.                                                                 |
| SB-CE-STHDR-<br>30113 | BANK_BRANCH_NAME does not exist IN TABLE AP_Bank_Branches.                                                          |
| SB-CE-STHDR-<br>30114 | CHECK_DIGITS does not match with check_digits of the bank account number<br>entered IN TABLE AP_Banks_Accounts_All. |
| SB-CE-STHDR-<br>30115 | ORG_ID does not exist IN view HR_ORGANIZATION_UNITS_V.                                                              |
| SB-CE-STATE-<br>30200 | Bank_Account_Num cannot be NULL.                                                                                    |
| SB-CE-STATE-<br>30201 | Statement_Number cannot be NULL.                                                                                    |
| SB-CE-STATE-<br>30202 | Line_number cannot be NULL.                                                                                         |
| SB-CE-STATE-<br>30203 | TRX_DATE cannot be NULL.                                                                                            |
| SB-CE-STATE-<br>30204 | Amount cannot be NULL.                                                                                              |
| SB-CE-STATE-<br>30205 | TRX_CODE cannot be NULL.                                                                                            |
| SB-CE-STATE-<br>30210 | Bank_Account_Num does not exists in SB_CE_STATEMENT_HEAD_INTERFACE.                                                 |
| SB-CE-STATE-<br>30211 | Statement_Number does not exists in SB_CE_STATEMENT_HEAD_INTERFACE.                                                 |
| SB-CE-STATE-<br>30212 | Currency_code does not exist in FND_CURRENCIES.                                                                     |

<span id="page-66-0"></span>

| <b>Error Code</b>     | <b>Error Message</b>                                 |
|-----------------------|------------------------------------------------------|
| SB-CE-STATE-<br>30220 | TRX code does not exist in CE TRANSACTION CODES.     |
| SB-CE-STATE-<br>30221 | Exchange rate does not exist in GL DAILY RATES.      |
| SB-CE-STATE-<br>30222 | Exchange rate date does not exist in GL DAILY RATES. |
| SB-CE-STATE-<br>30223 | Exchange_rate_type does not exist in GL_DAILY_RATES. |
| SB-CE-STATE-<br>30224 | Trx_date cannot be greater than sysdate.             |
| SB-CE-STATE-<br>30225 | Bank trx number does not exist in AP CHECKS V.       |

**TABLE 1–24** Cash Management Errors *(Continued)*

# **Fixed Assets**

This section provides a description of each of the Fixed Assets error codes.

**TABLE 1–25** Fixed Assets Errors

| <b>Error Code</b>    | <b>Error Message</b>             |
|----------------------|----------------------------------|
| SB-FA-CATE-<br>50200 | CATEGORY_ID cannot be NULL.      |
| SB-FA-CATE-<br>50201 | SUMMARY FLAG cannot be NULL.     |
| SB-FA-CATE-<br>50202 | ENABLED FLAG cannot be NULL.     |
| SB-FA-CATE-<br>50203 | OWNED_LEASED cannot be NULL.     |
| SB-FA-CATE-<br>50204 | LAST UPDATE DATE cannot be NULL. |
| SB-FA-CATE-<br>50205 | LAST UPDATED BY cannot be NULL.  |
| SB-FA-CATE-<br>50206 | CATEGORY TYPE cannot be NULL.    |
| SB-FA-CATE-<br>50207 | CAPITALIZE FLAG cannot be NULL.  |

| <b>Error Code</b>    | <b>Error Message</b>                                                    |
|----------------------|-------------------------------------------------------------------------|
| SB-FA-CATE-<br>50208 | CAPITALIZE_FLAG should be either YES or NO.                             |
| SB-FA-CATE-<br>50209 | CATEGORY_TYPE should be in<br>LEASE, LEASEHOLD, IMPROVEMENT, NON-LEASE. |
| SB-FA-CATE-<br>50210 | ENABLED FLAG should be either Y or N.                                   |
| SB-FA-CATE-<br>50211 | OWNED_LEASED should be either OWNED or LEASED.                          |
| SB-FA-CATE-<br>50212 | PROPERTY_1245_1250_CODE should be either 1245 or 1250.                  |
| SB-FA-CATE-<br>50213 | PROPERTY_TYPE_CODE should be either PERSONAL or REAL.                   |
| SB-FA-CATE-<br>50214 | SUMMARY_FLAG should be either Y or N.                                   |
| SB-FA-LOC-<br>50100  | LOCATION_ID is a required column. Enter a valid value.                  |
| SB-FA-LOC-<br>50101  | SUMMARY_FLAG is a required column. Enter a valid value.                 |
| SB-FA-LOC-<br>50102  | ENABLED_FLAG is a required column. Enter a valid value.                 |
| SB-FA-LOC-<br>50104  | LAST_UPDATED_BY is a required column. Enter a valid value.              |
| SB-FA-LOC-<br>50105  | LAST_UPDATE_DATE is a required column. Enter a valid value.             |
| SB-FA-LOC-<br>50110  | Valid values for ENABLED_FLAG column are Y,N.                           |
| SB-FA-LOC-<br>50111  | Valid values for SUMMARY_FLAG column are Y,N.                           |
| SB-FA-MASS-<br>50000 | ACCOUNTING_DATE cannot be NULL.                                         |
| SB-FA-MASS-<br>50001 | ASSET_CATEGORY_ID cannot be NULL.                                       |
| SB-FA-MASS-<br>50002 | ASSET_TYPE cannot be NULL.                                              |

| <b>Error Code</b>    | <b>Error Message</b>                         |
|----------------------|----------------------------------------------|
| SB-FA-MASS-<br>50003 | BOOK_TYPE_CODE cannot be NULL.               |
| SB-FA-MASS-<br>50004 | CREATED_BY cannot be NULL.                   |
| SB-FA-MASS-<br>50005 | CREATED_DATE cannot be NULL.                 |
| SB-FA-MASS-<br>50006 | DATE_PLACED_IN_SERVICE cannot be NULL.       |
| SB-FA-MASS-<br>50007 | DEPRECIATE_FLAG cannot be NULL.              |
| SB-FA-MASS-<br>50008 | DESCRIPTION cannot be NULL.                  |
| SB-FA-MASS-<br>50009 | EXPENSE_CODE_COMBINATION_ID cannot be NULL.  |
| SB-FA-MASS-<br>50010 | FIXED_ASSETS_COST cannot be NULL.            |
| SB-FA-MASS-<br>50011 | FIXED ASSETS UNITS cannot be NULL.           |
| SB-FA-MASS-<br>50012 | INVENTORIAL cannot be NULL.                  |
| SB-FA-MASS-<br>50013 | LAST_UPDATE_DATE cannot be NULL.             |
| SB-FA-MASS-<br>50014 | LAST_UPDATE_LOGIN cannot be NULL.            |
| SB-FA-MASS-<br>50015 | LAST_UPDATED_BY cannot be NULL.              |
| SB-FA-MASS-<br>50016 | LOCATIOD_ID cannot be NULL.                  |
| SB-FA-MASS-<br>50017 | MASS_ADDITION_ID cannot be NULL.             |
| SB-FA-MASS-<br>50018 | PAYABLES_CODE_COMBINATION_ID cannot be NULL. |
| SB-FA-MASS-<br>50019 | PAYABLES_COST cannot be NULL.                |

| <b>Error Code</b>    | (Continued)<br><b>Error Message</b>                                                   |
|----------------------|---------------------------------------------------------------------------------------|
| SB-FA-MASS-<br>50020 | PAYABLES_UNITS cannot be NULL.                                                        |
| SB-FA-MASS-<br>50021 | POSTING_STATUS cannot be NULL.                                                        |
| SB-FA-MASS-<br>50022 | QUEUE NAME cannot be NULL.                                                            |
| SB-FA-MASS-<br>50023 | AP_DISTRIBUTION_LINE_NUMBER does not exists in<br>AP INVOICE DISTRIBUTIONS ALL table. |
| SB-FA-MASS-<br>50024 | ASSIGNED_TO does not exists in FA_EMPLOYEES table.                                    |
| SB-FA-MASS-<br>50025 | INVOICE_ID does not exists in AP_INVOICES_ALL table.                                  |
| SB-FA-MASS-<br>50026 | ADD_TO_ASSET_ID does not exists in FA_ADDITIONS_B table.                              |
| SB-FA-MASS-<br>50027 | ASSET_NUMBER does not exists in FA_ADDITIONS_B.                                       |
| SB-FA-MASS-<br>50028 | PARENT_ASSET_ID does not exists in FA_ADDITIONS_B.                                    |
| SB-FA-MASS-<br>50029 | ASSET_KEY_CCID does not exists in FA_ASSET_KEYWORDS.                                  |
| SB-FA-MASS-<br>50030 | BOOK_TYPE_CODE does not exists in FA_BOOK_CONTROLS.                                   |
| SB-FA-MASS-<br>50031 | ASSET_CATEGORY_ID does not exists in FA_CATEGORIES_B.                                 |
| SB-FA-MASS-<br>50032 | LOCATION_ID does not exists in FA_LOCATIONS.                                          |
| SB-FA-MASS-<br>50033 | PARENT_MASS_ADDITION_ID does not exists in FA_MASS_ADDITIONS.                         |
| SB-FA-MASS-<br>50034 | PAYABLES_CODE_COMBINATION_ID does not exists in<br>GL_CODE_COMBINATIONS.              |
| SB-FA-MASS-<br>50035 | EXPENSE_CODE_COMBINATION_ID does not exists in<br>GL_CODE_COMBINATIONS.               |
| SB-FA-MASS-<br>50036 | PROJECT_ID does not exists in PA_PROJECTS_ALL.                                        |

| <b>Error Code</b>    | <b>Error Message</b>                                                           |
|----------------------|--------------------------------------------------------------------------------|
| SB-FA-MASS-<br>50037 | PROJECT_ASSET_LINE_ID does not exists in PA_PROJECT_ASSET_LINES_ALL.           |
| SB-FA-MASS-<br>50038 | TASK_ID does not exists in PA_TASKS.                                           |
| SB-FA-MASS-<br>50039 | PO_VENDOR_ID does not exists in PO_VENDORS.                                    |
| SB-FA-MASS-<br>50040 | ASSET_TYPE should be either CAPITALIZED, CIP, EXPENSED.                        |
| SB-FA-MASS-<br>50041 | DEPRECIATE FLAG should be either YES or NO.                                    |
| SB-FA-MASS-<br>50042 | PAYABLES_UNITS should have same value as that of FIXED_ASSETS_UNITS<br>column. |
| SB-FA-MASS-<br>50043 | POSTING_STATUS should be either NEW, ON HOLD, POST.                            |
| SB-FA-MASS-<br>50044 | QUEUE_NAME should have same value as that of POSTING_STATUS.                   |
| SB-FA-MASS-<br>50045 | INVENTORIAL should be either YES or NO.                                        |
| SB-FA-MASS-<br>50046 | NEW_MASTER_FLAG should be either YES or NO.                                    |
| SB-FA-MASS-<br>50047 | SHORT_FISCAL_YEAR_FLAG should be either YES or NO.                             |
| SB-FA-MASS-<br>50048 | CONVERSION_DATE should not be NULL, when SHORT_FISCAL_YEAR_FLAG is<br>YES.     |

<span id="page-70-0"></span>**TABLE 1–25** Fixed Assets Errors *(Continued)*

# **General Ledger**

This section provides a description of each of the General Ledger error codes.

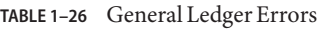

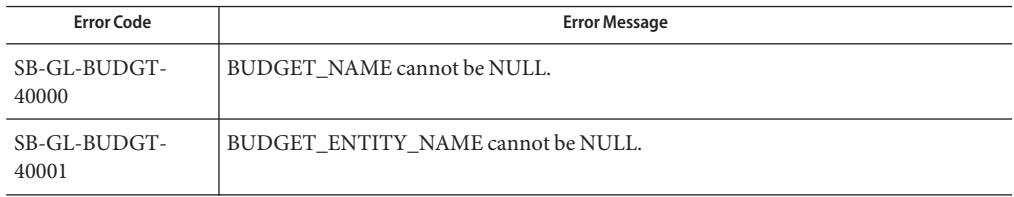

| <b>Error Code</b>     | <b>Error Message</b>                                                                          |
|-----------------------|-----------------------------------------------------------------------------------------------|
| SB-GL-BUDGT-<br>40002 | CURRENCY_CODE cannot be NULL.                                                                 |
| SB-GL-BUDGT-<br>40003 | FISCAL_YEAR cannot be NULL.                                                                   |
| SB-GL-BUDGT-<br>40004 | UPDATE_LOGIC_TYPE cannot be NULL.                                                             |
| SB-GL-BUDGT-<br>40005 | CURRENCY_CODE does not exists in FND_CURRENCIES table.                                        |
| SB-GL-BUDGT-<br>40006 | BUDGET_ENTITY_ID does not exists in GL_BUDGET_ENTITIES table.                                 |
| SB-GL-BUDGT-<br>40007 | BUDGET_VERSION_ID does not exists in GL_BUDGET_VERSIONS table.                                |
| SB-GL-BUDGT-<br>40008 | CODE_COMBINATION_ID does not exists in GL_CODE_COMBINATIONS table.                            |
| SB-GL-BUDGT-<br>40009 | PERIOD_TYPE does not exists in GL_PERIOD_TYPES table.                                         |
| SB-GL-BUDGT-<br>40010 | SET_OF_BOOKS_ID does not exists in GL_SETS_OF_BOOKS table.                                    |
| SB-GL-BUDGT-<br>40011 | ACCOUNT_TYPE should be either A-Asset, L-Liability, E-Expense, O-Owners<br>Equity, R-Revenue. |
| SB-GL-BUDGT-<br>40012 | DR FLAG should be either Y-Yes, N-No.                                                         |
| SB-GL-BUDGT-<br>40013 | UPDATE_LOGIC_TYPE should be either A-Add, R-Replace.                                          |
| SB-GL-BUDGT-<br>40014 | BUDGET_ENTITY_NAME does not exists in GL_BUDGET_ENTITIES table.                               |
| SB-GL-BUDGT-<br>40015 | FISCAL_YEAR does not exists in GL_ENTITY_BUDGETS table.                                       |
| SB-GL-DLRT-<br>40100  | FROM_CURRENCY is a required column. Enter a valid value.                                      |
| SB-GL-DLRT-<br>40101  | TO_CURRENCY is a required column. Enter a valid value.                                        |
| SB-GL-DLRT-<br>40102  | FROM_CONVERSION_DATE is a required column. Enter a valid value.                               |
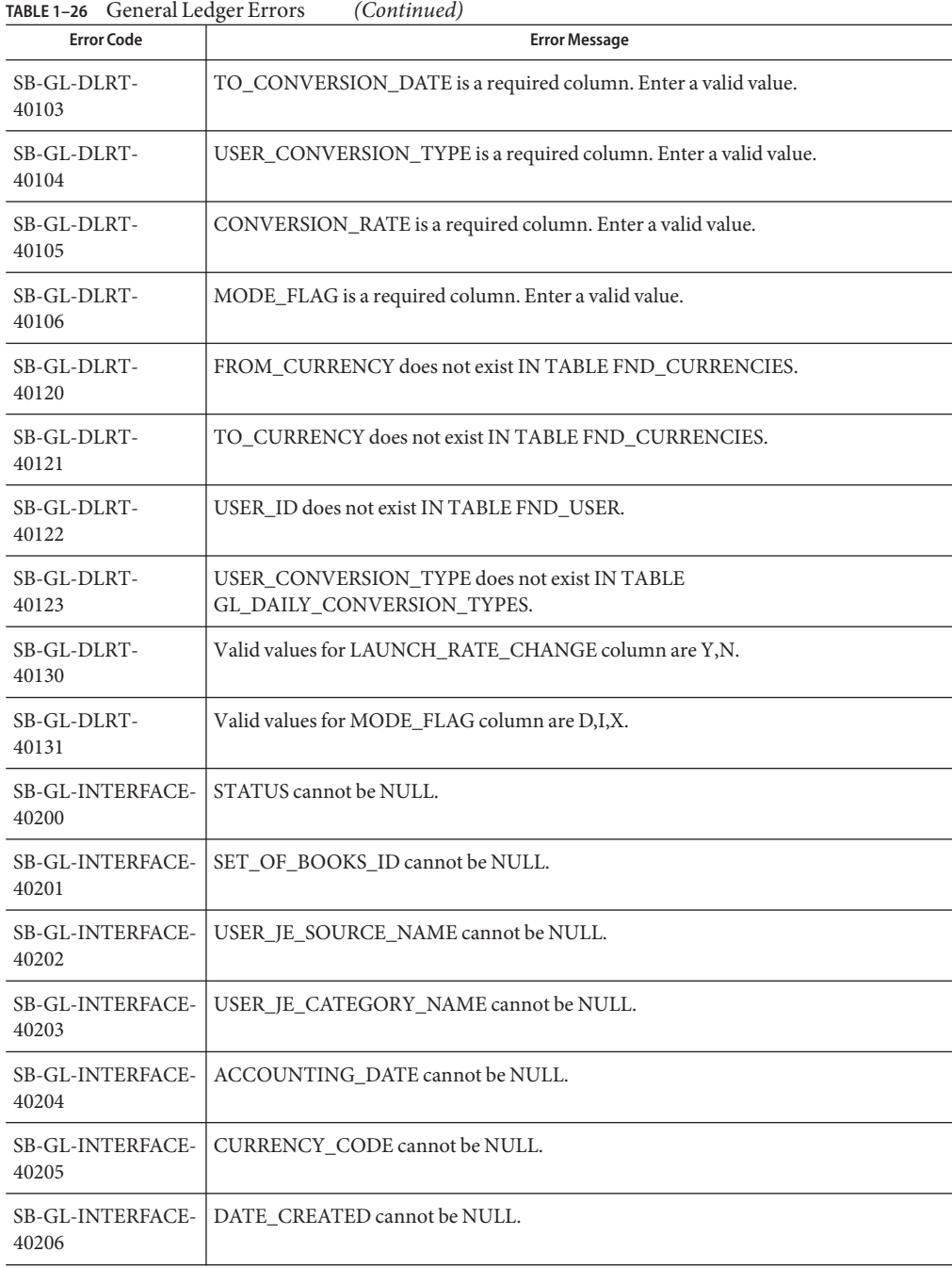

| TABLE 1-26 General Ledger Errors<br>(Continued)<br><b>Error Code</b><br><b>Error Message</b> |                                                                                      |  |  |  |
|----------------------------------------------------------------------------------------------|--------------------------------------------------------------------------------------|--|--|--|
|                                                                                              |                                                                                      |  |  |  |
| <b>SB-GL-INTERFACE-</b><br>40207                                                             | CREATED_BY cannot be NULL.                                                           |  |  |  |
| SB-GL-INTERFACE-<br>40208                                                                    | ACTUAL_FLAG cannot be NULL.                                                          |  |  |  |
| <b>SB-GL-INTERFACE-</b><br>40209                                                             | SET_OF_BOOKS_ID does not exists in GL_SETS_OF_BOOKS Table.                           |  |  |  |
| <b>SB-GL-INTERFACE-</b><br>40210                                                             | CURRENCY_CODE does not exists in FND_CURRENCIES Table.                               |  |  |  |
| <b>SB-GL-INTERFACE-</b><br>40211                                                             | FUNCTIONAL CURRENCY_CODE does not exists in FND_CURRENCIES table.                    |  |  |  |
| <b>SB-GL-INTERFACE-</b><br>40212                                                             | BUDGET_VERSION_ID does not exists in GL_BUDGET_VERSIONS table.                       |  |  |  |
| <b>SB-GL-INTERFACE-</b><br>40213                                                             | JE_BATCH_ID does not exists in GL_JE_BATCHES table.                                  |  |  |  |
| <b>SB-GL-INTERFACE-</b><br>40214                                                             | ENCUMBRANCE_TYPE_ID does not exists in GL_ENCUMBRANCE_TYPES table.                   |  |  |  |
| <b>SB-GL-INTERFACE-</b><br>40215                                                             | JE_HEADER_ID does not exists in GL_JE_HEADRS table.                                  |  |  |  |
| <b>SB-GL-INTERFACE-</b><br>40216                                                             | JE_LINE_NUM does not exists in GL_JE_LINES table.                                    |  |  |  |
| <b>SB-GL-INTERFACE-</b><br>40217                                                             | CODE_COMBINATION_ID does not exists in GL_CODE_COMBINATIONS table.                   |  |  |  |
| <b>SB-GL-INTERFACE-</b><br>40218                                                             | ORIGINATING_BAL_SEG_VALUE does not exists in FND_FLEX_VALUES table.                  |  |  |  |
| <b>SB-GL-INTERFACE-</b><br>40219                                                             | USER_CURRENCY_CONVERSION_TYPE does not exists in<br>GL_DAILY_CONVERSION_TYPES table. |  |  |  |
| <b>SB-GL-INTERFACE-</b><br>40220                                                             | USER_JE_CATEGORY_NAME does not exists in GL_JE_CATEGORIES table.                     |  |  |  |
| SB-GL-INTERFACE-<br>40221                                                                    | USER_JE_SOURCE_NAME does not exists in GL_JE_SOURCES table.                          |  |  |  |
| SB-GL-INTERFACE-<br>40222                                                                    | PERIOD_NAME does not exists in GL_PERIODS table.                                     |  |  |  |
| SB-GL-INTERFACE-<br>40223                                                                    | USSGL_TRANSACTION_CODE does not exists in<br>GL_USSGL_TRANSACTION_CODES table.       |  |  |  |

| <b>IABLE 1-26 GETTER LEGGER ELTOIS</b><br>Continuea) |                                  |                                                                                         |  |  |
|------------------------------------------------------|----------------------------------|-----------------------------------------------------------------------------------------|--|--|
| <b>Error Code</b>                                    |                                  | <b>Error Message</b>                                                                    |  |  |
|                                                      | <b>SB-GL-INTERFACE-</b><br>40224 | ACTUAL FLAG should be either A-Actual, B-Budget, E-Encumbrance.                         |  |  |
|                                                      | <b>SB-GL-INTERFACE-</b><br>40225 | AVERAGE JOURNAL FLAG should be either Y-Yes, N-No.                                      |  |  |
|                                                      | SB-GL-INTERFACE-<br>40226        | CURRENCY CONVERSION RATE should be entered for<br>USER CURRENCY CONVERSION TYPE = User. |  |  |
|                                                      | SB-GL-INTERFACE-<br>40227        | CURRENCY CONVERSION DATE should be entered for<br>USER CURRENCY CONVERSION TYPE!= User. |  |  |

**TABLE 1–26** General Ledger Errors *(Continued)*

# **Configuring the PeopleSoft Server for the PeopleSoft Adapter Projects**

This section provides configuration information for the PeopleSoft Integration Gateway and Java CAPS postings.

- ["Configuring PeopleTools 8.42" on page 76.](#page-75-0)
- ["Configuring PeopleTools 8.13" on page 90.](#page-89-0)

## **Overview**

For the Sun Java Composite Application Platform Suite to post and receive messages from PeopleSoft, you must configure the PeopleSoft server. The configurations are different for PeopleTools 8.13 and 8.42. For PeopleTools 8.42, there are also different configurations depending on whether the PeopleSoft adapter Project uses JMS, HTTP, or both. The table summarizes the different configurations.

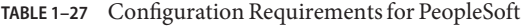

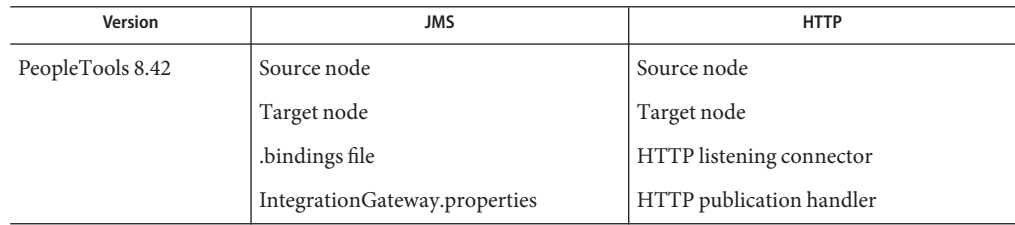

| Version          | <b>IABLE 1-27 COMMIGLIATION Requirements for PeopleSon</b><br><b>JMS</b> | Continueu<br><b>HTTP</b>        |
|------------------|--------------------------------------------------------------------------|---------------------------------|
| PeopleTools 8.13 | n/a                                                                      | PeopleSoft message node         |
|                  |                                                                          | HTTP message node               |
|                  |                                                                          | Message channel inbound         |
|                  |                                                                          | Message channel outbound        |
|                  |                                                                          | PeopleSoft subscription handler |
|                  |                                                                          | HTTP publication handler        |

<span id="page-75-0"></span>**TABLE 1–27** Configuration Requirements for PeopleSoft *(Continued)*

The sections describe how to configure PeopleSoft servers to communicate with the PeopleSoft adapter using PeopleTools 8.42 or 8.13. Information about the PeopleSoft server can be found in the PeopleBooks documentation provided by PeopleSoft.

# **Configuring PeopleTools 8.42**

This section describes how to configure PeopleTools 8.42 to integrate using the Sun Java Composite Application Platform Suite. When you use this version of PeopleTools, you can create the PeopleSoft adapter Projects that use inbound and outbound JMS data flows, and inbound HTTP data flows. Inbound HTTP data flows are only supported when you use an eInsight implementation of the adapter.

# **Configuring PeopleSoft for Enterprise Service Bus Posting**

The following section describes how to create PeopleSoft nodes to receive and post messages with the Sun Java Composite Application Platform Suite.

## **Creating Source Nodes to Receive Enterprise Service Bus Posts**

The procedure describes how to set up the PeopleSoft node to receive Enterprise Service Bus messages.

- 1. Log into the PeopleSoft server.
- 2. Follow the PeopleSoft documentation to create a new node and configure it.

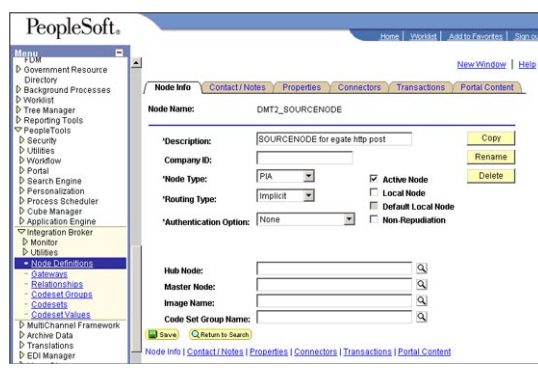

3. Add a transaction for the Enterprise Service Bus post using your own naming convention and configure it.

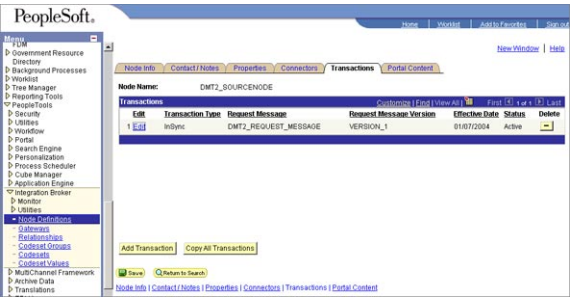

4. Click **Edit**. The **Transaction Detail** tab appears.

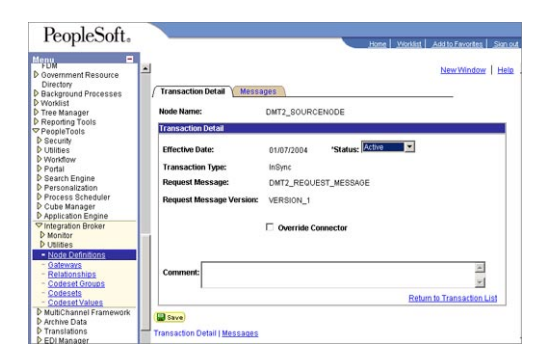

5. Configure the transaction.

6. Click **Messages**. From the **Messages**tab, configure the messages for the Enterprise Service Bus post.

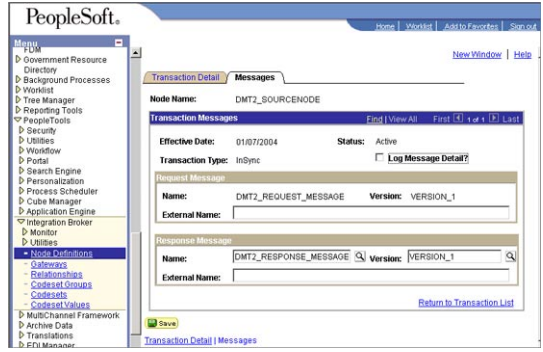

## **Activating Message Channels to Receive Enterprise Service Bus Messages**

Each channel must be defined and activated before the adapter can post any data. The procedure describes how to activate the message channels for subscription to the PeopleSoft adapter.

## **To Activate Message Channels to Receive Enterprise Service Bus HTTP Posts**

- **From the PeopleSoft Application Designer, create a channel. You can use the default properties. 1**
- **Create the request and response message definitions.These message do not require 2 PeopleCode.**
- **Click Message Properties.The Message Properties dialog box appears. 3**
- **Select the Active option and click OK. 4**

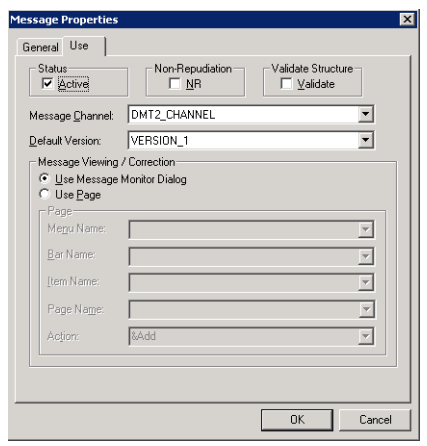

**FIGURE 1–1** Activating Message Channels

### **Creating Target Nodes to Post Messages to Enterprise Service Bus Using HTTP**

The procedure describes how to create and configure PeopleSoft nodes to post messages to Enterprise Service Bus using HTTP.

## ▼ **To Create Target Nodes to Post Messages to Enterprise Service Bus Using HTTP**

**Follow the PeopleSoft documentation to create a new node using your own naming convention and configure it. 1**

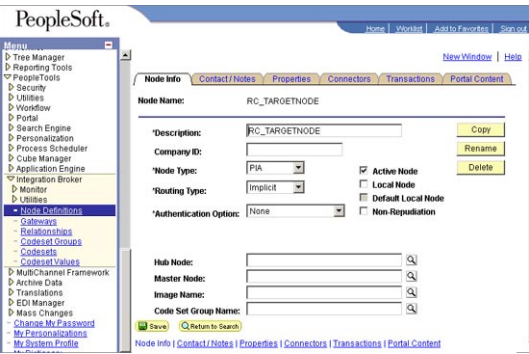

**FIGURE 1–2** Creating Nodes to Post to Enterprise Service Bus

<span id="page-79-0"></span>**Select the target connector ID. From the Connectors tab, enter the values displayed in Figure 1–3. 2**

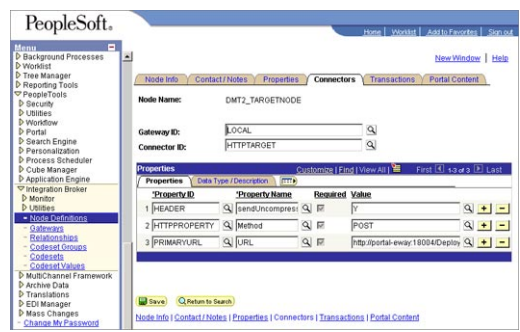

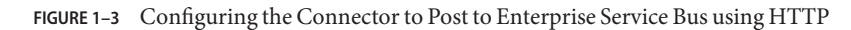

Use the following format for the **PRIMARYURL** property:

#### http://**<yourmachinename>**:18001/**<yourdeploymentname>**\_servlet\_**<servletname>** /**<servletname>**

This property must match the logical eWay Servlet-url property defined in the Netbeans IDE . The port number must match the default Web server port number specified in the Integration Server properties in the Enterprise Designer. The Deployment Profile is the name of the Project's Deployment Profile defined in the Enterprise Designer. The Deployment Profile name must be followed by **\_servlet\_servletname.**

- **Configure the transaction. 3**
- **Click Edit. 4**
- **Click Messages.The Messages tab is displayed. 5**

#### **Creating Target Nodes to Post to Enterprise Service Bus Using JMS**

After creating the source node in PeopleTools, follow the procedure to create the JMS target node.

## ▼ **To Create the Target Node to Post to Enterprise Service Bus Using JMS**

**Follow the PeopleSoft documentation to create a new node using your own naming convention and configure it. 1**

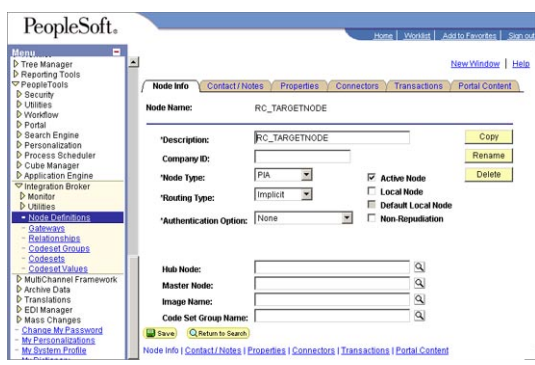

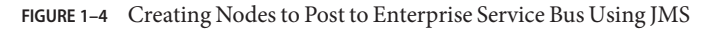

#### **Select the target connector ID, and enter the values shown. 2**

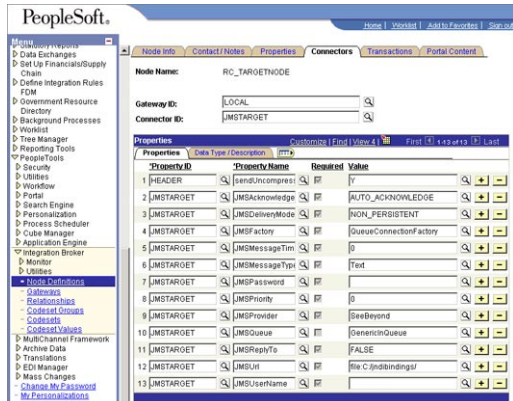

**FIGURE 1–5** Configuring the Connectors to Post to Enterprise Service Bus Using JMS

The JMS properties, such as persistence and acknowledgement modes, must match the settings for the JMS client as defined from the Connectivity Map. For information about JMS properties, refer to the *[Java CAPS JMS Reference](http://developers.sun.com/docs/javacaps/reference/820-2239/p1.html)* .

The **JMSQueue** or**JMSTopic** property must match the name of the queue/topic in the Connectivity Map. The target destination must match the incoming queue/topic, and the source destination must match the outgoing queue/topic.

The **JMSFactory** property must point to the topic or queue ConnectionFactory for the topic or queue properties in the JNDI bindings file.

The **JMSUrl** property must point to your JNDI bindings file (see ["Creating the JNDI Bindings](#page-86-0) [File for JMS Posting" on page 87"Creating the JNDI Bindings File for JMS Posting" on](#page-86-0) [page 87\)](#page-86-0).

Make sure that the node that uses**JMSTargetConnector** as the connector is setup correctly in regard to the,**JMSUserName**,**JMSPassword**.

# **Additional HTTP Configurations**

## **Verifying the HTTP Listening Connector**

Two types of HTTP connectors are used with PeopleSoft adapter Projects that use HTTP to communicate to PeopleSoft: the **HTTP listening connector** and the **HTTP target connector**.

The PeopleSoft server uses the HTTP listening connector to receive messages from. The PeopleSoft adapter HTTP client external application is used to post to the HTTP listening connector. You do not have to configure the HTTP listening connector; the connector is started automatically by the PeopleSoft Integration Application.

However, you must set the location for the HTTP listening connector in the Environment properties of the PeopleSoft Adapter. The routing of messages in the PeopleSoft server is decided by the content of the message in the header section.

The HTTP target connector is used to send HTTP messages to Enterprise Service Bus. The Enterprise Service Bus component receiving the HTTP message is a servlet. The servlet name is specified in the Connectivity Map.

## **To Verify HTTP Listening Connector**

- **In a text editor, open the web.xml file in the following directory: bea**\wlserv6.1\config\peoplesoft\applications\PSIGN\WEB-INF where, *bea* is the WebLogic installation directory. **1**
- **Verify that the following section is included, and add it if it is absent. 2**

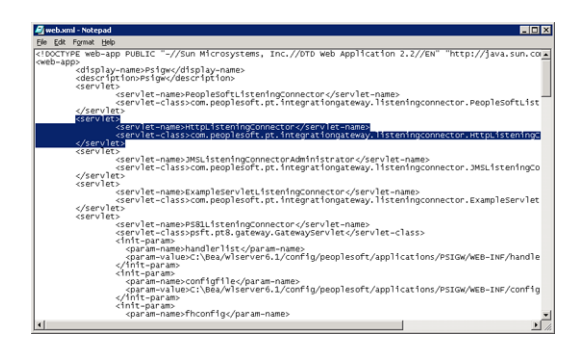

**FIGURE 1–6** Verifying the HTTP Listening Connector

# **Additional JMS Configurations**

## **Configuring Inbound JMS Connections**

To configure inbound JMS connections, you must edit the IntegrationGateway.properties file as described in the procedure.

## **To Configure Inbound JMS Connections**

**Open the IntegrationGateWay.properties file from the following directory: 1**

**bea**\wlserver6.1\config\peoplesoft\applications\PSIGW\WEB-INF

where, *bea* is the WebLogic installation directory.

#### **Edit the file for the JMS queue listener properties. 2**

You can configure multiple queues by using the convention ig.jms.queue1, ig.jms.queue2, ig.jms.queue3, and so on."Configuring Inbound JMS Connections" on page 83 shows how the JMS listener is configured for the GenericOutQueue.

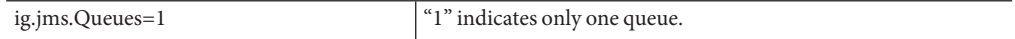

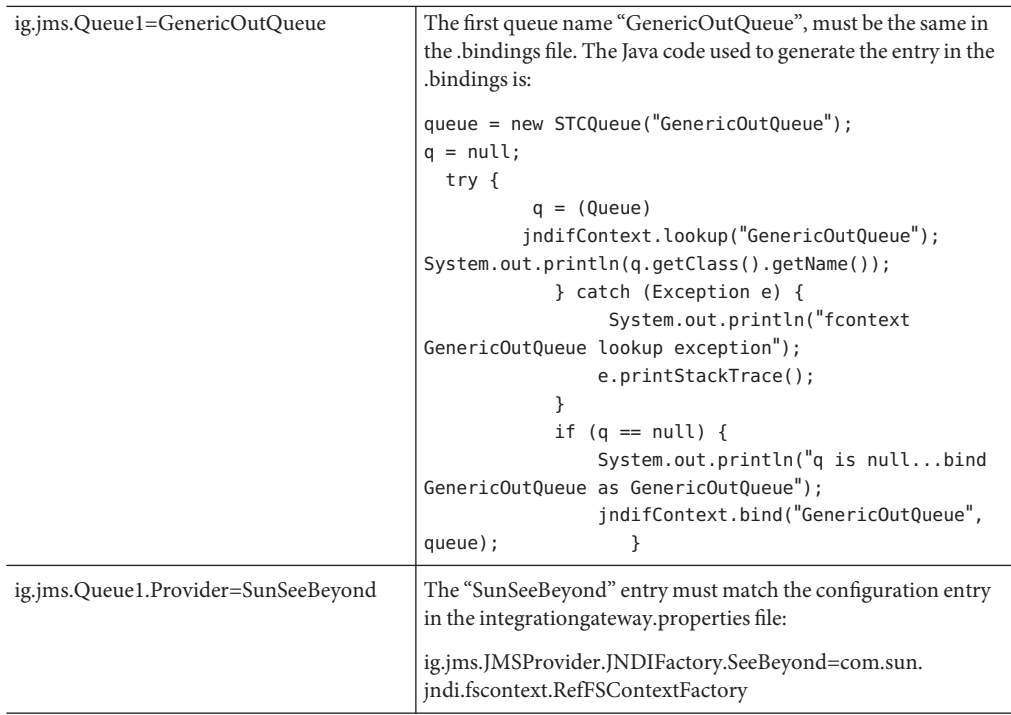

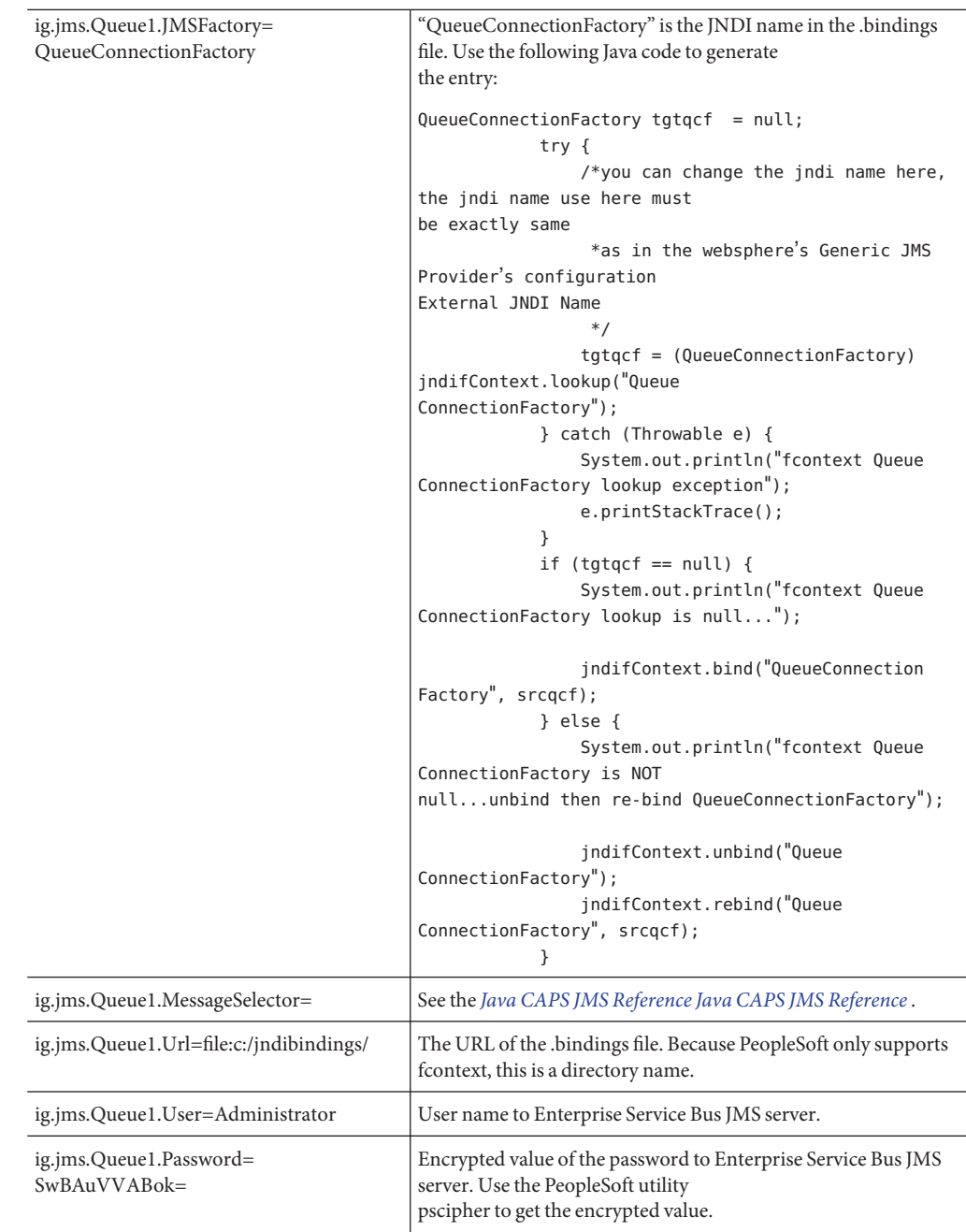

#### **Edit the file for the JMS queue listener properties. 3**

You can configure multiple queues by using the convention ig.topic1, ig.topic2, ig.topic3, and so on. The table shows how to configure the JMS topic to use the GenericOutTopic.

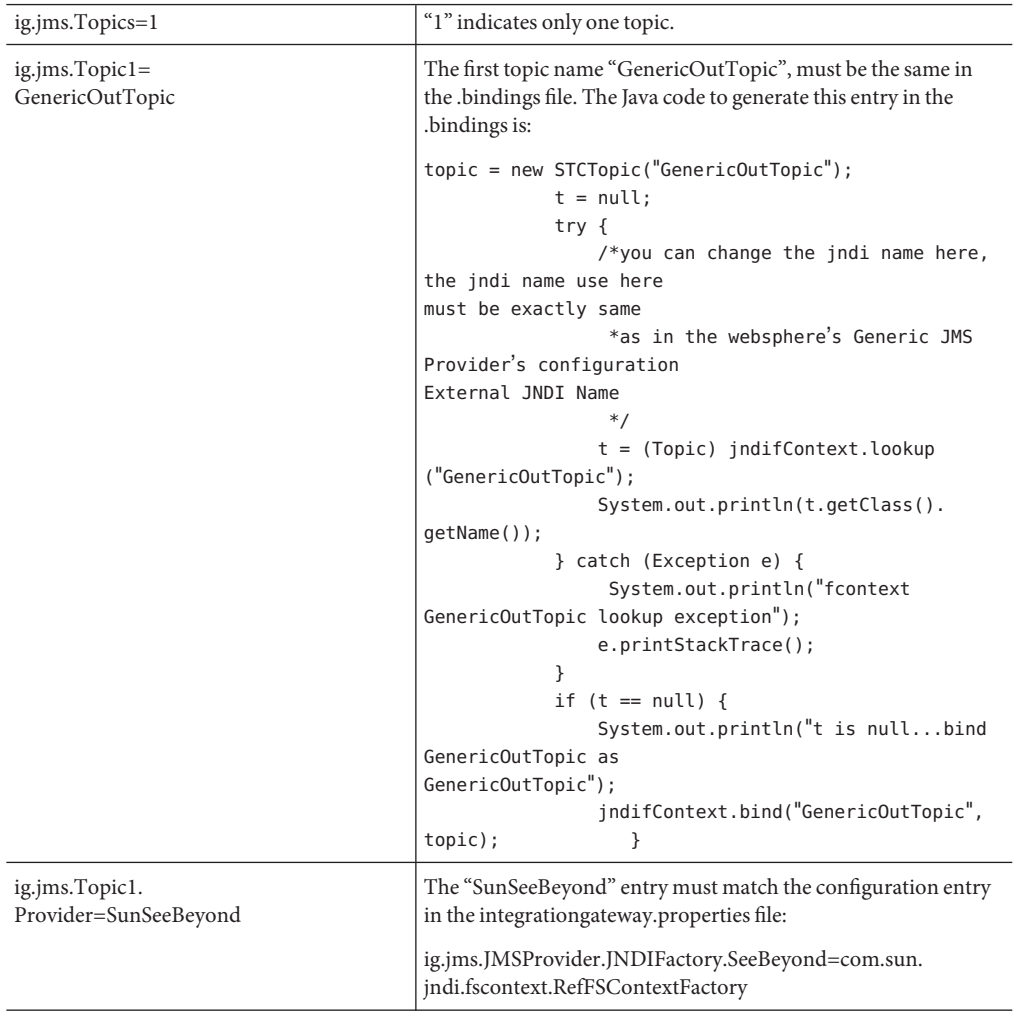

<span id="page-86-0"></span>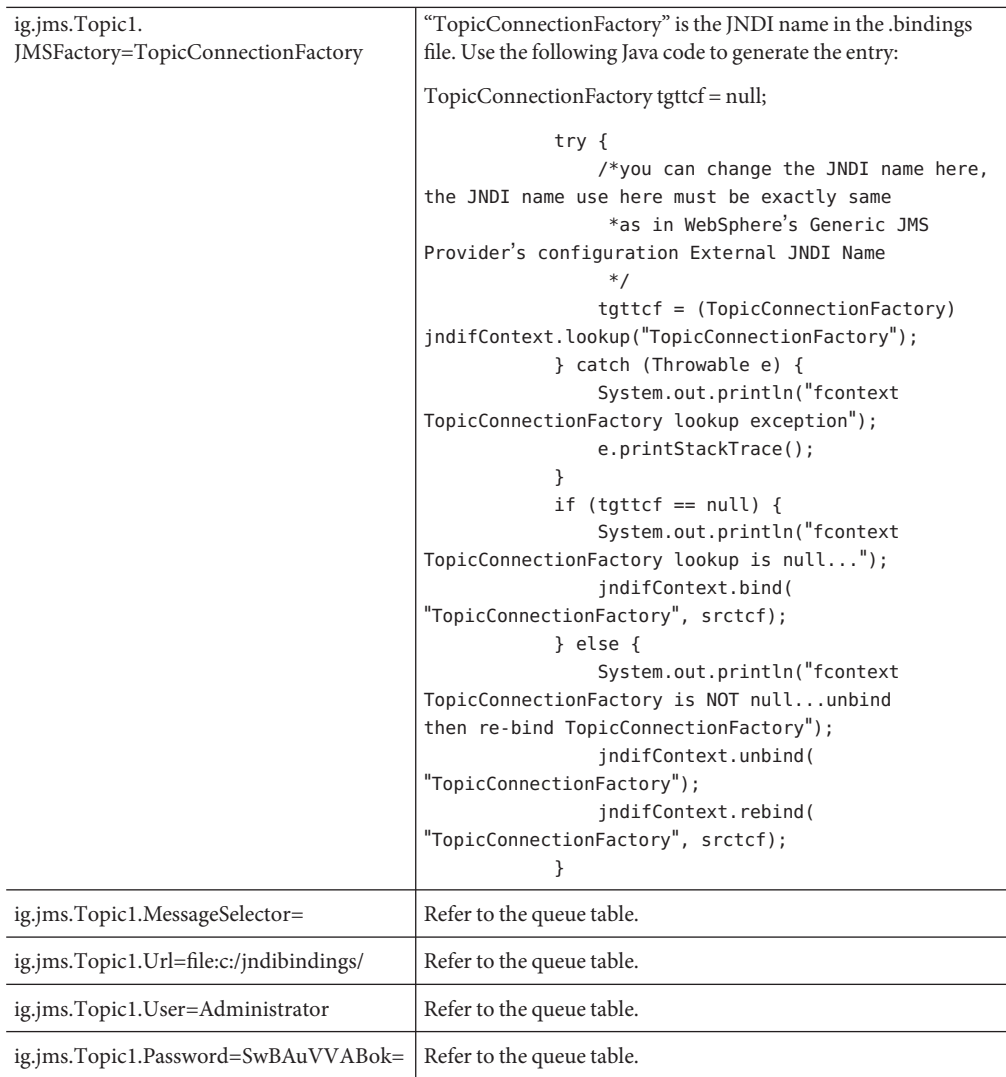

## **Creating the JNDI Bindings File for JMS Posting**

To enable the PeopleSoft Adapter to post to PeopleSoft using JMS, you must have a JNDI bindings file in place. You can generate the bindings file with any standard JNDI generation application. Sun provides a sample generation application called **PSFTBindJMS.java**. This program and two associate applications, **compile.bat** and **run.bat**, are included in the sample Project file.

You must edit and recompile the **PSFTBindJMS.java** file before generating the bindings file.

## **To Create the JNDI Bindings File**

**Create the directory, C:\testprogram. Copy the PSFTBindJMS.java, compile.bat, and run.bat files to this directory. 1**

**Note –** The latest version of the Enterprise Service Bus API Kit JAR files must be added to the WebLogic PeopleSoft-PIS server classpath. To confirm this, check the JAR files in the server's setENV.cmd file located in the following location (or equivalent): C:\bea\wlserver6.1\config\peoplesoft\setEnv.cmd *If you have installed the PeopleSoft-PIA service as a Windows Service, you must uninstall and reinstall the service by executing unInstallNTServicePIA.cmd first, then executing installNTServicePIA.cmd. This is a runtime classpath requirement to confirm the new classpath.*

**Open the PSFTBindJMS.java file in a text editor and follow the directions presented in the text of the file. Edit the JNDI bindings generation application with the Enterprise Service Bus host name and location. Verify that the Enterprise Service Bus JMS server port number is correct.This port number must match the Server port property for the JMS IQ Manager in the Enterprise Designer. For information, refer to the** *[Java CAPS JMS Reference](http://developers.sun.com/docs/javacaps/reference/820-2239/p1.html)* **. 2**

#### **Modify the following line to point to your own directory: 3**

fcontextprops.put(Context.PROVIDER\_URL, "file:C:\\eGateExports\\PeopleSoft\\JMS");

**Note –** If you are installing the Sun Java Composite Application Platform Suite and the PeopleSoft Adapter on a computer that previously included ICAN 5.0.5, be sure to delete all of the previously installed API JAR files, and follow the directions in the Sun Enterprise Service Bus API Kit Developer's Guide to modify your classpath to include the new API JAR files.

- **Double-click compile.bat to compile the program. A class file is generated. 4**
- **Double-click run.bat to run the program.This creates a .bindings file. 5**
- **Copy the .bindings file to the location of the JMSUrl property described in the section above (see ["CreatingTarget Nodes to Post to Enterprise Service Bus Using JMS"on page 80.](#page-79-0) 6**

When you run the bindings generation application for the first time, the following message is displayed:

fcontext TopicConnectionFactory lookup exception, you never had this jndi entry fcontext TopicConnectionFactory lookup is null... will bind to the jndi name fcontext GenericInTopic lookup exception, it doesn't exist GenericInTopic is null...bind GenericInTopic as GenericInTopic fcontext GenericOutTopic lookup exception, it doesn't exist GenericOutTopic is null...bind GenericOutTopic as GenericOutTopic fcontext ErrorTopic lookup exception, it doesn't exist t is null...bind ErrorTopic as ErrorTopic

fcontext QueueConnectionFactory lookup exception it doesn't exist fcontext QueueConnectionFactory lookup is null...bind with new value fcontext GenericInQueue lookup exception, it doesn't exist GenericInQueue is null...bind GenericInQueue as GenericInQueue fcontext GenericOutQueue lookup exception GenericOutQueue is null...bind GenericOutQueue as GenericOutQueue

In the subsequent runs, the following message is displayed:

fcontext TopicConnectionFactory is NOT null...unbind then re-bind TopicConnectionFactory will overwrite old value com.stc.jms.client.STCTopic fcontext GenericInTopic is NOT null...unbind then re-bind GenericInTopic will overwrite old valuecom.stc.jms.client.STCTopic fcontext GenericOutTopic is NOT null...unbind then re-bind GenericOutTopic will overwrite old valuecom.stc.jms.client.STCTopic fcontext ErrorTopic is NOT null...unbind then re-bind ErrorTopic will overwrite old value fcontext QueueConnectionFactory is NOT null...unbind then re-bind QueueConnectionFactorycom.stc.jms.client.STCQueue fcontext GenericInQueue is NOT null...unbind then re-bind GenericInQueue will overwrite old valuecom.stc.jms.client.STCQueue fcontext GenericOutQueue is NOT null...unbind then re-bind GenericOutQueue will overwrite old value

**Once you have completed all of these steps, restart the PeopleSoft-PIA services. You can restart 7 the PIA services from theWindows Services console, or you can restart the service from a Command Line using the following command:**

startIA.cmd

After you execute this command, monitor the PIA\_weblogic.log file until you see the following output:

#### <> <000329>

This indicates that the PIA Service is started. If you use this method of starting the PIA service, be aware that the Windows Services console will not accurately reflect that the service has been started.

**Stop and restart the JMSListeningConnector using the URL (see ["Starting and Stopping the JMS](#page-89-0) [Listening Connector"on page 90\)](#page-89-0). After you start the JMS Listening Connector, monitor the PIA\_weblogic.log.The following message indicates that the JMS Listening Connector has started correctly: 8**

```
#### <> <> <101047> <[WebAppServletContext(2244929,PSIGW,
/PSIGW)] JMSListeningConnectorAdministrator: init>
#### <> <> <101047> <[WebAppServletContext(2244929,PSIGW,
/PSIGW)] PeopleSoftListeningConnector: init>
```
<span id="page-89-0"></span>If you perform step ["Creating the JNDI Bindings File for JMS Posting" on page 87](#page-86-0) before the PIA service is ready, the JMS Listening Connector will not be active, so it will not receive messages from Enterprise Service Bus.

#### **Starting and Stopping the JMS Listening Connector**

**To Start the JMS Listening Connector**, use the following command:

http://**hostname:port/**PSIGW/JMSListeningConnectorAdministrator?Activity=START

**To Stop the JMS Listening Connector**, use the following command:

http://**hostname:port**/PSIGW/JMSListeningConnectorAdministrator?Activity=STOP

#### **Verifying the JMS Connection**

To verify if your JMS connection works, you can use the **StartSendMaster.bat** provided by PeopleSoft in the following location:

c:\bea\wlserver6.1\config\peoplesoft\applications\PSIGW

## **Verifying PeopleSoft Server Logs**

You can verify log information for the PeopleSoft server in the following directory:

**bea**\wlserver6.1\config\peoplesoft\applications\PSIGW

where *bea* is the installation directory where WebLogic is installed.

## **Notes on PeopleSoft Server Disconnections for JMS**

If the Logical Host is shut down during a JMS session with PeopleSoft, the PeopleSoft server looses the session. You must reestablish the connection on the PeopleSoft server.

## **Configuring PeopleTools 8.13**

This section describes how to configure PeopleTools 8.13 to integrate using the Enterprise Service Bus. When you use this version of PeopleTools, you can create PeopleSoft Adapter Projects that use inbound HTTP Collaborations. Outbound HTTP Collaborations are only supported when you use eInsight together with Enterprise Service Bus.

# <span id="page-90-0"></span>**Creating the PeopleSoft Node to Receive Enterprise Service Bus HTTP Posts**

The procedure describes how to create and configure PeopleSoft nodes for Enterprise Service Bus HTTP posting.

## **To Create PeopleSoft Nodes to Receive Enterprise Service Bus HTTP Posts**

- **In the PeopleTools Application Designer, click New on the File menu.The New dialog box appears. 1**
- **Click Message Node and click OK to display the Message Node dialog box for Node 1. 2**
- **Right-click the Locations pane and click Insert Location.The Location dialog box appears. 3**
- **Enter the URL for the PeopleSoft Gateway Servlet and click OK. 4**

For Apache: http://PSFTHOST/servlets/psft.pt8.gateway.GatewayServlet For WebLogic:

http://PSFTHOST/servlets/gateway

where *PSFTHOST* is the name of the host computer where PeopleSoft runs.

The URL name displays in the **Message Node** dialog box similar to Figure 1–7.

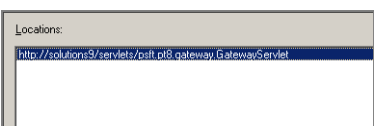

**FIGURE 1–7** PeopleSoft Node for Receiving Enterprise Service Bus HTTP Posts

- **Click Save As on the File menu. 5**
- **Enter the name of the message node. 6**
- **From the File menu, click Open.The Open Object window appears. 7**

#### <span id="page-91-0"></span>**To verify that the message node is ready for use, select Message Node from the ObjectType list and click Open. 8**

A list of all message nodes displays.. The name of the new message node appears in the **Objects matching selection criteria** pane.

Message nodes with PSFT prefixes are created by the PeopleSoft installation. PSFT\_EP is the PeopleSoft local node for the Financials application. It is specified as a subscriber to messages sent from the PeopleSoft Adapter, and a publisher of messages to the HTTP server.

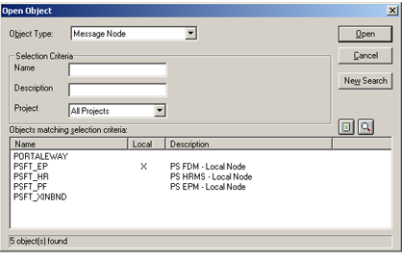

**FIGURE 1–8** Viewing Message Nodes

## **Activating the Message Definition to Receive Enterprise Service Bus Posts**

PeopleSoft comes with a set of predefined message definitions. The desired message definition is configurable in the adapter with the **Subject** property. The following instructions describe how to activate the message definition for subscription to the PeopleSoft Adapter.

**Note –** For purposes of this publication the ADVANCED\_SHIPPING\_RECEIPT Message Definition is activated for publish / subscribe.

Each message used for publication must be defined. This definition corresponds to the XML message the adapter publishes, and contains the elements of the data to be published. However, before the Adapter can publish any data, the message definition must be activated. The Application Designer includes a list of these definitions.

### **To Activate the Message Definition to Receive Enterprise Service Bus Posts**

**In PeopleTools Application Designer, click Open on File menu.The Open Object dialog box appears. 1**

**Click Message from the ObjectType list.This displays all available PeopleSoft message 2 definitions.**

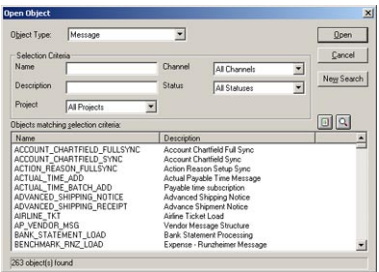

**FIGURE 1–9** Viewing Available Message Destinations

**Double-click the message definition.The Message window appears, displaying the record 3 details of the chosen message structure.**

| Message Structure      | <b>Field Name</b> | <b>Alias</b><br>Incl |
|------------------------|-------------------|----------------------|
| <b>EN</b> VERSION 1    |                   |                      |
| M_ASN_SHIP_HDR<br>F.   |                   |                      |
| IN_ASN_ORD_HDR<br>Ė    |                   |                      |
| IN ASN ORD H AD        |                   |                      |
| IN ASN ORD H CD        |                   |                      |
| IN ASN ORD LINE<br>F L |                   |                      |
| IN ASN ORD L AD        |                   |                      |
| IN_ASN_ORD_S_CD        |                   |                      |
| IN ASN ORD L CD        |                   |                      |
| IN ASN ORD L CT        |                   |                      |
| M ASN ORD L CL         |                   |                      |
| IN ASN ORD L LS        |                   |                      |
| Message Subscriptions  |                   |                      |
|                        |                   |                      |
|                        |                   |                      |

**FIGURE 1–10** Message Structure Details

- **Click Object Properties on the File menu,.The Message Properties dialog box appears. 4**
- **Click the Use tab. 5**
- **Select the Active option and click OK. 6**

<span id="page-93-0"></span>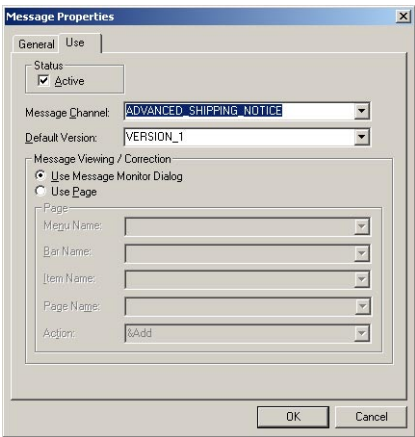

**FIGURE 1–11** Activating the Message Definition to Receive Enterprise Service Bus Posts

**Save your current changes. You have now activated the message definition for publishing or subscribing. 7**

## **Defining Message Channel Routing Rules**

This procedure describes how to configure message channels. Before you start, determine which message channel you will use. You can configure the PeopleSoft Adapter for this message channel with the **Channel** property.

#### **Configuring the Message Channel**

Each message channel logically groups messages together. For purposes of the procedure, the ADVANCED\_SHIPPING\_RECEIPT message is grouped into the ADVANCED\_SHIPPING\_NOTICE message channel.

- ▼ **To Configure the Message Channel**
- **Log into the PeopleTools Application Designer. 1**
- **Click Open on the File menu.The Open Object dialog box appears. 2**
- **Select Message Channel from the ObjectType list and click Open.This displays all available message channels. 3**
- **Double-click the message channel to be used.The Message Channel window appears for that channel. 4**
- **Click Routing Rules, right-click the pane, and from the shortcut menu, click Insert message node.The Insert Message Node dialog box appears, displaying the available message nodes. 5**
- **Select PSFT\_EP and click Insert.This inserts the message into the routing rules table. 6**
- **Select STCPUBLISHER and click Insert. 7**
- **Click Cancel to close the dialog box. 8**

The message nodes are now defined on the **Routing Rules**tab of the **Message Channel** window.

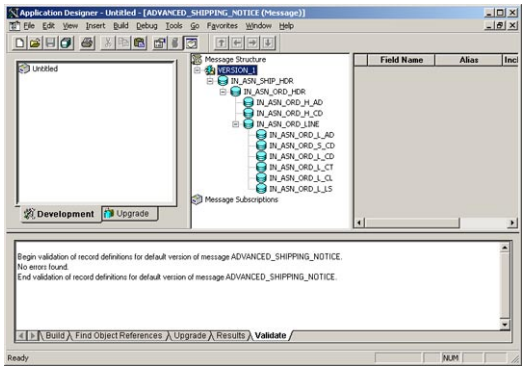

**FIGURE 1–12** Viewing the Message Nodes

## **Defining Routing Directions for Message Nodes**

Routing directions provide you with the ability to assign destinations (Publish To/Subscribe From) to a message node. This section describes the procedure for defining the routing directions for the adapter message node, Subscribe From.

## **To Define the Routing Directions**

- **In the Routing RulesTab of Message Channel window in the Application Designer, right-click Both (Publish and Subscribe) for STCPUBLISHER, click Routing Direction, then Subscribe From. 1**
- **Right-click Both (Publish and Subscribe) for PSFT\_EP, click Routing Direction, and click Publish 2 To.**

The **Routing Rules**tab now shows that the adapter message node is subscribing to messages from PSFT\_EP and is publishing to STCHTTP.

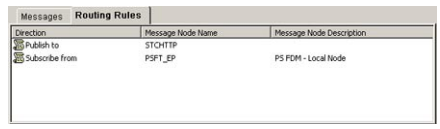

**FIGURE 1–13** Viewing Routing Directions

**Click Save on the File menu. You have now defined the routing rule that allows the appropriate message to be published from the adapter to PeopleSoft. 3**

## **Adding the PeopleSoft Subscription Handler**

The procedure describes how to add the PeopleSoft subscription handler. Before you start the procedure, make a note of the following PeopleSoft configurations:

- Jolt listener host
- Jolt listener port
- PeopleTools version
- Operator ID
- Operator ID password

#### **To Add the PeopleSoft Handler Directory**

**Navigate to the following URL in a browser to open the handler directory: 1**

For Apache: http://PSFTHOST/servlets/psft.pt8config.ConfigServlet

For WebLogic:

http://PSFTHOST/servlets/gateway.administration

where *PSFTHOST* is the host where the PeopleSoft Application Messaging Gateway is installed.

The **Handler Directory** page appears.

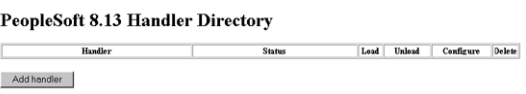

**FIGURE 1–14** Adding the PeopleSoft Handler Directory

**Click Add handler.The Add Handler page appears. 2**

#### **Enter the PeopleSoft handler class: 3**

psft.pt8.psfthandler.PeopleSoftHandler

and click **Save**.

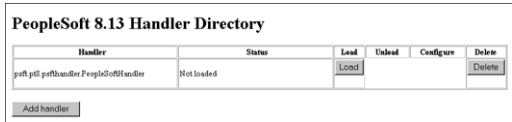

**FIGURE 1–15** Viewing the New Handler

- **Click Load to load the PeopleSoft handler class you just added.The status changes to Loaded 4 successfully.**
- **Click Configure to configure the handler.The Manage LookupTable page for the PeopleSoft 5 handler appears.**

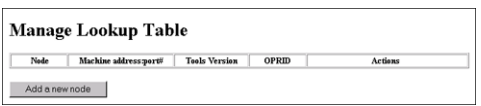

**FIGURE 1–16** Managing the Lookup Table

**Click Add a new node to associate the node with this subscription handler.The Add an address 6 window appears.**

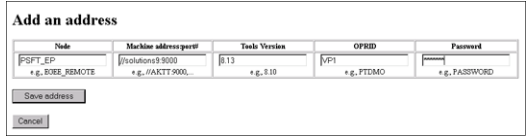

**FIGURE 1–17** Adding an Address

- **Enter the values for the new node, PSFT\_EP, associated with the subscription handler.These values are mandatory. 7**
- **Click Save address.The Manage LookupTable page now displays the new node. 8**

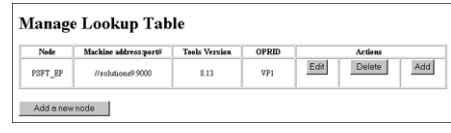

**FIGURE 1–18** Viewing the New Node

The Application Messaging Gateway is now ready to receive XML messages from the adapter and publish the XML messages to PeopleSoft.

## **Configuring for Subscription**

To configure PeopleSoft to publish XML messages to the PeopleSoft Adapter involves the following steps:

- "Creating an HTTP Adapter Message Node" on page 98.
- "Activating the Message Definition for Subscription" on page 98.
- "Defining the Message Channel Routing Rules" on page 98.
- ["Adding the HTTP Publication Handler" on page 99.](#page-98-0)

## **Creating an HTTP Adapter Message Node**

Refer to ["Creating the PeopleSoft Node to Receive Enterprise Service Bus HTTP Posts" on](#page-90-0) [page 91](#page-90-0) to create a message node associated with the PeopleSoft Adapter. A message node called STCHTTP is used as an example.

## **Activating the Message Definition for Subscription**

Refer to ["Activating the Message Definition to Receive Enterprise Service Bus Posts" on page 92](#page-91-0) to activate the message to be published to the PeopleSoft Adapter. In this case, activate the PO-EXPECTED\_RECEIPT\_SHIPTO message.

## **Defining the Message Channel Routing Rules**

Refer to ["Defining Message Channel Routing Rules" on page 94](#page-93-0) to define the routing rules for the message channel to be used.

- Insert the PSFT\_EP message node and the HTTP message node previously created.
- Define the routing direction. Select Subscribe From for PSFT\_EP and Publish To for the HTTP message node (STCHTTP).

# <span id="page-98-0"></span>**Adding the HTTP Publication Handler**

This procedure describes how to add the HTTP publication handler. Before you start, verify that the HTTP publication handler is installed. Also, obtain the HTTP configuration values for the adapter which is to receive the XML message(s) from PeopleSoft. These are required when configuring the message node corresponding to the subscription handler.

## **To Obtain the HTTP Configuration Values**

**Navigate to the following URL in a browser to open the handler directory: 1**

For **Apache**:

```
http://<yourmachinename>:18001/<yourdeploymentname>
_servlet_<servletname>/<servletname>.
```
For **WebLogic**:

http://<PSFTHOST>/servlets/gateway.administration

where, <*PSFTHOST>* is the host where the PeopleSoft Application Messaging Gateway is installed.

The **Handler Directory** page appears.

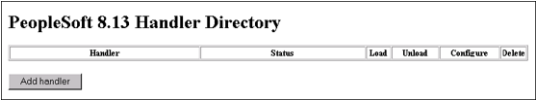

**FIGURE 1–19** Adding the PeopleSoft Handler Directory

- **Click Add handler.The Add Handler page appears. 2**
- **Enter the HTTP publication handler class and click Save. 3**

com.stc.ewpsoft8.stchttphandler.HTTPHandler

**Click Save.The Handler Directory page displays the new handler. 4**

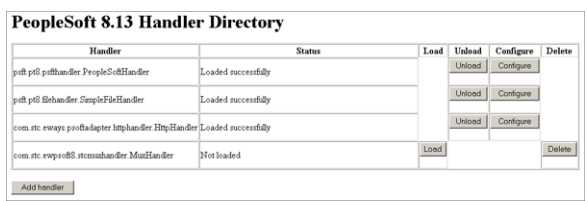

- **Click Load.The status changes to Loaded successfully. 5**
- **Click Configure for the HTTP handler.The HTTP Handler Directory page appears. 6**
- **Click Add an HTTP node to associate a node with this subscription handler. 7**
- **Enter the values for the new node associated with the subscription handler. Scroll to the right to access additional columns. 8**
- **In the Include Headers column, indicate whether or not you want header information to be retained in the received messages. All values are mandatory. 9**
- **Selecting the check box preserves the header information. 10**
- **Deselecting the check box strips the header information. 11**
- **Click Save.This displays the STCHTTP node entries. If the entries are correct, the Application 12 Messaging Gateway now can receive XML messages from PeopleSoft and publish the XML messages to the PeopleSoft Adapter (in HTTP mode).**

You can now ping the HTTP host from the system where the **com.stc.eWays.psofthandler.jar** file is installed. You may need to use the system's full host name.

## **Accessing Non-Local Queue Managers and Non-Local Queues**

When used with alias queues and remote queues, the WebSphere MQ Adapter functions with several restrictions.

Alias queues and remote queues with local queue definitions may be accessed in the same way as actual local queues, through the use of the Adapter OTD's accessQueue(String) method. Remote queues without local queue definitions need to use the accessQueue(String, String) method instead.

Also, when alias queues or remote queues are used, the Adapter cannot proactively verify the connection (and reconnect, if necessary) before each OTD operation. This is because the Adapter verifies connections by querying queue objects, and it is not possible to query alias queues and remote queues. This means that when alias queues or remote queues are used with the Adapter, the Collaboration is responsible for recovering connection failures itself, including reestablishing the queue manager and queue connections as needed.

For more information, refer to the WebSphere MQ Adapter Javadoc.

# ▼ **To Connect to a RemoteWebSphere MQ Queue.**

When an Adapter connects to a local queue manager and accesses one of its queues, that queue is a local queue. When an Adapter connects to a remote queue manager and accesses one of its queues, then that queue, is also a local queue. In WebSphere MQ terms, a remote queue is a queue that is managed by a queue manager other than the one to which the application (in this case, the Adapter) is connected.

For example, say that there are two queue managers, QM1 and QM2. QM1 manages a queue (Q1) and runs on Host1. QM2 manages a queue (Q2) and runs on Host2.

Furthermore, say that need to send messages to Q2, but the Adapter may only communicate with Host1 (that is, Host2 is unreachable from the system in which the Adapter is executing). By creating the appropriate channels and a remote queue definition (R1 on QM1), messages sent to R1 can be shuttled automatically to Q2 on QM2.

For this example, the Queues and the Adapter are configured as follows:

- **If either QM1 or QM2 do not have a transmission queue defined, create one. Both queue managers require one transmission queue each. In this example, assume that both queue managers have the transmission queue 'xmit'. 1**
- **Create a Sender Channel for QM1 that points to Host2 and transmission queue xmit.The name of the channel must match the Receiver Channel created in the next step. 2**
- **Create a Receiver Channel for Q2.The name of the channel must match the Sender Channel created in the previous step. 3**
- **In QM1, create a Remote Queue Definition (R1). Designate Q2 as its remote queue, QM2 as its 4 remote queue manager, and xmit as its transmission queue.**
- **Configure the MQ Adapter to connect to Host1, QM1, and have it put messages into queue R1. 5**

**Note –** Messages cannot be read/GET from remote queues, only PUT. In the example situation above, to read the messages placed in QM2:Q2 through R1, an Adapter needs to connect directly to QM2 (Host2), thereby interacting with Q2 as a local queue.

# **Creating theWebSphere MQ Queue**

The first step in creating the sample Project is to install and configure IBM's WebSphere MQ Server and MQ queue manager on the local host.

It is assumed that the reader is experienced in the use of the WebSphere MQ queue manager. For the sample implementation, perform the following:

# ▼ **To Create theWebSphere MQ Queue**

- **Open IBMWebSphere MQ Explorer. 1**
- **Create a new queue manager. 2**
- **From theWebSphere MQ queue manager create a new queue. 3**

# **IBMWebSphere MQ Server and Queue Manager Limits and Settings**

- When using the WebSphere MQ queue manager on UNIX, you must be a member of the mqm group to create and start the MQ queue manager.
- It is essential that the WebSphere MQ Administrator regularly monitor the number of messages in the queue. Message expiration settings should be set to allow for extended storage.

WebSphere MQ is limited in the number of messages that can be sent before a commit is executed, and the number of physical messages that can exist on the queue at any one time. This can result in exception errors when upper limits for these numbers are exceeded. Memory and performance of the specific server may also effect the results.